# SAVONIA-AMMATTIKORKEAKOULU LIIKETALOUS, KUOPIO

**Tietojärjestelmän kehittäminen Satucon Oy:n sisäiseen raportointiin**

Jonne Mikkanen, Marko Kaartinen Tradenomin opinnäytetyö Tietojenkäsittelyn koulutusohjelma

Huhtikuu 2011

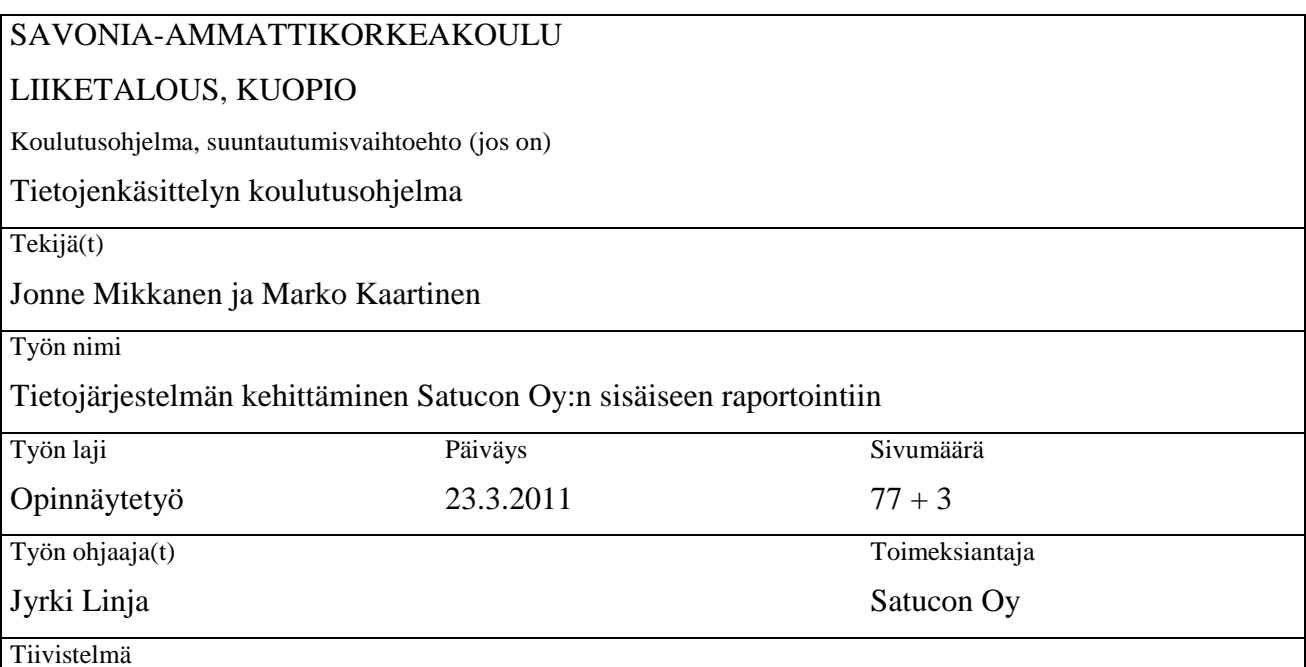

Tämän opinnäytetyön tarkoituksena oli suunnitella ja kehittää Satucon Oy-erikoislääkäriyrityksen käyttöön tulosraportointijärjestelmä. Järjestelmän tuli toimia Linux-palvelimella, käyttää MySQL-tietokantaa ja olla käytettävissä Internetin yli tavallisella verkkoselaimella. Ohjelmiston teossa käytettiin tavallisen HTML-kielen lisäksi PHP:tä, JavaScriptiä ja Ajaxia sekä joitakin muita avoimella lähdekoodilla julkaistuja kirjastoja ja ohjelmia.

Työssä keskitytään kuvaamaan, miten raportointijärjestelmän luonti tapahtui sekä perustelemaan esimerkiksi järjestelmän ulkoasusta, käytettävyysasioista ja rakenteesta tehdyt ratkaisut. Opinnäytetyössä kuvataan myös päällisin puolin ohjelmiston luonnissa käytetyt työkalut. Raportointijärjestelmän käytöstä pyrittiin tekemään niin sulavaa ja yksinkertaista kuin mahdollista, pitämällä silti myös tilitapahtumia käsitellessä oleelliset tietoturva-asiat mielessä. Tavoitteena oli myös seurata järjestelmän käyttäjäryhmän mielipiteitä sen käytöstä ja siinä tehdyissä ratkaisuista jo kehitysvaiheessa sekä vastata mahdollisiin parannusehdotuksiin nopeasti; ketterä kehitystapa sopi tähän projektiin, ja projekti onnistui pitkälti sen ansiosta.

Raportointiohjelmiston kehittämisprojekti onnistui hyvin, ja järjestelmä on yhä Satucon Oy:n käytössä. Palaute järjestelmästä on ollut pääosin positiivista. Projektin loppumisen jälkeen ohjelmiston käyttöä on opetettu sekä siihen varatussa koulutustilaisuudessa sekä erikseen tehdyn opetusvideon avulla.

Raportointijärjestelmästä on tässä opinnäytetyössä kuvatun kehitysprojektin jälkeen jatkokehitetty rakentamalla sen ympärille myös laajempi projektinhallintajärjestelmä.

Asiasanat

raportti, verkko-ohjelmointi, projektit, PHP, JavaScript, SQL

Huomioitavaa

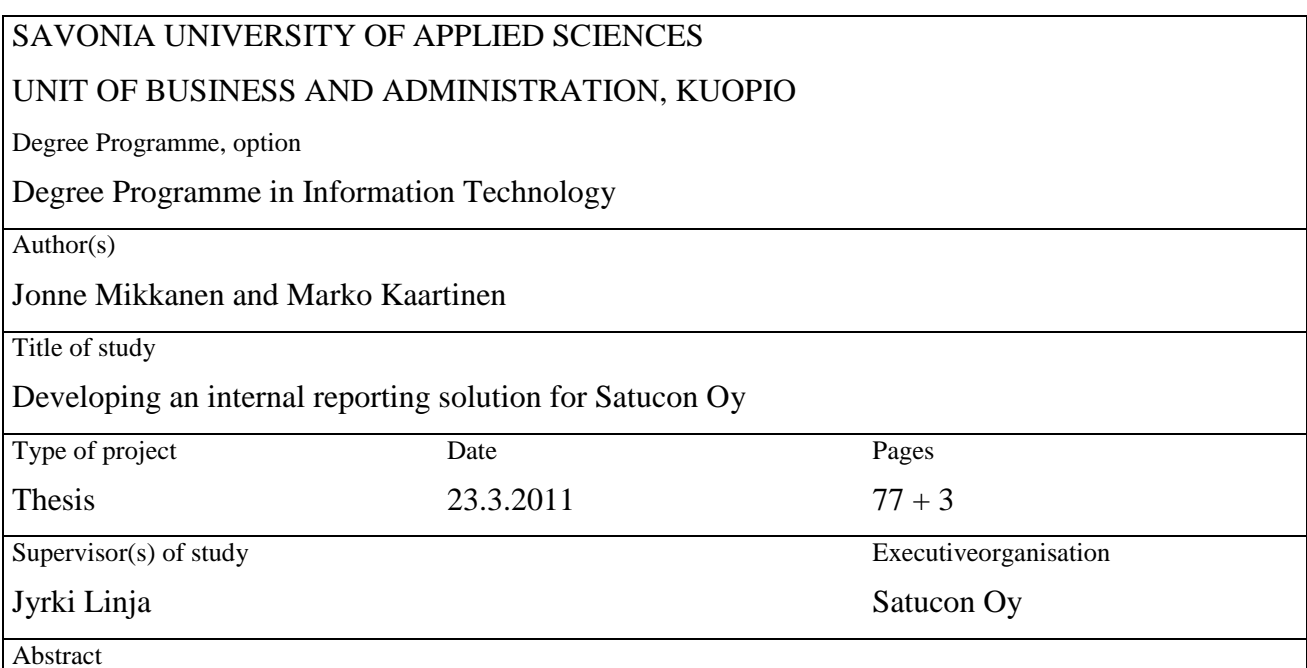

The purpose of this thesis was to design and develop a program for creating monthly reports for Satucon Oy, a community for medical specialists. The objective was to provide a program which would run on a Linux-server, use a MySQL-database and be accessible through a normal web-browser. Besides the standard HTML-language, PHP, JavaScript, Ajax and some other programs and libraries released with an open source-license were also used.

This thesis focuses on describing how the reporting program was developed. The thesis also discusses the decisions that were made regarding the program's layout, usability and structure, and presents the programs that were used in the development. The project's goal was to make the reporting program as streamlined and easy to use as possible, without compromising the security of the account- and personal information stored in the program's database. Another important goal was to monitor the opinions and suggestions the program's user base sent the development team, and use the feedback to implement changes and improvements to the system quickly. This agile way of working fit the project well, and that the project benefited greatly from it.

The project was a success, and Satucon Oy still uses the reporting program. Feedback regarding the program has been mostly positive. After the project was finished, a training session for the program's users was scheduled and a tutorial video that shows how to use the program's features was made.

The reporting software has been upgraded and enhanced a great deal after the development project described here was completed. Later, the software was also integrated into a larger project management system.

#### Keywords

reporting, web-programming, projects, PHP, JavaScript, SQL

**Note** 

# SISÄLLYS

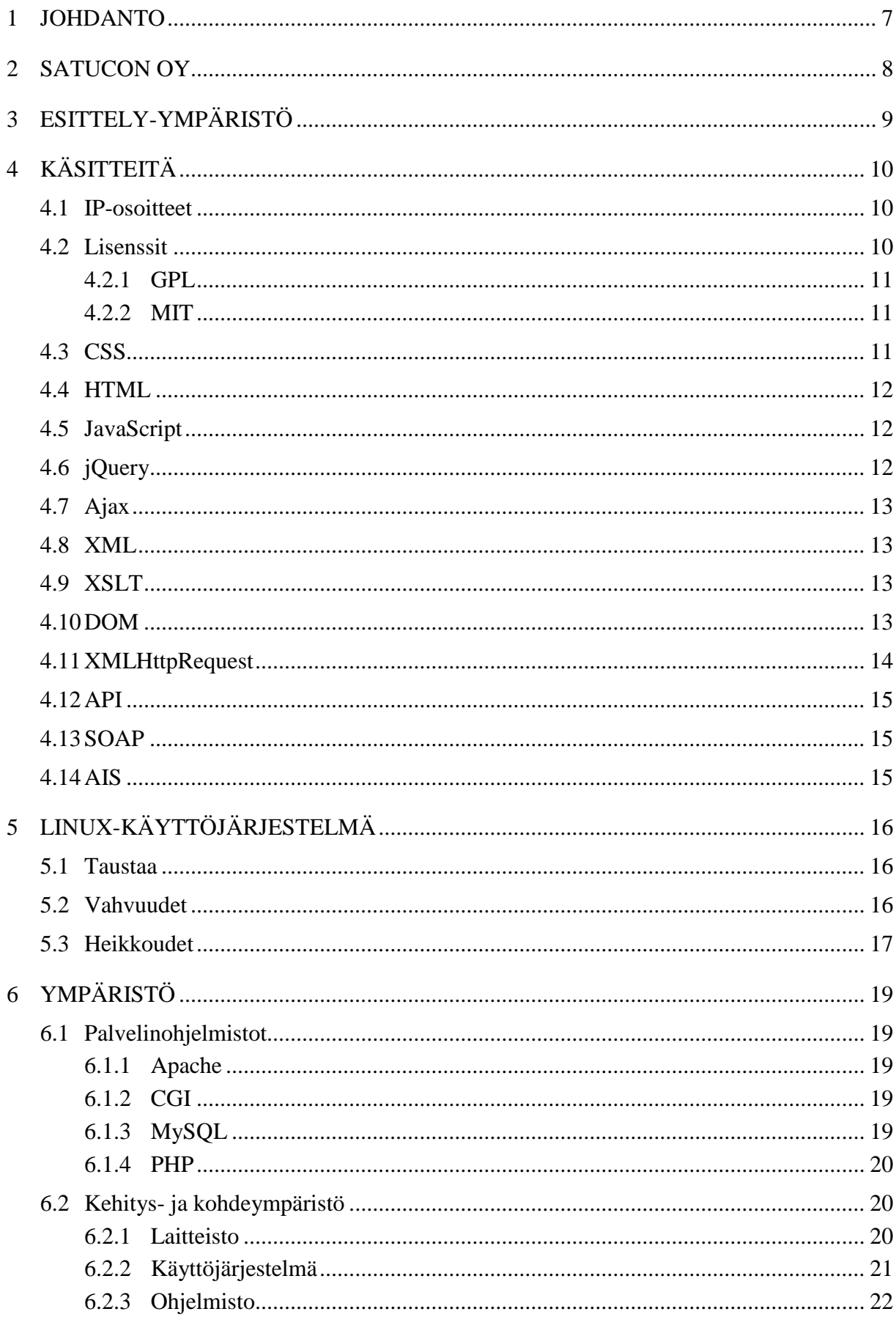

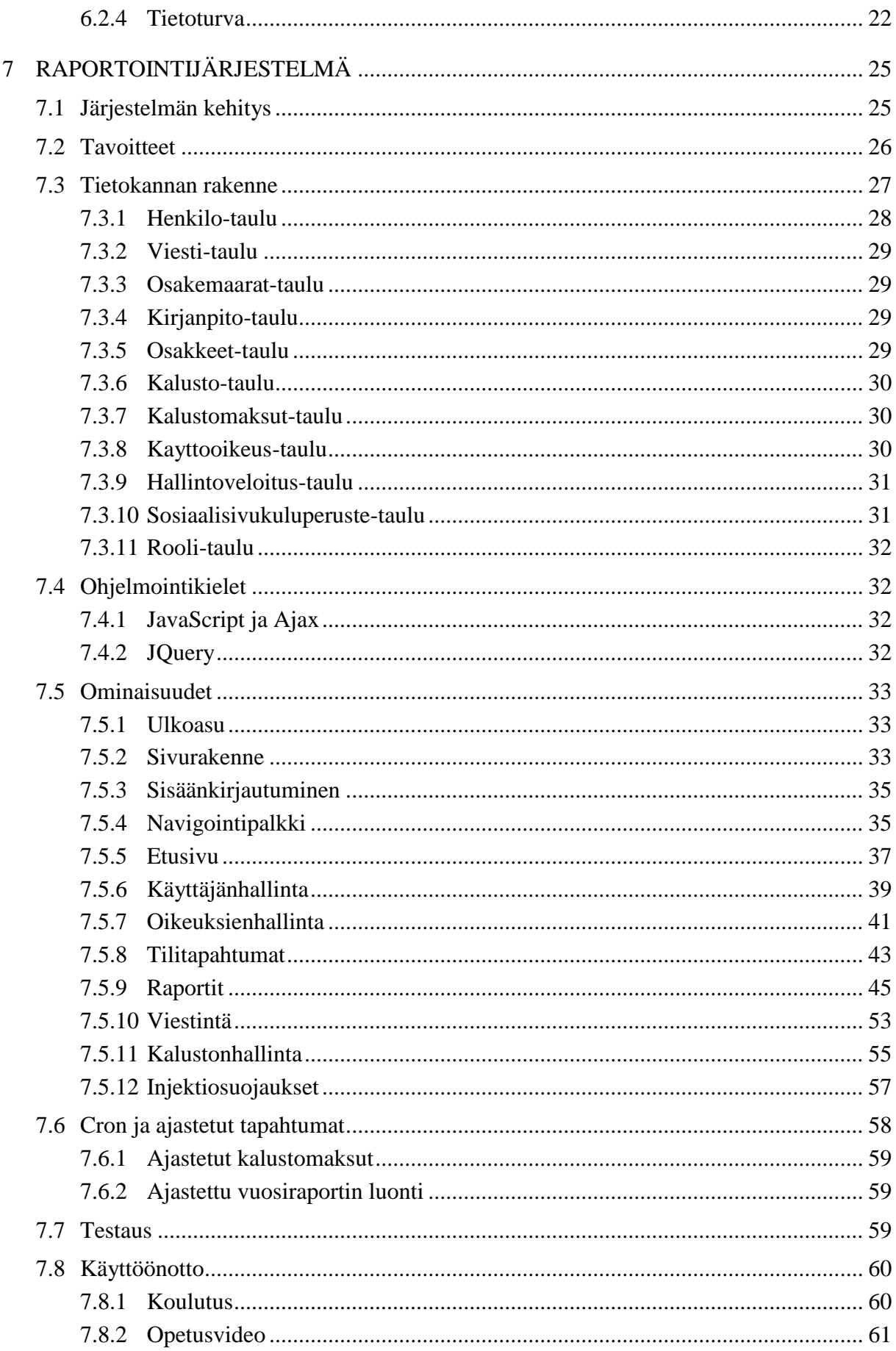

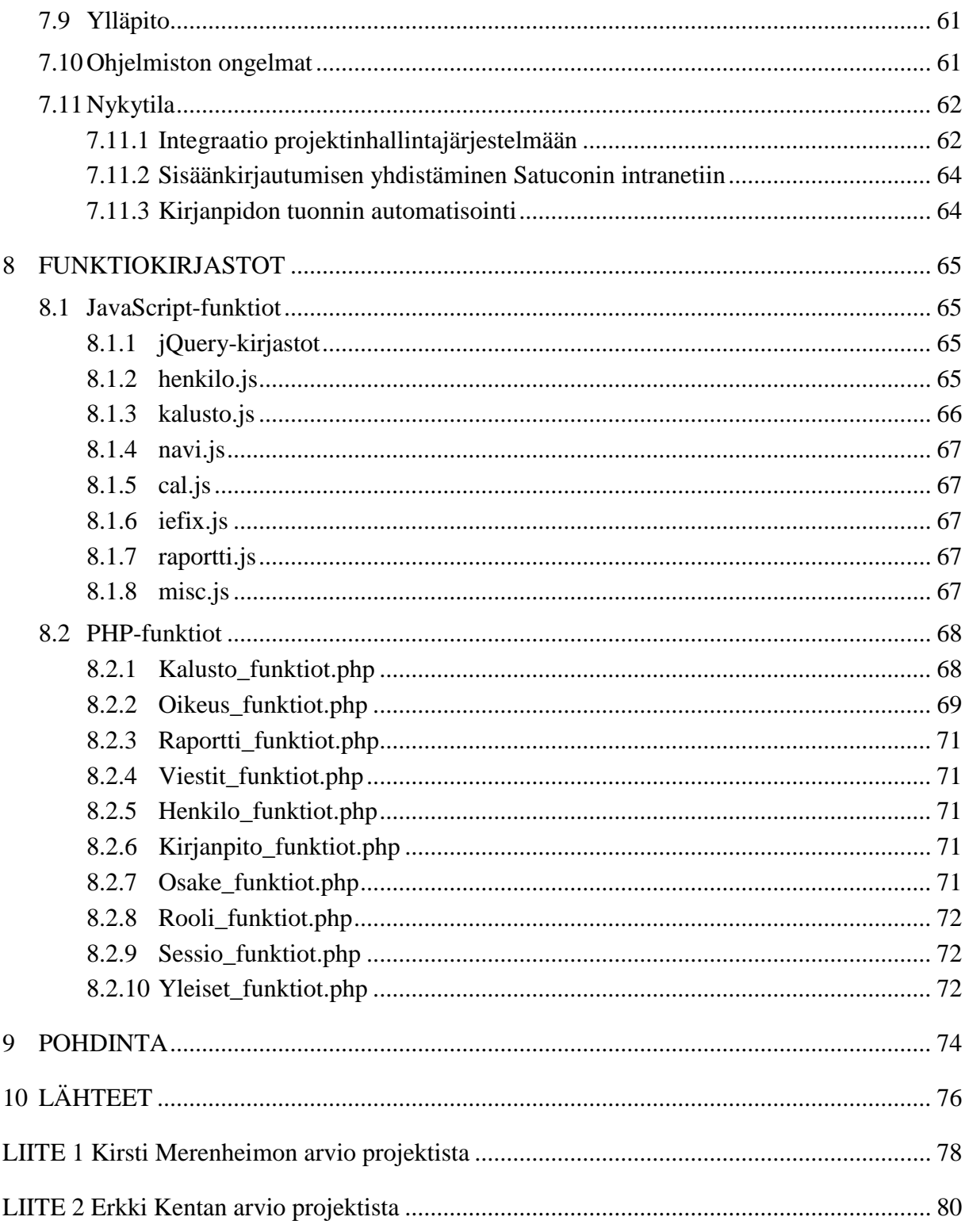

# <span id="page-6-0"></span>1 JOHDANTO

Tässä opinnäytetyössä tarkoituksenamme oli kehittää Satucon Oy:n työntekijöiden käyttöön raportointijärjestelmä, jonka avulla he voisivat helposti hakea henkilökohtaisia kuukausiraporttejaan Internetin kautta. Satuconilla oli aiemmin käytössä Intranetissä toimiva, hieman vastaava järjestelmä, mutta se oli verraten kömpelö ja hankalakäyttöinen. Tässä kirjallisessa osassa kuvaamme järjestelmän teon etenemistä ja lopputulosta, sekä selvennämme ja perustelemme kehityksessä tekemiämme ratkaisuja: esimerkiksi syitä siihen, miksi teimme järjestelmän käyttöliittymästä ja ulkoasusta sellaisen kuin se nyt on.

Idea raporttijärjestelmän kehittämiseen sai alkunsa, kun Tea Hertteli teki vuonna 2009 oman opinnäytetyönsä Satuconin raporttipohjan uudistamisesta. Tean työssä selvitettiin tarkasti, mitkä olisivat uusien raporttien tärkeimmät tietotarpeet; työn aikana tehdyistä haastatteluista myös vahvistui tieto, että raportteja katsotaan usein ja niiden kehittäminen on työntekijöille hyödyllistä (Hertteli, 2009). Käytimme järjestelmämme raporttien suunnittelussa apuna Tean työssä selvinneitä tietoja.

Toisessa luvussa esittelemme itse Satucon Oy:n yrityksenä. Kolmannessa kappaleessa kuvaamme luomaamme esittely-ympäristöä, jossa raportointijärjestelmää voi kokeilla ja jonka kautta sen ohjelmakoodia voi tarkastella lähemmin. Tämän jälkeen selvitämme eräitä tietotekniikan termejä, jotka eivät ole välttämättä itsestään selviä ja joita työssä käytetään myöhemmin. Kehittämämme järjestelmä on luotu ja suunniteltu toimimaan Linux-ympäristössä, joten koimme tarpeelliseksi esitellä viidennessä luvussa päällisin puolin myös Linux-käyttöjärjestelmää. Kuudennessa luvussa käymme läpi kehitys- ja kohdeympäristöt teknisine tietoineen. Seitsemäs ja kahdeksas luku ovat varsinaisen raportointiohjelmison ja sen toiminnan kuvausta sekä sen käyttämien funktiokirjastojen esittelyä. Lopuksi pohdimme, miten kehitysprojekti kokonaisuudessaan onnistui ja mitä ajatuksia ohjelmiston teko meissä jälkeenpäin ajateltuna herätti.

<span id="page-7-0"></span>Raportointijärjestelmän toimeksiantaja oli Kuopiolainen erikoislääkäriyhteisö Satucon Oy. Satucon Oy perustettiin vuonna 1986 nimellä Satucon Terveys Oy, ja sillä oli tytäryhtiö nimeltä Prokir Oy. Vuosien 2009 ja 2010 vaihteessa yritykset yhdistyivät kombinaatiofuusiossa Satucon Oy-nimikkeen alle.

Vaikka Satucon on lähtöisin Kuopiosta ja sen toimisto löytyy edelleen Kuopion Tietoteknialta, Satucon toimii myös muualla Suomessa; tällä hetkellä Satucon Oy on Itä-Suomen kolmanneksi ja koko Suomen kymmenenneksi suurin yksityinen erikoislääkäripalveluiden tuottaja. Satucon tarjoaa palveluita miltei kaikilla erikoislääketieteen aloilla. Suurin osa (noin 60 prosenttia) Satuconin liikevaihdosta tulee yritykseen kuuluvien lääkäreiden toimimisesta yksityisillä vastaanotoilla; tämän lisäksi 14% tulee julkisella sektorilla työskentelystä ja loput esimerkiksi koulutuksesta ja tutkimustoiminnasta.

Satucon Oy on avainhenkilöidensä omistama; vain Satuconin työntekijät voivat omistaa yrityksen osakkeita, joita on tällä hetkellä 1107 kappaletta 62 eri sarjassa. Suurimmalla osalla osakkaista on osakkeita alle 20. Satuconin työntekijät työskentelevät sopimuspalkalla, mutta työntekijöille palkitsevinta on toimia samalla myös osakkeenomistajana; tällöin työntekijä voi saada suurtakin hyötyä osakkeiden arvonnousun kautta. Omistetut osakkeet tuovat mukanaan myös velvollisuuksia; jokainen omistettu osake velvoittaa työntekijää tekemään yritykselle tietyn verran tuloa. Kirjoitushetkellä yksi osake lisäsi työntekijän tulostavoitetta aina 700 eurolla. Se, että näiden velvoitteiden seuraamiseen tarvittiin parempi työkalu oli yksi syy, miksi raportointiohjelmistoa alettiin alunperin kehittää. Jos Satuconin työntekijä lopettaa työskentelyn, hänen on myytävä omistavansa osakkeet jollekin muulle Satuconin hallituksen hyväksymälle lääkärille. Jos ostajaa ei löydy, yritys voi lunastaa osakkeet itselleen.

Satuconin kirjanpito on tällä hetkellä ulkoistettu TiliMemo Oy-kirjanpitoyritykselle; raporttijärjestelmän kehittäminen helpottaa myös TiliMemon työskentelyä, koska se helpottaa esimerkiksi tilitietojen siirtoa heidän järjestelmistään Satuconin työntekijöiden luettavaksi.

# <span id="page-8-0"></span>3 ESITTELY-YMPÄRISTÖ

Opinnäytetyössä esitellystä ohjelmistosta on käytettävissä julkinen testiversio osoitteessa [http://opinnayte.markokaartinen.net;](http://opinnayte.markokaartinen.net/) täällä käytettävät ylläpitäjän oikeuksilla varustetut testitunnukset ovat esimerkki / esimerkki2011.

Koko järjestelmän lähdekoodi on tarkasteltavana osoitteessa <http://opinnayte.markokaartinen.net/koodi/> - jos luomamme esittely-ympäristön käytössä on ongelmia, ota yhteyttä sähköpostitse osoitteeseen markokaartinen@gmail.com. Ohjelmiston voi tarvittaessa ladata myös kokonaisuudessaan .zip-pakattuna .zip-pakattuna osoitteesta [http://opinnayte.markokaartinen.net/raporttisovellus.zip.](http://opinnayte.markokaartinen.net/raporttisovellus.zip) Paketti sisältää koko ohjelmakoodin sekä tietokannan luontitiedoston (tietokanta.sql.gz). Zip-paketissa on mukana myös esimerkkitiedosto, jolla uusien tilitapahtumien järjestelmään tuontia voi testata (testimateriaali.csv).

Jos järjestelmää haluaa testata omassa palvelinympäristössä, config.php-tiedostossa olevat asetukset tulee muuttaa käytettävää palvelinta vastaaviksi. Kirjanpito- ja vuosiraportit-kansioille täytyy määrittää kirjoitus- ja lukuoikeudet, koska järjestelmä luo niihin tiedostoja. Suosittelemme järjestelmää testattavaksi Linuxpalvelinympäristössä.

Kaikki julkisessa versiossa oleva tieto on satunnaista, ja nimien, tilitapahtumien ynnä muun mahdolliset yhtäläisyydet tosimaailmaan ovat yhteensattumia.

# <span id="page-9-0"></span>4 KÄSITTEITÄ

Tässä työssä käytetään usein tietotekniikkaan liittyviä käsitteitä jotka eivät ole välttämättä kovin itsestään selviä, joten käydään ensiksi yleiset käsitteet ja termit läpi:

# <span id="page-9-1"></span>4.1 IP-osoitteet

IP-osoite eli Internet Protocol-osoite on numerosarja, joka yksilöi jokaisen verkkoon kytketyn tietokoneen. Kaikki verkkoliikenne kulkee IP-paketteina; laitteille määriteltyjen IP-osoitteiden perusteella IP-paketit löytävät oikeaan osoitteeseen.

Tavallisesti tietokone pyytää uutta dynaamista IP-osoitetta, kun se kytkeytyy verkkoon. Dynaamisella IP-osoitteella toimivan laitteen IP-osoite voi muuttua jokaisella kytkeytymiskerralla – palvelimen kannalta tämä voi olla negatiivinen asia. Muuttuminen aiheuttaa sen, että palvelimen pitää ilmoittaa IP-osoite joka kerta käyttäjille, jolloin palvelimen löytäminen uudelleenkäynnistyksen jälkeen muuttuu hankalammaksi.

Näiden seikkojen takia kohdeympäristön palvelimelle on hankittu kiinteä IP-osoite; se pysyy aina samana, vaikka palvelimen verkkoyhteys katkaistaisiin ja kytkettäisiin uudestaan. Menettelyn etuna on se, että palvelin löytyy aina saman, tutun IP-osoitteen takaa.

# <span id="page-9-2"></span>4.2 Lisenssit

Käyttämämme ulkopuolisten tekemät ohjelmakoodin osat ovat olleet yleensä lisensoituja; joissakin tapauksessa ohjelmakoodi on ollut lisensoitu kahdella tai useammalla eri lisenssillä, joista on voinut itse valita käytettävän sopivan lisenssin omiin käyttötarkoituksiinsa.

Lisenssien avulla voidaan rajata ohjelmakoodin käyttötarkoitusta ja sitä, miltä osin ohjelmakoodia voidaan käyttää. Kaikki käyttämämme ohjelmakoodi on ollut niin kutsuttua avointa lähdekoodia, jota on saanut muokata ja käyttää vapaasti.

#### <span id="page-10-0"></span>4.2.1 GPL

GPL eli GNU General Public License on usein lyhennetty myös muotoon GPL tai GNU GPL. Tämä lisenssi antaa oikeuden käyttää, kopioida, muuttaa ja jakaa ohjelmia ja niiden lähdekoodia, mutta sillä ehdolla, että käyttäjän mahdollisesti muokkaama GPL-ohjelma on myös julkaistava vapaasti samoilla oikeuksilla. GPL-lisensoituja ohjelmia voi myydä eteenpäin joko tukipalveluilla tai ilman tai teetättää maksua vastaan, muttei omisteisesti; lopputuloksen on noudatettava GPL-lisenssin ehtoja. (GNU Operating System, 2007.)

# <span id="page-10-1"></span>4.2.2 MIT

MIT lisenssi on ohjelmistolisenssi, joka kirjoitettiin alunperin Massachusetts Institute of Technologyssä (MIT). Lisenssi antaa oikeuden vapaasti muokata, kopioida ja käyttää ohjelmakoodia omassa projektissaan, mikäli lisenssin teksti säilyy lähdekoodissa. (Open Source Initiative, 2010.)

Esimerkiksi käyttämämme JavaScript-kirjasto jQuery on lisensoitu sekä GPL että MIT- lisensseillä, jolloin voimme itse valita niistä käyttöömme lisenssin, joka sopii meille paremmin. Valitsimme käyttöömme jQueryn MIT-lisenssillä, joten olemme myös jättäneet jQueryn kommentteihin linkin lisensointiin.

### <span id="page-10-2"></span>4.3 CSS

CSS eli Cascading Style Sheets on www-sivuille kehitetty tyylimäärittelyiden kieli. CSS:llä saadaan määritettyä sivuston värit, fontit ja elementtien koot helposti. CSSkieltä käytetään yleensä www-sivujen käyttämän HTML-merkkauksen rinnalla.

Eri verkkoselaimet voivat tukea CSS määrittelyjä eri tavalla. Tämä aiheuttaa toisinaan ohjelmoijalle ongelmia, jos hän haluaa saada saman sivun toimimaan kaikilla selaimilla täysin samalla tavalla.

<span id="page-11-0"></span>HTML eli Hypertext Markup Language on kuvauskieli, jolla voidaan kuvata hyperlinkkejä sisältävää tekstiä. HTML-kieltä käytetään www-sivujen tekemisessä ja sen avulla eritellään sivuston eri osat, esimerkiksi mikä osa on otsikko ja mikä leipätekstiä.

HTML on kehittynyt alkuajoistaan aikalailla, nykyään käytetään HTML:n lisäksi myös XHTML (eXtensible Hypertext Markup Language) kuvauskieltä. XHTML on HTML:n uudempi versio ja erona HTML kuvauskieleen on tiukemmat muotosäännöt. Nyt on tulossa myös HTML 5 kuvauskieli, joka tuo uusia mahdollisuuksia HTML sivujen teossa. HTML 5 kuvauskielien mukana tulee uusia elementtejä sekä uusia attribuutteja.

### <span id="page-11-1"></span>4.5 JavaScript

JavaScript on web-ympäristöissä käytetty komentosarjakieli. JavaScriptin tarkoituksena on lisätä web-sivuille dynaamista toiminnallisuutta – sen avulla sivun elementit voi esimerkiksi määritellä päivittymään erillään muusta sivustosta. Tämä on kätevää esimerkiksi hakukentissä; kun käyttäjä syöttää järjestelmään haun, vain tuloskenttä päivittyy eikä koko sivua tarvitse ladata uudestaan.

Olemme käyttäneet ohjelmistossamme JavaScriptiä hyödyksi monessa eri kohtaa, esimerkiksi jotkut lomakkeista muuttuvat ilman erillistä sivunlatausta edellisten valintojen perusteella. Käytimme tätä esimerkiksi kaluston lisäyksessä, kun laskentatapaa muuttaa niin seuraavan syötelaatikon osoite muuttuu laskentatavan mukaan. Sama laskentatavan muutos vaikuttaa myös esikatselun toimintaan.

# <span id="page-11-2"></span>4.6 jQuery

jQuery on yksi monista JavaScriptin kirjastoista. jQuery on yksi käytetyimmistä JavaScript kirjastoista tällä hetkellä. (W3Techs, 2011; BuiltWith Trends, 2011)

jQuery on lisensoitu MIT ja GPL-lisensseillä ja se on täysin ilmainen. Työssämme käytämme jQueryä MIT-lisenssillä. jQuery käyttää hyödykseen Ajax-tekniikkaa.

<span id="page-12-0"></span>Ajax eli Asynchronous JavaScript and XML on joukko tekniikoita, joiden avulla verkkosovelluksista voidaan tehdä vuorovaikutteisempia. Ajaxin avulla käyttäjälle voidaan esimerkiksi näyttää uutta tietoa ilman, että sivua ladataan uudestaan. Erilaisia lomakkeen syötteiden oikeellisuustarkastuksia voidaan tehdä jo siinä vaiheessa, kun käyttäjä täyttää lomaketta – tällöin käyttäjä näkee heti virheen, kun se tehdään.

Ajax koostuu seuraavista tekniikoista: XHTML (tai HTML), CSS, DOM, XML, XSLT, XMLHttpRequest ja JavaScript. (Adaptive Path, 2005)

#### <span id="page-12-1"></span>4.8 XML

XML eli eXtensible Markup Language on merkintäkieli, jolla saadaan pakattua paljon tietoa tekstimuotoon ja kuvattua eri tietojen merkitys niin, että ne ovat verraten helposti ihmisten luettavissa ilman erillisiä parsereitakin. XML on rakenteellinen kuvauskieli, ja se muistuttaa hieman HTML-kieltä. Esimerkiksi kommentoinnin syntaksit XML:ssä ja HTML:ssä molemmissa samat.

# <span id="page-12-2"></span>4.9 XSLT

XSLT eli Extensible Stylesheet Language Transformations on XML-pohjainen merkintäkieli, jonka tehtävänä on tyylitellä XML dokumentti muuttamatta sen sisältöä. XSLT on siis CSS kielen tapainen tyylien luomiseen tarkoitettu merkintäkieli.

#### <span id="page-12-3"></span>4.10 DOM

DOM eli Document Object Model on ohjelmointirajapinta, jonka kautta voidaan muokata XHTML (tai HTML) ja XML sivujen sisältöä. DOMin avulla voidaan myös mallintaa sivun rakenne kuvaajaksi.

Esimerkiksi seuraavan HTML koodin

<html>

<head>

<title>Sivun otsikko</title>

</head> <body> <p>Tekstiä</p>  $<$ ul $>$ <li>Ensimmäinen</li> <li>Toinen</li>  $\langle \text{ul} \rangle$ </body> </html>

DOM-malli olisi seuraavanlainen:

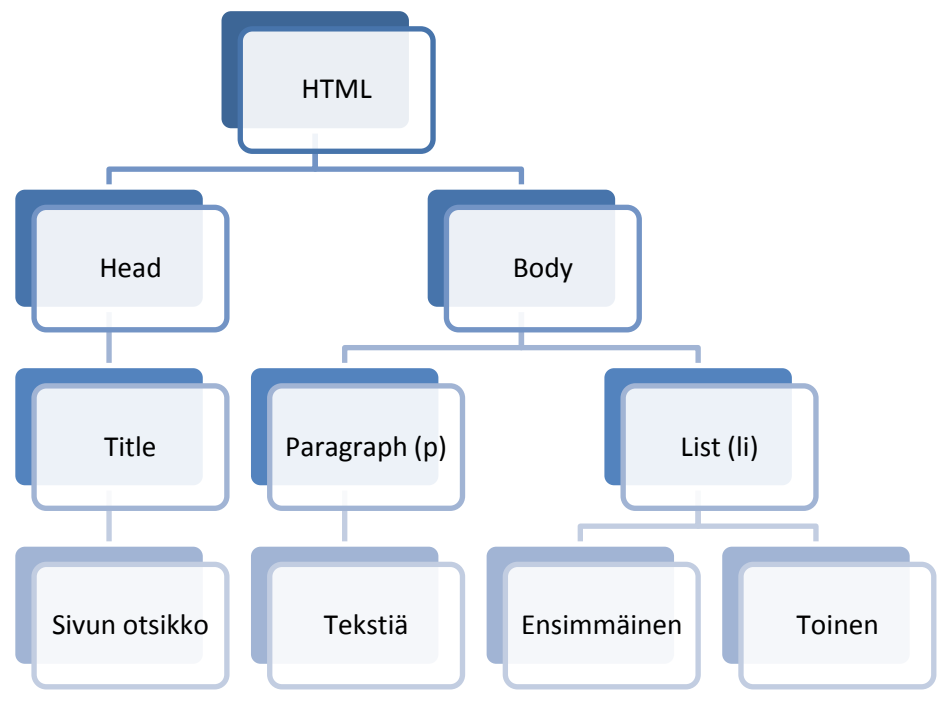

Kuva 1 – DOM-malli

# <span id="page-13-0"></span>4.11 XMLHttpRequest

XMLHttpRequest tai lyhyesti XHR on rajapinta (API), jonka kautta saadaan toteutettua web-palvelimelle pyyntöjä. Tätä rajapintaa käyttävät esimerkiksi Ajax, JavaScript ja jQuery. XHR rajapinnan kautta voidaan hakea dataa web-palvelimelta ilman suoraa sivunlatausta.

### <span id="page-14-0"></span>4.12 API

API eli Application programming interface tarkoittaa suomeksi ohjelmointirajapintaa. Rajapinta on käyttöliittymä, jonka kautta eri ohjelmat voivat tehdä toisilleen pyyntöjä ja vaihtaa informaatiota keskenään.

# <span id="page-14-1"></span>4.13 SOAP

SOAP eli Simple Object Access Protocol on protokolla jonka kautta voidaan vaihtaa informaatiota palvelimen ja asiakasohjelman välillä. SOAPin yli voidaan ajaa palvelimella esimerkiksi tietojen päivitys- tai tietojen hakukomentoja.

### <span id="page-14-2"></span>4.14 AIS

AIS on Satuconin projektinhallintajärjestelmän nykyinen nimitys esimerkiksi yritykse Intranetissä. AIS-lyhenne tulee sanoista Account Information System. Satuconin AIS sisältää tällä hetkellä näytteenseurannan, raportoinnin, prosessinhallinnan, kalustonhallinnan ja sopimusarkiston.

# <span id="page-15-0"></span>5 LINUX-KÄYTTÖJÄRJESTELMÄ

### <span id="page-15-1"></span>5.1 Taustaa

Koska raporttiohjelmisto on alusta alkaen luotu Linux-käyttöjärjestelmää käyttäen ja suunniteltu toimimaan lähinnä sen kanssa, on aiheellista käydä ensin Linuxin perustietoja läpi.

Linux on käyttöjärjestelmä, joka koostuu Linux-ytimestä, käyttöjärjestelmäalustasta sekä joukosta muita vapaita ohjelmistoja. Linux-käyttöjärjestelmäydin on saanut alkunsa suomalaisen Linus Torvaldsin ansiosta; Linux rakennettiin alunperin Unixpohjalle, kun Torvalds halusi itse käyttää Unix-tyyppistä käyttöjärjestelmää mutta turhautui tällöin jaeltavan Minixin yksinkertaisuuteen ja askeettisuuteen. Torvalds alkoi kehittää omaa Unix-pääteohjelmaansa, ja myöhemmin tästä muotoutui Linuxydin.

Nykyään Linux ei tarkoita enää pelkästään yhtä tietynlaista käyttöjärjestelmää, vaan siitä on olemassa useita eri distribuutioita eli jakeluita kuten Ubuntu, Debian, Gentoo ja Suse. Eri jakelut eroavat toisinaan toisistaan paljonkin, ja osa niistä on suunniteltu hyvinkin erilaisille alustoille; esimerkiksi minikannettavissa ja mobiilipuhelimissa toimivia tai vaikkapa muistitikulta ilman asennusta toimivia Linux-distribuutioita on olemassa. Suurin osa jakeluista on ilmaisia ja kaikkien saatavilla sekä muokattavissa. Linuxiin on olemassa suuri määrä käyttäjien tekemiä ja kehittämiä ohjelmia, joten valinnanvaraa esimerkiksi yksinkertaiselle tekstieditorille on useita kymmeniä; jos niistäkään ei löydy sopivaa, mikään ei estä tekemästä itse omaa tekstieditoria.

# <span id="page-15-2"></span>5.2 Vahvuudet

Tietoturva on yksi Linuxin vahvuuksista; Linuxille on hankalampi tehdä esimerkiksi viruksia jotka leviäisivät yhtä nopeasti kuin Windowsilla, koska Linuxin avoimen kehittämismallin takia tietoturva-aukot paikataan nopeasti ja korjaukset jaetaan käyttäjille yleensä ennen kuin käyttäjä ehtii kärsiä ongelmasta. Toisaalta, vaikka Linuxille ei olekaan viruksia ja haittaohjelmia yhtä paljoa kuin esimerkiksi Windowsille, heikot salasanat ja käyttöjärjestelmän päivittämättä jättäminen ovat silti Linux-puolellakin tietoturvariskejä. Varsinkin palvelinkäytössä tietoturva-asiat kannattaa ottaa Linuxillakin vakavasti, ja esimerkiksi pitää salasanat vahvoina ja järjestelmä päivitettynä ajan tasalle. Myös erillinen palomuuriohjelma on Linuxkäytössäkin miltei pakollinen, etteivät ulkopuoliset pääse palvelimelle viemään tietoja tai tekemään muita tuhoja. Linuxilla toimivia palomuureja on useita, ja suuri osa niistä on varsin tasokkaita.

Linux on edullinen käyttöjärjestelmä sen avoimuuden ansiosta; kun käyttäjät ja yhteisöt voivat itse tehdä ja muokata olemassa olevia ohjelmia, Linux kasvaa ja kehittyy koko ajan. Linuxin jakelu ei maksa mitään, joten yritykselle ei tule siitä hankintakuluja; käytettävät ohjelmistotkin ovat suurilta osin avoimia, joten nekään eivät aiheuta ylimääräistä rahanmenoa.

Etenkin palvelinkäytössä Linuxin ehkä suurin ja tunnetuin vahvuus on järjestelmän vakaus. Linux-palvelimet voivat toimia helposti useita kuukausia tai jopa vuosia ilman, että niitä ajetaan välillä alas ja käynnistetään uudestaan. Toimeksiantaja halusi, että raportointiohjelmisto toimisi Linux-palvelimella, mutta olisimme itse päätyneet samaan ratkaisuun juuri edellä mainitun vakauden takia.

# <span id="page-16-0"></span>5.3 Heikkoudet

Linux-palvelinten asetusten säätäminen eroaa Windows-palvelimista aika tavalla. Windowsin puolella asetukset saadaan usein määriteltyä graafisen käyttöliittymän kautta; Linux-palvelimella asetusten laitto tapahtuu yleensä tekstipohjaisen komentorivin avulla. Mikäli on tottunut Windows-palvelimiin, voi Linux-maailmaan astuminen olla aluksi kangertelua.

Toisinaan Linuxin laitteistotuki voi muodostua ongelmaksi, varsinkin vanhempien komponenttien kanssa. Komponenttien valmistajat harvemmin tukevat Linuxia suoraan, jolloin joudutaan käyttämään kolmannen osapuolen ajureita ja niiden toimivuus voi olla kyseenalaista.

Linux-palvelimen voi myös saada erittäin helposti sekaisin, jos käyttäjä ei täysin tiedä mitä tekee. Esimerkiksi muuttamalla Linuxin ytimen eli Kernelin asetuksia vähemmän kokeneet voivat melko helposti saada aikaan huomattavaakin tuhoa joka pahimmillaan estää koko palvelimen toiminnan. Osittain Linuxin asetusten säätö muistuttaa vanhan MS-DOSin asetusviidakkoa; config.sysiä muokkaamalla esimerkiksi järjestelmän muistinhallintaa pystyi kyllä säätelemään, mutta virhekirjain väärässä paikassa sai yhtälailla helposti koko laitteen käyttökelvottomaksi.

Myös Linuxin jakelun valinta voi aloittelijalle muodostua suureksikin ongelmaksi, koska eri distribuutioita on niin monta. Kun vaihtoehtojen määrä voidaan laskea sadoissa, juuri käyttäjän tarpeisiin parhaiten sopivan löytäminen voi olla haastavaa.

# <span id="page-18-0"></span>6 YMPÄRISTÖ

Tässä kappaleessa käymme läpi, millaiseen käyttöympäristöön ohjelmisto luotiin, sekä millaisilla välineillä sitä kehitettiin.

# <span id="page-18-1"></span>6.1 Palvelinohjelmistot

# <span id="page-18-2"></span>6.1.1 Apache

Apache on avoimeen lähdekoodiin perustuma HTTP-palvelinohjelmisto, ja Apache Software Foundationin tunnetuin tuote. Apache yksinään tukee vain staattisten tiedostojen jakamista HTTP-protokollan yli, mutta Apachea voidaan täydentää eri moduuleilla. Osa moduuleista tulee Apachen mukana ja osa on muiden tahojen tekemiä; esimerkiksi Apachen mukana tuleva mod\_rewrite-moduuli mahdollistaa URL-osotteiden manipuloinnin ja mod\_cgi mahdollistaa ulkoisten ohjelmien ajamisen CGI-ympäristössä.

# <span id="page-18-3"></span>6.1.2 CGI

CGI eli Common Gateway Interface on tekniikka, jonka avulla selain voi välittää dataa palvelimella suoritettavalle ohjelmalle. Tällöin selaimen kautta voidaan suorittaa erilaisia ohjelmakoodin pätkiä palvelimella, esimerkiksi lähettää lomakkeen sisältö sähköpostiin.

# <span id="page-18-4"></span>6.1.3 MySQL

MySQL on suomalaislähtöinen SQL-tietokantojen hallintajärjestelmä. MySQL:ää kehittää tällä hetkellä ruotsalainen MySQL AB yritys, jonka Sun Microsystems osti vuonna 2008. Vuonna 2009 Oracle osti puolestaan Sun Microsystemsin, joten nyt MySQL on Oraclen omistuksessa. MySQL on saatavilla joko vapaalla GNU GPL – lisenssillä tai kaupallisella lisenssillä, jos GNU GPL ei ole sopiva. MySQL on erittäin laajalti käytetty, ja sen tietokantoja käyttävät IT-alan yrityksistä muun muassa Google, Yahoo ja Wikipedia.

MySQL-järjestelmää on kritisoitu pääosin aitojen vierasavainten tuen ja transaktioiden puuttumisesta, mutta ongelmaa on korjattu lisäämällä MySQL:n esimerkiksi InnoDBtyyppisten tietokantojen tuki. Suomalainen InnoDB tukee transaktioita ja vierasavaimia.

#### <span id="page-19-0"></span>6.1.4 PHP

PHP (lyhenne sanoista Hypertext Preprocessor) on ohjelmointikieli jota käytetään erityisesti web-palvelinympäristössä. Ohjelmointikielen lisäksi PHP-ympäristössä on oma laaja ja varsin kattava luokkakirjasto.

### <span id="page-19-1"></span>6.2 Kehitys- ja kohdeympäristö

### <span id="page-19-2"></span>6.2.1 Laitteisto

Käymme läpi tässä kohtaa kehitys- ja kohdeympäristön laitteiston erikseen, koska ne eivät ole identtiset.

#### 6.2.1.1 Kehitysympäristö

Kehitysympäristön palvelimena toimi Jonne Mikkasen asunnossa sijaitseva testipalvelin. Saimme palvelimen Savonia AMK:lta; se on tavallinen, jo hieman tekniikaltaan vanhentunut oppilastietokone. Hieman vanhahtavat komponentit olivat oikeastaan vain hyvä asia; testipalvelin on Satuconin omaa verkkopalvelinta paljon hitaampi, joten voidaan olettaa että jos järjestelmä toimii testipalvelimella kunnolla, se ei ole liian raskas myöskään Satuconin tuotantopalvelimelle. Testipalvelimen tarkat tekniset tiedot ovat seuraavat:

Palvelin on malliltaan Fintek 1700 Emolevy: Asus P4B-M Prosessori: Intel Pentium 4 1,7 GHz Keskusmuisti: 2 x 512Mb DDR 266MHz Kiintolevytilaa 250 gigatavua

Ohjelmoimme ja testasimme järjestelmää verkon kautta omilta tietokoneiltamme. Käytössämme oli tähän tarkoitukseen kaksi pöytäkonetta ja kolme kannettavaa tietokonetta; pääasiassa lähes kaikki työt tehtiin kannettavilla.

### 6.2.1.2 Kohdeympäristö

Järjestelmää kehitettiin Satuconin omaa verkkopalvelinta silmällä pitäen. Satuconin palvelin sijaitsee yrityksen Kuopion toimistolla, ja sen tekniset tiedot ovat seuraavanlaiset:

Palvelin on malliltaan Fujitsu Siemensin Primergy RX100S5 Emolevy: Fujitsu Siemens D2542-00 Prosessori: Intel(R) Xeon(R) CPU 3065 @ 2.33GHz Keskusmuisti: 2 x 1024Mb DDR2 dimm 800MHz Kiintolevytilaa 250 gigatavua Kiinteä ip-osoite

Satuconin palvelinta ylläpiti aluksi Satuconin Antti Lipponen. Myöhemmin, kun palvelinta päivitettiin, sen ylläpito siirtyi meidän tehtäväksemme. Palvelin on myöhemmän päivityksen yhteydessä muutettu Summit Median tiloihin, mutta tässä mainittu kohdeympäristö toimii yhä testipalvelimena Satuconin tiloissa.

#### <span id="page-20-0"></span>6.2.2 Käyttöjärjestelmä

Kehitysympäristön käyttöjärjestelmänä toimi Debian, joka valittiin sen takia, koska se oli meille tutuin jakelu. Olimme käyttäneet Debiania web-palvelimena aikaisemmin, ja meillä oli siitä pääosin pelkkiä hyviä kokemuksia.

Kohdeympäristön käyttöjärjestelmänä oli jo valmiiksi Debian-pohjainen Ubuntujakelu, joten emme siihen aluksi voineet vaikuttaa millään tavalla. Tämä ei ollut ongelma, sillä Ubuntu toimii web-palvelimena jokseenkin samalla tavoin kuin Debiankin. Kun palvelinta myöhemmin päivitettiin ja Ubuntun versio vanheni, päädyimme vaihtamaan myös kohdeympäristön käyttöjärjestelmäksi Debianin.

#### <span id="page-21-0"></span>6.2.3 Ohjelmisto

Ohjelmoimme järjestelmää ottamalla omilta tietokoneiltamme ilmaisella PuTTY SSHohjelmalla suoran yhteyden testipalvelimeen ja käyttämällä testipalvelimelle asennettua Nano-tekstieditoria ohjelmakoodin kirjoittamiseen. Nano on ulkoasultaan melko yksinkertainen, ehkä jopa karun oloinen kehitystyökalu esimerkiksi Microsoftin Visual Studio-välineisiin verrattuna, mutta se on erittäin kevyt, ja kun sen asetti värittämään PHP-koodin eri komponentit eri väreillä selkeyden vuoksi ja opetteli tärkeimmät pikanäppäimet, Nano ajoi asiansa paremmin kuin hyvin.

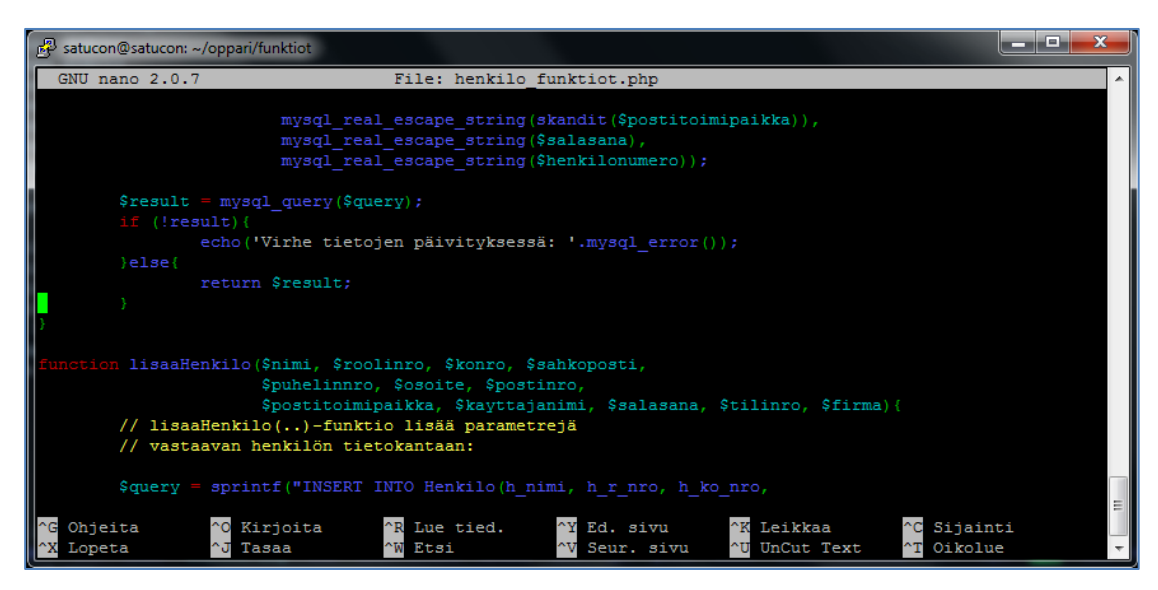

Kuva 2 – Kuvankaappaus Nano-tekstieditorista

Järjestelmän testaukseen asensimme koneillemme neljä tällä hetkellä yleisintä selainta: Internet Explorerin (64-bittiset ja 32-bittiset versiot), Google Chromen, Operan sekä Mozilla Firefoxin. Pääasiassa suunnittelimme järjestelmän Firefoxilla käytettäväksi, mutta sen olisi toimittava kyllä myös muilla selaimilla.

### <span id="page-21-1"></span>6.2.4 Tietoturva

Yrityksen kirjanpitotietoja käsittelevässä järjestelmässä tietoturva on ensiarvoisen tärkeää. Tämä otettiin huomioon niin kehitys- kuin kohdeympäristössäkin; tietoturvan parantamiseksi asensimme molemmille esimerkiksi ajan tasalla olevat palomuurit, rajoitimme SSH-yhteyksiä sekä otimme SSL-sertifikaatin käyttöön. Käydään nyt läpi, mitä yllämainitut käytännössä tarkoittavat:

#### 6.2.4.1 Palomuuri

Molemmille palvelimelle asentamamme palomuuri oli määritetty asetuksista niin, ettei palvelimelle ollut auki kuin välttämättömimmät portit. Tällöin palvelimelle ei pääse muista porteista sisään ollenkaan, jolloin tietoturva parantuu rutkasti. Tärkeimmät auki olleet portit olivat Apachen, MySQL:n sekä SSH:n käyttämät – näiden porttien kautta kulkee suurin osa palvelinten liikenteestä.

Palomuuri antaa myös väliaikaisen porttikiellon käyttäjän IP-osoitteelle, jos hän epäonnistuu viisi kertaa kirjautumisessa. Tämä on hyvä keino estää palvelimelle murtautumista, sillä testipalvelimelle on koitettu useaan kertaan päästä sisälle ja aina on IP-osoite saanut väliaikaisen porttikiellon.

Edellämainittujen lisäksi kohdeympäristölle piti avata yksi portti, mitä kehitysympäristössä ei tarvittu. Sivustolla käyttämämme SSL-sertifikaatti tarvitsee portin 443 auki omaa liikennettään varten – menettelyn avulla saadaan salattua liikenne turvalliseksi https:// osoitteen kautta.

#### 6.2.4.2 SSH:n rajoitukset

Saadaksemme lisää tietoturvaa palvelimelle ja estääksemme palvelimelle pääsyn ulkopuolisilta muutimme SSH:n oletusportin 22 portiksi 55000. Tällöin SSH-yhteyttä käyttäen palvelimelle pääsee vain portista 55000; oletusporttia yrittävillä tulee välittömästi seinä vastaan.

Rajoitimme myös käyttäjiä, jotka pääsevät kirjautumaan palvelimelle. Tämä tarkoittaa sitä, että jos käyttäjän nimeä ei ole erikseen laitettu SSH:n asetuksiin, hän ei pääse kirjautumaan lainkaan. Estimme myös kokonaan root-käyttäjän kirjautumisen, jolloin kukaan ei vahingossakaan voi päästä kaiket oikeudet omistavalla rootkäyttäjätunnuksella palvelimelle sisään.

### 6.2.4.3 SSL-sertifikaatti

SSL-sertifikaattia käytettiin suojaamaan www-sivujen liikennettä HTTPSprotokollalla. SSL (Secure Sockets Layer) tunnetaan nykyään myös nimellä TLS (Transport Layer Security), joka on SSL:n uudempi versio.

Tieto, joka lähtee selaimelle salataan ennen lähettämistä SSL:n kautta. Varmenteen avulla se voidaan myös purkaa selaimella, jolloin käyttäjälle näkyy oikea tieto salattuna. Käytännön etu menettelyllä on se, että jos matkalla oleva tieto tavalla tai toisella napataan ulkopuolisten käsiin, se on salatussa muodossa eikä sillä varsinaisesti tee mitään. Tavallisimmin SSL tai TLS-sertifikaatin käytön huomaa siitä, että osoite on muodossa "https://" - salaamattomassa liikenteessä muoto on pelkkä "http://" ilman s-kirjainta.

Kehitysympäristössä kaikki selaimen kautta tapahtuva liikenne on ohjattu tapahtumaan https:n kautta, jolloin kaikki liikenne on salattua.

# <span id="page-24-0"></span>7 RAPORTOINTIJÄRJESTELMÄ

#### <span id="page-24-1"></span>7.1 Järjestelmän kehitys

Raportointijärjestelmän suunnittelu alkoi jo 14.1.2009, kun saimme sähköpostitse raa'an yleiskuvauksen halutun ohjelmiston toiminnasta. Toimeksiantajalta saadun sähköpostin mukaan Satucon Oy tarvitsi järjestelmää, jonka tulisi toimia Linuxpalvelimella, käyttää SQL-tietokantaa sekä osata tuottaa käyttäjille tulosraportteja raportteja tulosteena tai jossain tallennettavassa tiedostomuodossa. Järjestelmän tarvitsemien ohjelmistojen tulisi olla ilmaisia ja yleisesti käytössä olevia.

Ensimmäisen toimeksiantajan kanssa pidetyn tapaamisen jälkeen 22.1.2009 meillä oli jo jonkinlainen käsitys kehitettävästä ohjelmistosta, ja aloimme suunnitella summittaista rakennetta ohjelmiston käyttämälle tietokannalle. Tästä eteenpäin tapaamisia toimeksiantajan kanssa pidettiin viikoittain Satuconin tiloissa. Yleensä esittelimme tapaamisissa ensin kuluneen viikon aikana kehittämämme aineiston, alussa esimerkiksi pelkät tietokantakaaviot, ja kiteytimme mitä olemme nyt tehneet ja mitä suunnittelimme tekevämme seuraavalla viikolla. Toimeksiantaja antoi aineistosta ja toimista palautetta ja omia kehitysideoitaan, ja jatkoimme kehitystä niiden perusteella eteenpäin. Kaikessa yksinkertaisuudessaan tämä toimi hyvin – alunperin saamamme käsitys ominaisuuksista, joita ohjelmistossa pitäisi olla osoittautui monelta osin hieman puutteelliseksi, mutta riittävä kommunikaatio toimeksiantajan kanssa selvitti asiat aina ennen kuin kerkesimme tehdä mitään väärän kuvan perusteella.

Kun olimme saaneet mielestämme riittävän hyvän yleiskuvan ohjelmiston tarpeista ja kehitettyä alkuperäisen kaavion järjestelmän käyttämästä tietokannasta, aloimme hoitaa tekniikkapuolta kuntoon rakentamalla kehitysympäristöä laitteineen ja ohjelmistoineen. Kehitysympäristön palvelinkoneen hankimme 25.5.2009, ja asensimme sille jo aiemmin käsitellyt palvelut.

Pyrimme vastaamaan kehityksessä käyttäjiltä ja toimeksiantajilta tulleisiin parannusehdotuksiin ja muihin ideoihin nopeasti. Emme käyttäneet alalla yleistä menettelyä, jossa päivitysehdotukset ja palaute käytäisiin läpi ja arvioitaisiin vasta seuraavassa suuremmassa kehityspalaverissa, johon asti toteutettaisiin vanhaa suunnitelmaa; mielestämme menettely oli liian kankea tällaiseen projektiin, vaikka ymmärrämme kyllä sen hyödyt etenkin suuremmissa kehitysryhmissä joissa jo pelkkä sulava kommunikointi ohjelmoijien välillä voi olla haasteellista. Saimme nopeasta ongelmiin ja kehitysehdotuksiin reagoinnista lopulta hyvää palautetta.

### <span id="page-25-0"></span>7.2 Tavoitteet

Ensisijaisia tavoitteemme järjestelmää kehitettäessä olivat selkeys ja helppokäyttöisyys. Raporttijärjestelmän tuli olla niin yksinkertainen käyttää kuin vain mahdollista, koska osalla sen käyttäjäryhmästä oli sinänsä hyvin vähän kokemusta tietokoneiden kanssa toimimisesta. Osasta esimerkiksi kirjanpitäjille luoduista lomakkeista (esimerkkinä vaikkapa kalustonhallinta ja maksusuunnitelmien luominen) tulisi pakostakin hieman monimutkaisempia, mutta näissäkin monimutkaisuus saisi tulla vain käsiteltävästä asiasta, ei työkalusta itsestään. Loppukäyttäjän raporttien haun eritoten tuli olla todella suoraviivaista ja näppärää. Tämä toisaalta tarkoitti myös, että järjestelmän tuli toimia suurimmalla osalla eri verkkoselaimista - osa käyttäjäkunnasta käytti esimerkiksi Macin Safaria, vaikka suurin osa olikin Internet Explorerin käyttäjiä.

Jos sivulta silti löytyisi epäselvyyksiä tai ongelmakohtia, toinen prioriteeteistamme oli ohjeistus; joka lomakkeella tuli olla ohjeteksti, joka kertoi perustietoja lomakkeen käytöstä. Jos asia jäi käyttäjälle ohjeista huolimatta epäselväksi, ylläpitäjiin tuli saada helposti ja nopeasti yhteys - tämän takia varasimme yhteydenottolomakkeelle suuren osan järjestelmän etusivusta, ja lopulta se kannatti. Etusivun lomakkeen kautta saimme paljon enemmän yhteydenottoja, kysymyksiä ja parannusehdotuksia kuin aiemmin, jolloin järjestelmässä annettiin vain sähköpostiosoite johon viestejä ja kysymyksiä raporteista voi lähettää.

Ehkä suurin apu järjestelmän käytettävyyden suunnittelussa oli maalaisjärjen ja muiden käytettävyysoppaiden lisäksi Steve Krugin klassikkoteos Älä pakota minua ajattelemaan. Tämänkään teoksen oppeja emme seuranneet orjallisesti eivätkä kaikki niistä mielestämme oikein sopineet tähän järjestelmään, mutta kirjassa esitellyt asiat oli silti hyvä ottaa huomioon ja se auttoi ajattelemaan ohjelmistoa enemmän käyttäjän kuin ohjelmoijan näkökulmasta.

# <span id="page-26-0"></span>7.3 Tietokannan rakenne

Raportointiohjelmiston käyttämästä tietokannasta luotiin raaka kuvaus jo ensimmäisten toimeksiantajan kanssa pidettyjen tapaamisten jälkeen. Alkuperäinen, aivan projektin alussa luotu tietokantasuunnitelma näytti seuraavanlaiselta (kuvan {PK} merkinnät tarkoittavat taulun pääavainta (Primary Key) ja {FK} viiteavainta (Foreign Key)):

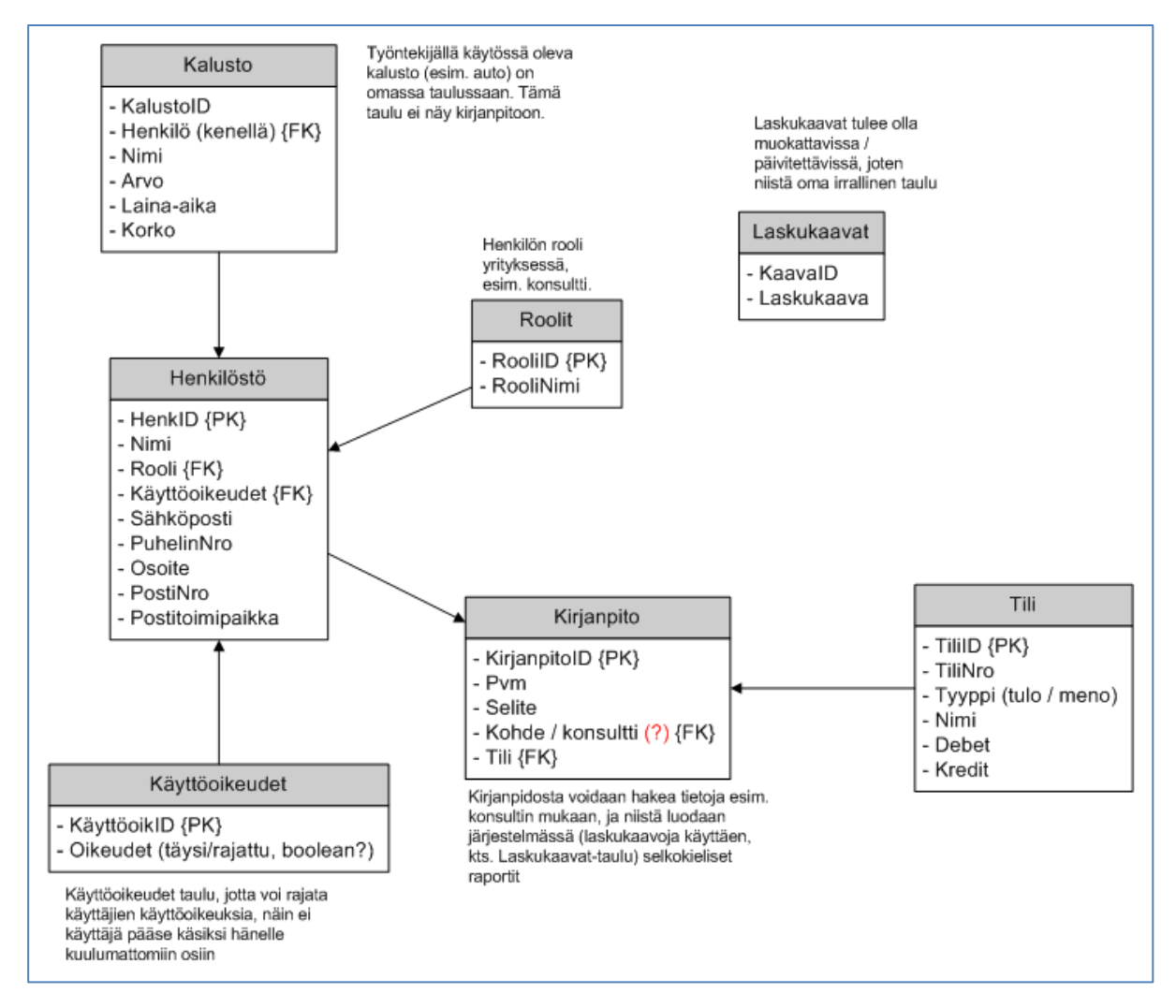

Kuva 3 – Alkuperäinen tietokantakaavio

Pikkuhiljaa aloimme saada parempaa kuvaa toimeksiantajan tarpeista, ja laajensimme ohjelmiston tietokantaa aina kun sitä tarvittiin. Tämänhetkinen (3.6.2010) tietokanta näyttää tältä:

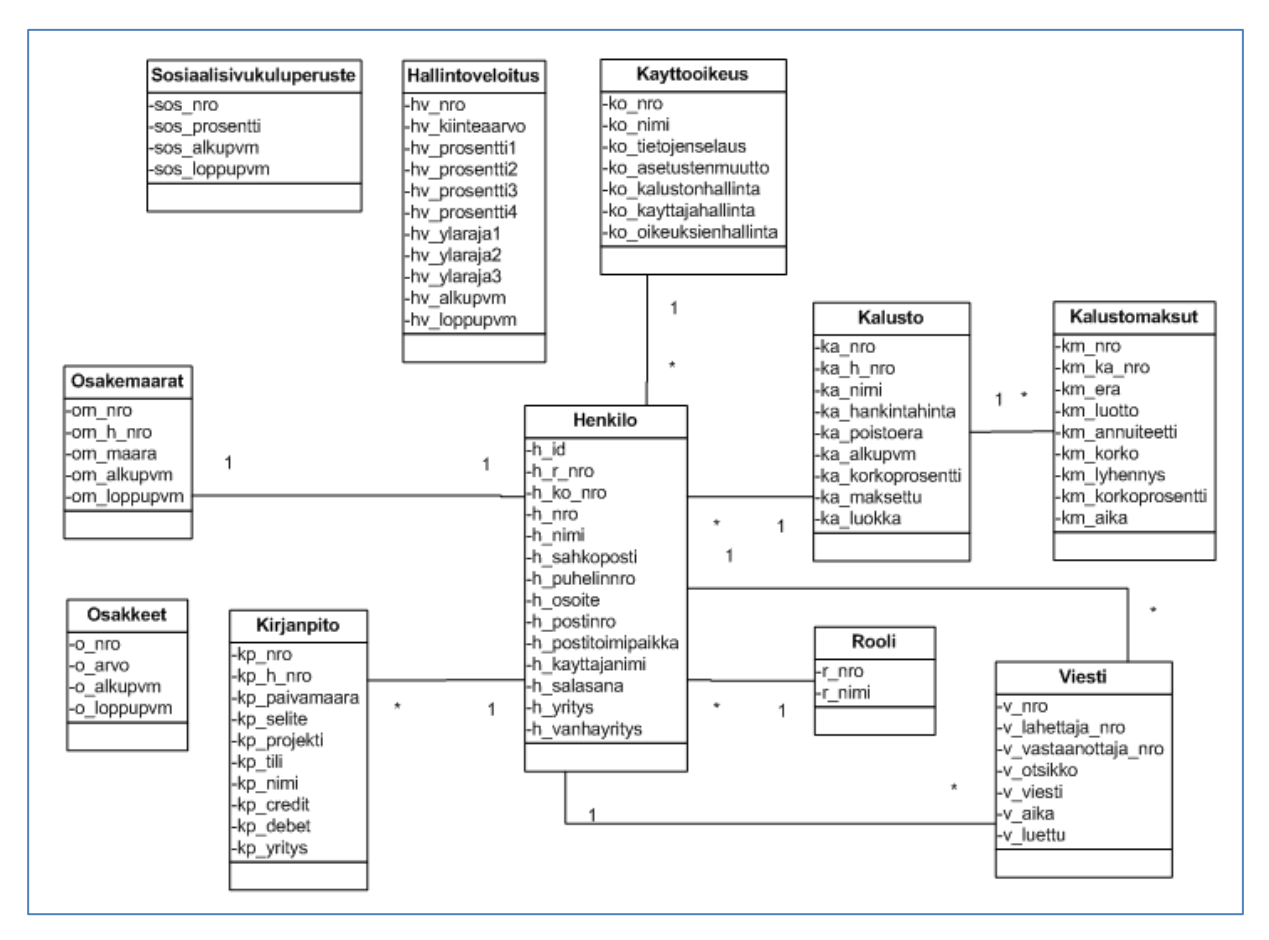

Kuva 4 – Nykyinen tietokantakaavio

<span id="page-27-0"></span>Käydään tietokannan taulujen rakennetta ja tarkoitusta läpi taulu kerrallaan:

### 7.3.1 Henkilo-taulu

Henkilötauluun tallennetaan tiedot järjestelmän käyttäjistä. Tavallisten tietojen kuten nimen, sähköpostin, puhelinnumeron ja postitoimipaikan lisäksi tauluun tallentuvat myös henkilön käyttäjänimi ja salasana. Salasana ei ole kannassa selkokielisenä, vaan se on salattu Sha1-algoritmilla. Henkilötaulun h\_yritys ja h\_vanhayritys-kentät johtuvat siitä, että aiemmin toimeksiantajalla oli työntekijöitä kahdessa yrityksessä, Satucon Oy:ssä ja Prokir Terveys Oy:ssä – yritys-kenttä kertoo, missä yrityksessä henkilö työskentelee tällä hetkellä. Myöhemmin Satucon ja Prokir yhdistyivät yritysfuusiossa, joten h\_vanhayritys-kenttä luotiin näyttämään, kumman yrityksen

kirjoilla henkilö oli ennen fuusiota. H\_nro-kenttä on henkilön tilitiedoissa olevan tulospaikan numero - Kirjanpitotaulussa tälle numerolle merkityt tiedot otetaan henkilön raportteihin mukaan.

# <span id="page-28-0"></span>7.3.2 Viesti-taulu

Viestitauluun tallennetaan järjestelmän kautta käyttäjältä toiselle lähetetyt viestit. Lähettäjän, vastaanottajan, otsikon ja itse viestin lisäksi tauluun tallennetaan viestin lähetysajankohta ja se, onko vastaanottaja käynyt jo lukemassa viestin (v\_luettu). Järjestelmä käsittää viestit, joissa v\_luettu on 0 uusiksi. Viestiä lukiessa v\_luettu päivittyy arvoksi 1 automaattisesti.

### <span id="page-28-1"></span>7.3.3 Osakemaarat-taulu

Yrityksen henkilöiden omistamien osakkeiden määrät tallennetaan Osakemaarattauluun. Nyt voimassaolevien osakemäärien lisäksi myös vanhat määrät tulee jäädä talteen, joten kantaan tallennetaan osakemääristä alku- ja loppupäivämäärä – loppupäivä 9999-12-31 käsitetään toistaiseksi voimassaolevaksi. Määrän muuttuessa tauluun luodaan uusi merkintä, ja vanhan loppupäivä päivitetään päättyneeksi.

### <span id="page-28-2"></span>7.3.4 Kirjanpito-taulu

Järjestelmään tuodut tilitapahtumat parsitaan kirjanpitotauluun. Jokaisesta tilitapahtumasta merkitään kyseessä oleva henkilö, päivämäärä, selite, projekti, kyseessä oleva tili, tilin nimi sekä tapahtuman credit ja debet-arvot. Viimeinen h\_yritys-kenttäoli yritysjaottelua varten; aiemmin käyttäjiä oli Satucon Oy ja Prokir Terveys Oy-yrityksistä, ja tämän kentän avulla eroteltiin kumpaan henkilö kuului. Sittemmin Satucon ja Prokir yhdistyivät yritysfuusiossa, joten nykyisin kaikki käyttäjät kuuluvat Satuconiin.

### <span id="page-28-3"></span>7.3.5 Osakkeet-taulu

Osakkeet-tauluun tallennetaan osakkeiden arvot. Kun osakkeiden arvo muuttuu, vanhojen raporttien tulosten täytyy pysyä muuttumattomina; tämän takia osakkeiden arvoista tallennetaan alku- ja loppupäivämäärät, joiden avulla järjestelmä määrittää mikä arvo oli voimassa minkäkin raportin aikana.

Myöhempään versioon meidän on tarkoitus päivittää mukaan esimerkiksi yrityksen osakesarjat, mutta tässä vaiheessa niitä ei vielä ole mukana.

## <span id="page-29-0"></span>7.3.6 Kalusto-taulu

Henkilöille merkityt kalustot tallennetaan Kalusto-tauluun. Kalustoista tallennetaan kalustoa maksavan henkilön lisäksi nimi, hankintahinta, yhden poistoerän suuruus, alkupäivämäärä sekä korkoprosentti. Ka\_maksettu-kenttä on 0, jos kalustossa on vielä maksuja jäljellä. Jos kalusto on maksettu kokonaan, sen arvoksi muutetaan 1. Ka\_luokka-kenttä puolestaan määrää, missä kalustoluokassa kalusto on – luokkia ovat muun muassa Kaluste, Ajoneuvo, Tietoliikenne, Muu ja Lääkintälaite.

# <span id="page-29-1"></span>7.3.7 Kalustomaksut-taulu

Kalustoista suoritetut maksut tallennetaan Kalustomaksut-tauluun. Kenttiin tallennetaan kyseessä olevan kalustokappaleen numero, maksettavan erän numero, ennen maksua jäljellä oleva maksettava (km\_luotto) ja maksettava annuiteetti sekä koron ja lyhennyksen osuudet siitä. Myös korkoprosentti sekä maksun ajankohta otetaan talteen.

# <span id="page-29-2"></span>7.3.8 Kayttooikeus-taulu

Kayttooikeus-tauluun tallennetaan erilaiset oikeusryhmät, joita järjestelmään on tehty. Ryhmille jaettavia oikeuksia ovat tietojenselaus (oikeus katsella muiden raportteja ja tilitapahtumia), asetustenmuutto (oikeus muuttaa esimerkiksi sosiaalisivukulujen laskuperusteita ja osakkeiden hintoja), kalustonhallinta (oikeus määritellä kalustoa henkilöille), käyttäjien hallinta (oikeus hallita käyttäjätunnuksia) ja oikeuksienhallinta (oikeus hallita näitä oikeusryhmiä). Tuotannossa oikeusryhmiä on ollut käytössä vain kaksi: Ylläpito jolla on kaikki oikeudet, ja Käyttäjät joilla mitään ylimääräisiä oikeuksia ei ole.

#### <span id="page-30-0"></span>7.3.9 Hallintoveloitus-taulu

Hallintoveloitus-tauluun tallennetaan hallintoveloituksen säännöt. Hallintoveloitus lasketaan suoraan henkilön tuloista, ja esimerkkinä se voisi olla vaikkapa seuraavanlainen:

 $126 \text{ } \in + 4 \%$  | 0 - 30 000  $126 \text{ } \in + 3 \%$  | 30 001 - 60 000  $126 \t\epsilon + 1$  % | 60 001 - 90 000  $126 \text{ } \in +0 \text{ } \%$  | 90 001 ->

Tämä tarkoittaisi, että ensimmäisestä vuoden aikana tienatusta 30 000 eurosta maksetaan 126€ + 4 % hallintoveloitusta, siis 1326€. Tuloista välillä 30 000€ – 60 000€ maksettaisiin 126€ + 3% hallintoveloitusta, ja niin edespäin taulukon mukaan.

Tietokannassa olevista kentistä hv\_kiinteaarvo on tämä kaikkiin hallintoveloituksiin lisättävä alkuarvo, esimerkissä siis 126€. Hv\_prosentti1, hv\_prosentti2, hv\_prosentti3 ja hv\_prosentti4 ovat neljän kategorian tuloista velotettavat prosentit, esimerkissä 4%, 3%, 1% ja 0%. Hv\_ylaraja1, hv\_ylaraja2 ja hv\_ylaraja3 taas merkitsevät kategorioiden rajoja; esimerkissä nämä ovat 30 000€, 60 000€ ja 90 000€. Näiden lisäksi tauluun tallennetaan hallintoveloituksen sääntöjen alku- ja loppupäivämäärä – näin varmistetaan, että kun sääntöjä päivitetään, vanhat raportit lasketaan edelleen siihen aikaan voimassa olleilla säännöillä.

#### <span id="page-30-1"></span>7.3.10 Sosiaalisivukuluperuste-taulu

Sosiaalisivukuluperuste-tauluun tallennetaan sosiaalisivukulun prosentti. Sosiaalisivukulu lasketaan tietyille tileille (tilit 5000-5281, poislukien 5079 ja 5001) merkityistä tuloista yksinkertaisesti laskuttamalla tuloista sosiaalisivukuluperusteen mukainen prosenttimäärä. Tauluun tallennetaan myös kuluprosentin alku- ja loppupäivämäärä, joiden avulla järjestelmä osaa hakea vanhoihin raportteihin oikean prosentin, vaikka sitä olisi sittemmin muutettu.

#### <span id="page-31-0"></span>7.3.11 Rooli-taulu

Rooli-tauluun tallennetaan käyttäjän rooli yrityksessä. Alun perin käyttäjille oli tarkoitus jakaa erilaisia rooleja, mutta loppujenlopuksi varsinaista käytännön tarvetta ominaisuudelle ei löytynytkään ja esimerkiksi oikeustarkistukset toteutetaan oikeustaulujen avulla; nyt ainoa järjestelmän sisältämä rooli on Käyttäjä. Jos roolien tarkempaan erotteluun tulee myöhemmin aihetta, ne on helppo lisätä tämän taulun kautta.

### <span id="page-31-1"></span>7.4 Ohjelmointikielet

Aloimme kehittää järjestelmää tavallisen HTML:n lisäksi PHP verkkoohjelmointikielellä. Toimeksiantaja ehdotti jo alussa PHP:n käyttöä, mutta olisimme kyllä päätyneet itsekin samaan ratkaisuun; PHP on tällä hetkellä johtava dynaamisten web-sovellusten kehityskieli, jonka vuoksi sitä tuetaan hyvin ja sille on saatavilla paljon ohjemateriaalia ja erilaisia oppaita. PHP toimii erittäin hyvin MySQLtietokantojen ja Linux-palvelimien kanssa, millä oli suuri merkitys ohjelmointikielen valinnassa. PHP on myös meidän mielestämme sen kilpailijakieliin (esimerkiksi ASP ja ASP.NET) verrattuna erittäin selkeä, looginen ja helppokäyttöinen.

### <span id="page-31-2"></span>7.4.1 JavaScript ja Ajax

PHP:n lisäksi ohjelmiston dynaamiset komponentit käyttävät JavaScriptiä ja Ajaxia, jotka molemmat toimivat hyvin PHP:n kanssa. JavaScriptin ja Ajaxin tuoma etu on se, että niiden avulla ohjelmiston osat voivat vaihtaa tietoa palvelimen kanssa ilman että koko sivua tarvitsee ladata alusta alkaen uudestaan. Menettely voi parantaa oikein käytettynä ohjelmiston käytettävyyttä paljonkin. JavaScriptin lisäksi meillä oli käytössä myös jQuery-niminen JavaScript-kirjasto.

#### <span id="page-31-3"></span>7.4.2 JQuery

Käytimme JavaScriptin päällä pyörivää jQuery-kirjastoa avuksi ohjelmistossa. JQuery sisältää monia valmiita JavaScript-metodeja, jotka auttavat esimerkiksi animaatioiden ja erilaisten efektien luomisessa sekä Ajaxin käytössä. JQuery on lisensoitu MIT- ja GNU GPL v2-lisenssien alle; käytännössä käyttäjä voi valita, minkä tarjolla olevan

lisenssin alle projektisi soveltuu ja käyttää jQueryä valitsemansa lisenssin periaatteella.

JQuery on melko laajalti käytetty, ja sen käyttömäärä on yhä kasvussa - arviolta yli neljännes verkkosivuista hyödyntää jo jQueryä (W3Techs, 2011; BuiltWith Trends, 2011).

# <span id="page-32-0"></span>7.5 Ominaisuudet

Käydään nyt läpi ohjelmiston sisältämät ominaisuudet. Käsittelemme ensin toiminnallisuuden kuvankaappausten selventämänä käyttäjän kannalta, ja perehdymme käyttämiimme ohjelmointiratkaisuihin ja niiden perusteluihin jälkeenpäin:

# <span id="page-32-1"></span>7.5.1 Ulkoasu

Ohjelmiston ulkoasun värimaailma koostuu pääasiassa vaaleansinisen ja ruskean (valikon taustaväri on beige) eri sävyistä. Värien valinta oli meille helppoa: toimeksiantajan verkkosivuilla ovat käytössä vastaavanlaiset väriyhdistelmät, joten päätimme tehdä raporttipuolen ulkoasusta yhteneväisen. Toinen sinertävänvalkoisen ja beigen ulkoasun peruste löytyy värien yleisesti aiheuttamista mielikuvista; vaaleansininen väri yhdistetään etenkin länsimaissa usein lempeään ja rauhalliseen elämänasenteeseen, viileyteen, parantamiseen ja toisaalta myös virallisuuteen. Valkoinen väri puolestaan luo mielikuvia puhtaudesta ja keveydestä, ja ruskea yhdistetään mukavuuden ja turvallisuuden tunteisiin. Toisaalta ruskeassa on myös negatiivisia mielleyhteyksiä, ja se yhdistetään usein esimerkiksi menetykseen ja kuolemaan. Sivustolla käytetty ruskean sävy (beige) on kuitenkin vaalea, joten se ei yhdisty näihin niin selkeästi. (Coloria.net, 2010.) Kaikki näistä mielikuvista sopivat Satuconin kaltaisen erikoislääkäriyhteisön käyttämään ohjelmistoon mainiosti, eikä lopputulos myöskään rasita silmiä.

### <span id="page-32-2"></span>7.5.2 Sivurakenne

Järjestelmän sivut näkyvät miltei kaikki index.php-osoitteen alla, lukuunottamatta joitakin ponnahdusikkunoita ja vastaavia – varsinainen sivun sisältö tuodaan index.php:n sisältökappaleeseen include\_once-käskyllä omasta tiedostostaan. Kehitimme sivurakenteen näin, koska se on mielestämme kätevä tapa saada kaikille sivuille samat navigointipalkit, yläbannerit ynnä muut yhteiset elementit ilman, että niitä tarvitsee yksittäin lisäillä jokaiseen .php-tiedostoon. Tämä myös helpottaa sivun erottelua selkeästi toisistaan eroaviin alueisiin - navigointipalkki pysyy aina sivun vasemmassa laidassa ja esimerkiksi Satuconin logo ja Omat tiedot-laatikko sivun yläreunassa, koska ne on määritelty suoraan index.php-tiedostoon johon kaikki sisältösivut tuodaan. Logo toimii myös linkkinä, joka vie suoraan järjestelmän etusivulle. Sivun jakaminen eri osioihin puolestaan helpottaa käyttäjää selvittämään, mitkä sivun osat ovat hänelle oleellisia ja mitkä tiedot liittyvät toisiinsa. (Krug, 2006, 37) Sivu, joka indexiin tuodaan määritellään linkkien osoitteissa; esimerkiksi raporttien valintasivu saadaan osoitteella index.php?sivu=raportit. Se, että sivun koko osoitteen kirjoittaisi sellaisenaan selaimen osoitekenttään ei kuitenkaan päästä minne tahansa vaan sivut, jotka sisältävät tietoa jota kaikille ei pitäisi antaa luettavaksi tarkistavat käyttäjän oikeudet jokatapauksessa ennen sivun näyttöä.

Useissa käytettävyysoppaissa muistutetaan, että olisi hyvä, jos sivustoja pystyisi käyttämään tarvittaessa ilman hiirtä. (Korpela, 2003, 7) Raportointijärjestelmässä tämä ei ollut kamalan suuri prioriteetti, mutta onnistuu kuitenkin; sivut on tarkastettu niin, että esimerkiksi valintakentistä toiseen siirtyminen tabulaattorilla toimii oikein eikä aktiivinen elementti esimerkiksi hypi kovin epäloogisesti edestakaisin. Esimerkiksi pitkissä tauluissa kuten käyttäjä- ja kalustolistoissa toimintapainikkeiden selailu tabulaattorilla voi tosin olla hieman hidasta.

Järjestelmän kuvankaappaukset on otettu 1600x900-resoluution laajakuvanäytöllä, joten oikealle jää useissa kuvissa hieman tyhjää tilaa - elementit skaalautuvat oikein myös pienemmillä resoluutioilla tai tavallisen kuvasuhteen näytöillä.

### <span id="page-34-0"></span>7.5.3 Sisäänkirjautuminen

Sisäänkirjautumissivu on ulkonäöltään yksinkertainen, ja näyttää tältä:

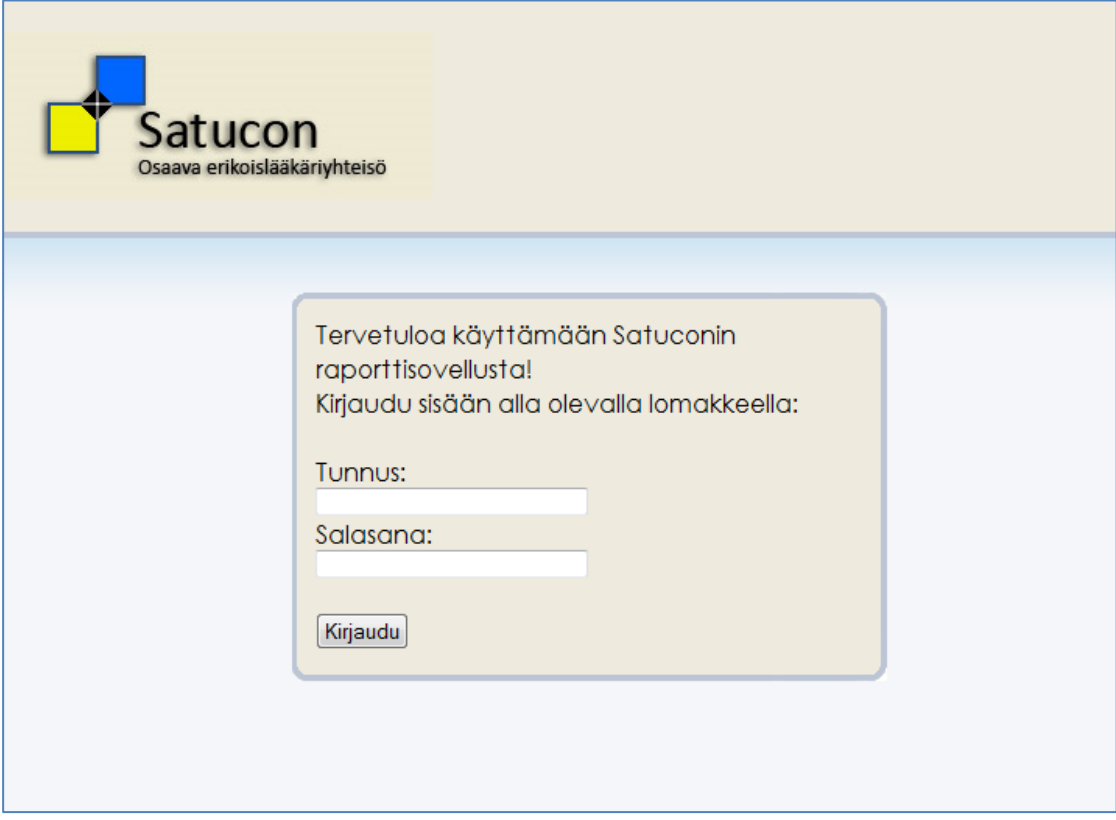

Kuva 5 – Sisäänkirjautumissivu

Kirjautumisessa käyttäjän syöttämiä tunnuksia verrataan tietokannassa oleviin. Tietoturvan takia salasanat ovat tietokannassa sha1-menetelmällä salattuja, joten niitä on mahdotonta hakea sieltä selkokielisenä vaikka kantaan pääsisikin tavalla tai toisella käsiksi. Jos tunnukset täsmäävät, käyttäjälle luodaan hänen järjestelmän tietokannassa olevan henkilönumeronsa ja nimensä sisältävä sessio kirjautumisen ajaksi. CheckLogin()-metodi, joka tarkastaa onko käyttäjä kirjautuneena sisään tarkistaakin vain, onko sessiossa tallennettuna käyttäjän nimi ja numero.

### <span id="page-34-1"></span>7.5.4 Navigointipalkki

Käyttäjän kirjauduttua sisään, järjestelmän vasemmassa reunassa näkyy järjestelmän navigointipalkki. Pääsyy vasemmalla olevalle navigoinnille on yksinkertaisesti käytäntö; suurin osa verkon käyttäjistä on tottunut etsimään sivun päävalikkoa vasemmasta reunasta, joten asettamalla sen sinne sivu on intuitiivisempi käyttää ja helpompi oppia. (Krug, 2006, 35) Myös yläreunassa vaakatasossa oleva navigointi on yleinen ja helposti ymmärrettävissä, mutta mielestämme vasemman reunan navigointipalkki sopi sivuston ulkoasuun paremmin. Joissakin navigoinnin painikkeissa on alakohtia, jotka tulevat esille kun painiketta painaa – täysin "avattu" palkki näyttää seuraavalta:

| Etusivu             |
|---------------------|
| Hallinta            |
| Käyttäjien hallinta |
| Oikeuksien hallinta |
| Osakkeiden          |
| hallinta            |
| Kirjanpidon tuonti  |
| Kaavojen hallinta   |
| Viestit (0)         |
| Kalusto             |
| Lisää kalustoa      |
| Vanha kalusto       |
| Tulostettava lista  |
| Raportit            |
| Tilitapahtumat      |
| Kirjaudu ulos       |

Kuva 6 – Navigointipalkki

Navigointipalkin otsikon alle tulevat linkit on sisäistetty visuaalisesti otsikkoon käyttämällä otsikon alla olevissa linkeissä hieman erilaista fonttia, erottamalla otsikot niiden alle tulevalla viivalla muista linkeistä sekä jättämällä muiden linkkien ja seuraavan otsikon väliin tyhjää. Yhteen otsikkoon liittyvien linkkien niputtaminen samaan "ryhmään" saa käyttäjälle aikaan mielikuvan, että esimerkiksi Lisää kalustoa, Vanha kalusto ja Tulostettava lista-linkit liittyvät yllä olevaan Kalusto-otsikkoon; tämä niin sanotun visuaalisen hierarkian hyödyntäminen helpottaa sivun luettavuutta ja tekee käytöstä intuitiivisempaa. (Krug, 2006, 31.)
Navigointipalkki ja sivun yläosa, jossa Satucon-logo ja kirjautuneen käyttäjän tiedot ovat löytyvät index.php-tiedostosta, ja näin ollen näkyvät miltei mitä tahansa raporttiohjelmiston sivua selatessa. Sivun keskiosa on ns. sisältöosio, jonne tuodaan halutun sivun sisältö include\_once-funktiolla. Kirjautuessa sisään index.phphen tuodaan ohjeteksti.php. Ohjeteksti.php:hen koetimme keskittää tietoja, joita voisi olla hyödyllistä nähdä järjestelmään kirjautuessa; ylhäällä on tervetulotekstit, jonka jälkeen käyttäjälle näytetään linkit ohjevideoon järjestelmän käytöstä. Excelillä tehtyyn budjetointityökaluun ja vuosiraportteihin. Vuosiraportit-linkki tosin näkyy vain, jos käyttäjällä on ylläpitäjän oikeudet, eikä tavallinen järjestelmän käyttäjä pääsee katsomaan kuin omia kuukausiraporttejaan.

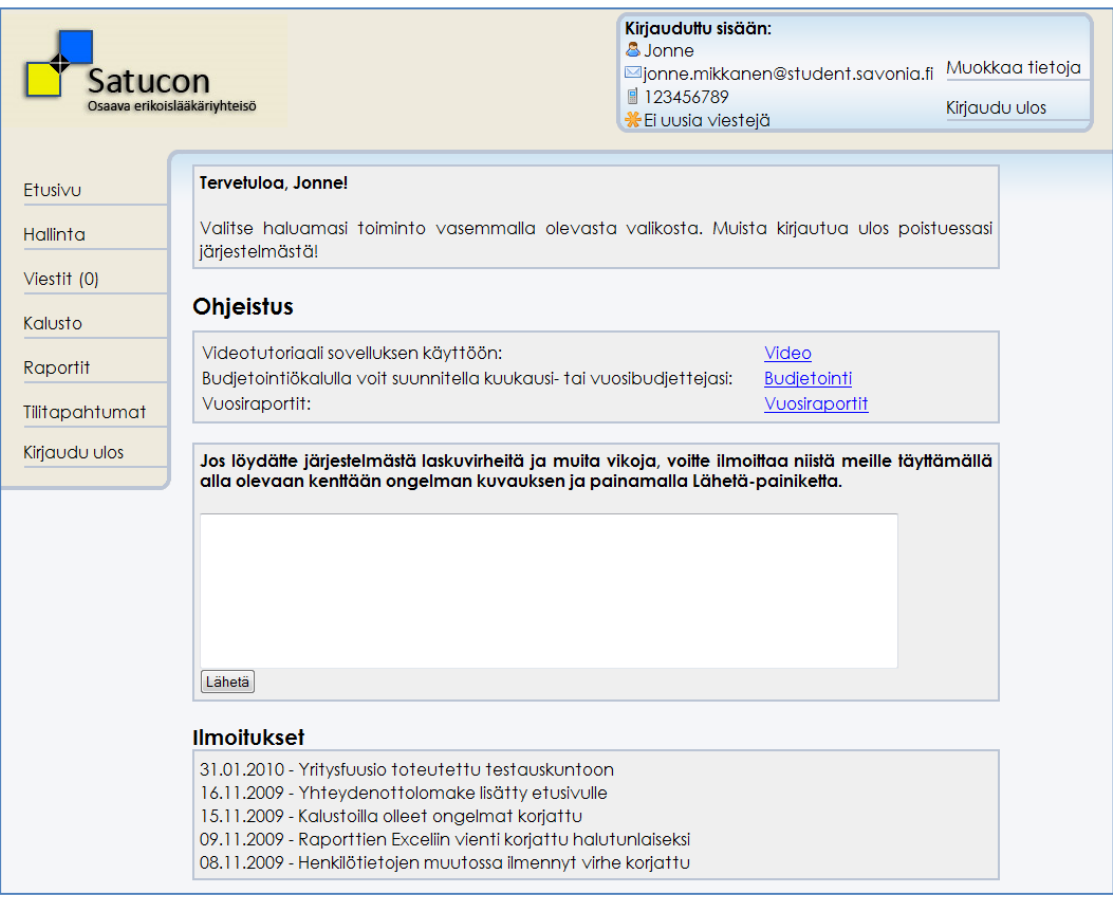

## 7.5.5 Etusivu

Kuva 7 – Etusivu

Järjestelmän etusivulla on jo vähän enemmän materiaalia. Yläoikealla olevassa laatikossa näkyvät sisään kirjautuneen henkilön perustiedot (nimi, sähköpostiosoite, puhelinnumero sekä saapuneiden viestien määrä) – Muokkaa tietoja-linkillä näitä tietoja voi myös muuttaa. Jos henkilölle on saapunut järjestelmän kautta viestejä, "Ei uusia viestejä"-tekstin kohdalle tulee "X viestiä saapunut"-linkki, jota painamalla viestit pääsee lukemaan.

Sivun keskivaiheilla on ensin linkit järjestelmää varten tehtyyn ohjevideoon, budjetointityökaluun ja vuosiraportteihin. Periaatteessa esimerkiksi ohjevideo on käyttämisen kannalta (ainakin uusille käyttäjille) etusivun tärkein asia – sivua luetaan ylhäältä alas, jolloin käyttäjän huomio suuntautuu ensin kuitenkin tervetuloviestiin. Tämäkin on toisaalta tarkoituksellista; tervetuloilmoituksen näyttäminen ohjelinkkien jälkeen antaisi kummallisen mielikuvan, että käyttäjä toivotetaan järjestelmään vasta sen jälkeen kun hänelle on jo tuupattu kasa tietoja. Ohjelinkkien jälkeen etusivulla on ilmoituskenttä kaikenlaisten laskuvirheiden, kaikenlaisten häiriöiden ja muiden ongelmien raportointiin. Alunperin meillä oli tämän tilalla vain teksti, että mahdolliset ongelmat tai kysymykset voi lähettää sähköpostiosoitteisiimme, mutta melko harva kuitenkaan lähetti mitään. Sähköpostiohjelman avauksessa sekä uuden viestin kirjoituksessa ja lähetyksessä on sen verran urakkaa, että kynnys ilmoituksen tekemiselle pienestä asiasta on oletettavasti ollut liian suuri. Ilmoituskenttä, josta viestin voi nopeasti lähettää avaamatta erillisiä sovelluksia on tuntunut auttavan asiaa, ja sen avulla joitakin häiritseviä virheitä onkin saatu viilattua järjestelmästä pois. Ilmoituskenttä katsoo, mikä lähettävän henkilön sähköpostiosoite on tämän tiedoista ja lähettää kirjoitetun viestin suoraan meidän sähköpostiosoitteisiimme lähettäjän osoitteen kera.

Budjetointi-linkin takaa löytyy yksinkertainen Excel-tiedosto, jolla omaa vuosibudjettiaan voi halutessaan hahmotella.

## 7.5.6 Käyttäjänhallinta

Käyttäjänhallintaan pääsee navigointipalkin Hallinta-painikkeen alla olevasta Käyttäjien hallinta-linkistä. Käyttäjien hallintaruutu näyttää seuraavanlaiselta:

| Satucon<br>Osaava erikoislääkäriyhteisö                                                     |                                                                                  |                                                                                                    |                      | Kirjauduttu sisään:<br><b>A</b> Jonne<br>■ 123456789<br><b>E</b> uusia viesteiä | Mionne.mikkanen@student.savonia.fi |                                                                        | Muokkaa tietoja<br>Kiriaudu ulos |
|---------------------------------------------------------------------------------------------|----------------------------------------------------------------------------------|----------------------------------------------------------------------------------------------------|----------------------|---------------------------------------------------------------------------------|------------------------------------|------------------------------------------------------------------------|----------------------------------|
| Etusivu<br>Hallinta<br>Käyttäjien hallinta<br>Oikeuksien hallinta<br>Osakkeiden<br>hallinta | Käyttäjienhallinta<br>O Lisää käyttäjä                                           | Käyttäjienhallinnassa voit lisätä käyttäjiä järjestelmään alla olevalla painikkeella, sekä poistaa tai<br>muokata järjestelmän käyttäjiä Toiminnot-sarakkeessa olevilla painikkeilla. Käyttäjän roolia ja<br>oikeusryhmää, johon hän kuuluu voit vaihtaa Muokkaa-toiminnon kautta. |                      |                                                                                 |                                    | · Näyttää käyttäjän tiedot<br>Muokkaa käyttäjää<br>· Poistaa käyttäjän |                                  |
| Kirjanpidon tuonti<br>Kaavojen hallinta                                                     | $\theta$ $\theta$ $\sqrt{1/4}$ $\theta$ $\theta$ $\sqrt{20}$ $\sqrt{20}$<br>Nimi | Sähköposti                                                                                                    | $\triangleq$ Puhelin | $\triangleq$ Rooli                                                              | $\bullet$ Käyttöoikeus             | $\bullet$ Yritys                                                       | Toiminnot                        |
| Viestit (0)                                                                                 | Marko Kaartinen                                                                  | marko@satucon.fi                                                                                                    | 050-918 4096         | Käyttäjä                                                                        | Ylläpito                           | satucon                                                                | 0/0                              |
| Kalusto                                                                                     | Testi                                                                            | testi@testi.com                                                                                                    | 040 123 4567         | Käyttäjä                                                                        | Työntekijät                        | satucon                                                                | 000                              |
|                                                                                             | Tea                                                                              | tea.hertteli@satucon.fi                                                                                                    | 045-6709293          | Käyttäjä                                                                        | Ylläpito                           | satucon                                                                | 000                              |
| Raportit                                                                                    | Kike                                                                             | kirsti.merenheimo@satucon.fi                                                                                                    | 050-5821959          | Käyttäjä                                                                        | Ylläpito                           | satucon                                                                | 0/0                              |
| Tilitapahtumat                                                                              | Markku Huttunen                                                                  | vaihda_osoitteesi@satucon.fi                                                                                                    | 12345                | Käyttäjä                                                                        | Työntekijät                        | satucon                                                                | 000                              |
|                                                                                             | Olli Kosunen                                                                     | vaihda osoitteesi@satucon.fi                                                                                                    | 12345                | Käyttäjä                                                                        | Työntekijät                        | satucon                                                                | 000                              |
|                                                                                             |                                                                                  |                                                                                                    |                      |                                                                                 |                                    |                                                                        |                                  |
| Kirjaudu ulos                                                                               | Leo Niskanen                                                                     | leo.niskanen@satucon.fi                                                                                                    | 0500-675727          | Käyttäjä                                                                        | Työntekijät                        | satucon                                                                | 000                              |
|                                                                                             | Seppo Lehto                                                                      | vaihda osoitteesi@satucon.fi                                                                                                    | 12345                | Käyttäjä                                                                        | Työntekijät                        | satucon                                                                | 000                              |
|                                                                                             | Juha PK Jääskeläinen                                                             | juha.jaaskelainen@satucon.fi                                                                                                    | 050 3072245          | Käyttäjä                                                                        | Työntekijät                        | satucon                                                                | 000                              |
|                                                                                             | <b>Risto Harisalo</b>                                                            | risto.harisalo@satucon.fi                                                                                                    | 12345                | Käyttäjä                                                                        | Työntekijät                        | satucon                                                                | 0000                             |

Kuva 8 – Käyttäjänhallinta

Käyttäjienhallinnan tarkastelu vaatii, että järjestelmän käyttäjällä on käyttäjienhallintaoikeus. Hallinnassa on lista kaikista järjestelmän käyttäjistä; listaa voi järjestellä uusiksi minkä tahansa otsikkokentän (nimi, sähköposti, puhelin, rooli, käyttöoikeus, yritys) mukaan klikkaamalla otsikkokenttää, ja se sivuttaa käyttäjät myös usealle nuolipainikkeilla selattavalle sivulle. Uudelleenjärjestely ja sivutus on toteutettu jQueryn avulla, joten se ei vaadi koko sivun uudelleenlatausta – käytimme tähän vapaan lähdekoodin MIT- ja GPL-lisensseillä julkaistuja Tablesorter ja TablesorterPager-komponentteja.

Linkit käyttäjien poistoon, tarkempien tietojen katsomiseen tai muokkaukseen löytyvät taulukon viimeisestä sarakkeesta (Toiminnot). Kaikki linkit tekstinä olisivat venyttäneet saraketta ja koko taulukkoa melkoisesti, joten etsimme niihin mielestämme sopivat graafiset ikonit – ikonien selitykset ovat vielä laatikossa listan yläpuolella, sekaannusten välttämiseksi. Käyttämämme ikonit ovat ilmaiseksi Creative Commons License-lisenssillä julkaistusta SilkIcons-ikonisarjasta, jonka voi ladata esimerkiksi tästä osoitteesta: [http://famfamfam.com/lab/icons/silk/.](http://famfamfam.com/lab/icons/silk/)

Uusien käyttäjien lisäys onnistuu listan yläpuolella olevalla Lisää uusi käyttäjäpainikkeella. Myös sähköpostikentän on oltava muotoa [alku@loppu.com.](mailto:alku@loppu.com) Käyttäjän lisäys, poiston vahvistus, tietojen muokkaus ja tarkempien tietojen katsominen ilmestyvät kaikki uuteen CSS:llä luotuun ponnahdusikkunaan. Kun ponnahdusikkuna on auki, taustalla oleva sivusto tummennetaan ettei se häiritse ikkunan lukemista tai tietojen syöttöä. Ponnahdusikkuna näyttää tältä:

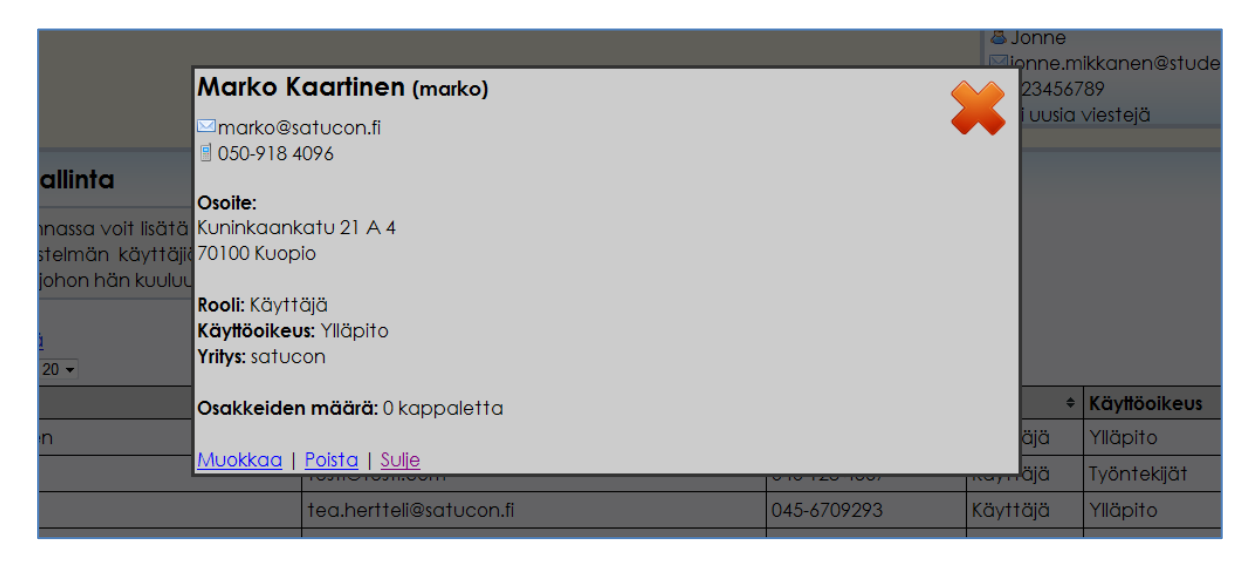

Kuva 9 – Henkilön tiedot ponnahdusikkunassa

Käyttäjää lisätessä tai vanhaa käyttäjää muokatessa on huomioitava, että salasanakenttä hyväksyy vain salasanoja jotka sisältävät sekä kirjaimia että numeroita; pyrimme tällä vaikeuttamaan järjestelmään pääsyä pelkällä yleisten salasanojen (esimerkiksi 123456 tai käyttäjän etunimi) arvailulla. Järjestelmä tarkistaa myös, löytyykö halutulla käyttäjätunnuksella varustettua käyttäjää järjestelmästä jo valmiiksi - kahdella eri käyttäjällä ei voi olla samoja tunnuksia.

# 7.5.7 Oikeuksienhallinta

| Satucon<br>Osaava erikoislääkärivhteisö                                                                                                    |                                                                                  |                                                                                                    |                         |                         | Kirjauduttu sisään:<br><b>A</b> Jonne<br>■ 123456789<br>₩Ei uusia viesteiä | Mjonne.mikkanen@student.savonia.fi Muokkaa tietoja                      | Kiriaudu ulos    |
|----------------------------------------------------------------------------------------------------|----------------------------------------------------------------------------------|----------------------------------------------------------------------------------------------------|-------------------------|-------------------------|----------------------------------------------------------------------------|-------------------------------------------------------------------------|------------------|
| <b>Etusivu</b>                                                                                                    | Oikeusryhmien hallinta                                                           |                                                                                                    |                         |                         |                                                                            | <b>OListaa ryhmän käyttäjät</b><br>OPoistaa oikeusryhmän järjestelmästä |                  |
| Hallinta<br>Käyttäjien hallinta<br>Oikeuksien hallinta<br>Osakkeiden<br>hallinta<br>Kirjanpidon tuonti<br>Kaavoien hallinta<br>Viestit (0)<br>Kalusto | olevilla painikkeilla.                                                           | Oikeusryhmien hallinnassa voit säätää olemassaolevien<br>oikeusryhmien oikeuksia. Säädä ryhmille haluamasi oikeudet alla<br>olevilla valintapainikkeilla - kun ne ovat oikeanlaiset, päivitä<br>uudet tiedot järjestelmään painamalla Päivitä oikeudet-<br>painiketta. Voit myös poistaa oikeusryhmiä tai tarkastaa<br>oikeusryhmään kuuluvat käyttäiät Toiminnot-sarakkeessa<br>Oikeusryhmä, johon<br>tietty käyttäjä kuuluu säädetän<br>käyttäjienhallinnasta. |                         |                         |                                                                            |                                                                         |                  |
|                                                                                                    | Ryhmän nimi                                                                      | Tilitietojen selaus ®                                                                                                    | Asetusten muutto ®      | Kalustonhallinta        | Käyttäjienhallinta ®                                                       | Oikeuksienhallinta ®                                                    | <b>Toiminnot</b> |
| Raportit                                                                                                    | Ylläpito                                                                         | $\overline{\mathsf{v}}$                                                                                                    | $\overline{\mathsf{v}}$ | $\overline{\mathsf{v}}$ | $\overline{\mathsf{v}}$                                                    | $\overline{\mathbf{v}}$                                                 | 00               |
| Tilitapahtumat                                                                                                    | Tvöntekijät                                                                      | $\overline{\mathbb{R}^n}$                                                                                                    | 同                       | 同                       | n                                                                          | m                                                                       | 0 <sup>o</sup>   |
| Kiriaudu ulos                                                                                                    | Testioikeusryhmä                                                                 | $\overline{\mathbb{R}^n}$                                                                                                    | $\overline{\mathbf{v}}$ | 同                       | n                                                                          | $\mathbb{R}^n$                                                          | 00               |
|                                                                                                    | Päivitä oikeudet<br>Oikeusryhmien lisävs<br>omien tilitietojen tarkasteluoikeus. | Voit lisätä uusia oikeusryhmiä kirioittamalla ryhmälle halutun nimen alla olevaan kenttään ja<br>painamalla Lisää oikeusryhmä-painiketta. Uusilla ryhmillä ei oletuksena ole muita oikeuksia kuin                                                                                                    |                         |                         |                                                                            |                                                                         |                  |

Kuva 10 – Oikeuksienhallinta

Järjestelmän oikeuksia hallitaan oikeusryhmien avulla. Oikeusryhmien hallinnassa määritellään, mitkä viidestä oikeudesta eri ryhmillä on, ja myöhemmin käyttäjänhallinnasta valitaan mihin oikeusryhmään kukin käyttäjä kuuluu. Eri oikeuksien vieressä on ?-painike josta ilmestyy popup-ikkuna, jossa kerrotaan mitkä kunkin oikeuden vaikutukset ovat. Toiminnot-sarakkeen infopainikkeesta voi katsoa, ketä kaikkia eri oikeusryhmissä on ja punaisella poistopainikkeella oikeusryhmän voi halutessaan poistaa.

Järjestelmän eri oikeudet ovat seuraavat:

# 7.5.7.1 Tilitietojen selaus

Tilitietojen selausoikeus antaa käyttäjän valita raportteja hakiessa kenen raporttia hän haluaa katsoa. Ilman tilitietojen selausoikeutta käyttäjälle annetaan automaattisesti vain hänen omat raporttinsa.

Myöhemmässä päivityksessä järjestelmään on tulossa mahdollisuus määritellä käyttäjälle useita eri tulospaikkoja, eikä pelkästään yksi tai kaikki; tämä on tarpeen esimerkiksi niissä tapauksissa, joissa raportin kohde on osasto tai toinen yritys

(esimerkiksi Kotkan Patologianlaboratorio) ja laboratorion johtajien täytyisi päästä katsomaan sen raportteja.

# 7.5.7.2 Asetusten muutto

Asetusten muutto-oikeus antaa käyttäjän vaihtaa järjestelmään kirjattujen osakkeiden arvoa sekä hallintoveloituksen ja sosiaalisivukuluperusteen laskusääntöjä. Näitä tietoja tämän oikeuden omistavat käyttäjät voivat muokata Osakkeiden hallinta- ja Kaavojen hallinta-osioista.

# 7.5.7.3 Kalustonhallinta

Kalustonhallintaoikeus antaa käyttäjälle mahdollisuuden lisätä, muokata ja poistaa kalustoa järjestelmästä sekä muokata kaluston maksusuunnitelmia. Ilman tätä oikeutta käyttäjä näkee vain hänelle itselleen määrätyn kaluston eikä voi muokata sen tietoja.

## 7.5.7.4 Käyttäjänhallinta

Käyttäjänhallintaoikeus antaa käyttäjälle mahdollisuuden lisätä ja poistaa käyttäjiä järjestelmästä sekä muokata muiden käyttäjien tunnuksia ynnä muita tietoja. Ilman tätä oikeutta käyttäjät voivat muokata vain omia tietojaan.

## 7.5.7.5 Oikeuksienhallinta

Oikeuksienhallinta antaa käyttäjälle oikeudet muokata oikeusryhmiä käyttämällä juuri käsiteltävää oikeushallintalomaketta.

## 7.5.8 Tilitapahtumat

Tilitapahtuma-sivulla käyttäjät voivat tutkia tarkemmin tilitapahtumia, joita heille on määritelty annetulla aikavälillä. Jos käyttäjällä on tietojenselausoikeus, hän voi tarkastella myös muiden tilitapahtumia:

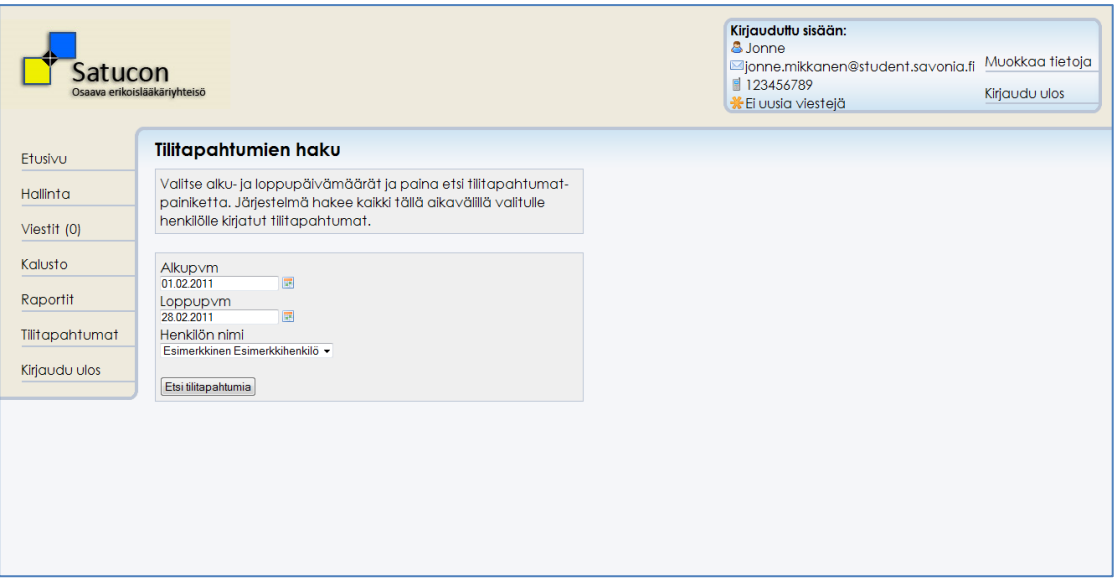

Kuva 11 – Tilitapahtumien haku tietojenselausoikeudella

Ilman tietojenselausoikeutta Henkilön nimi-valintakenttää ei ole, ja järjestelmä hakee automaattisesti vain käyttäjän omat tilitapahtumat. Tilitapahtumien hakulomakkeella käytetään myös päivämäärävalitsinta, jolla käyttäjä voi valita haluamansa päivän hiirellä. Valitsin toimii JavaScriptillä - se ei ole omatekemämme, vaan vapaasti käytettävä DatePicker-niminen jQuery-plugin. Käytännössä DatePickerille määritellään luokat, joihin se laittaa päivämäärävalitsimet – meillä käytettävät luokat ovat date\_pick, date\_pick2 ja date\_pick3. Kun tekstimuotoiselle input-kentälle määrittää luokaksi määritellyn DatePicker-luokan, sen viereen ilmesty kalenterikuvake jota hiiren vasemmalla painikkeella painamalla käyttäjä voi valita haluamansa päivän. Ero käyttämiemme luokkien välillä on, että date\_pick asettaa kenttään oletusvalinnaksi kuluvan kuukauden ensimmäisen päivän ja date\_pick2 kuluvan kuukauden viimeisen päivän kun taas date\_pick3:lle merkittävän päivämäärän voi määrittää itse. DatePicker-elementti näyttää seuraavalta:

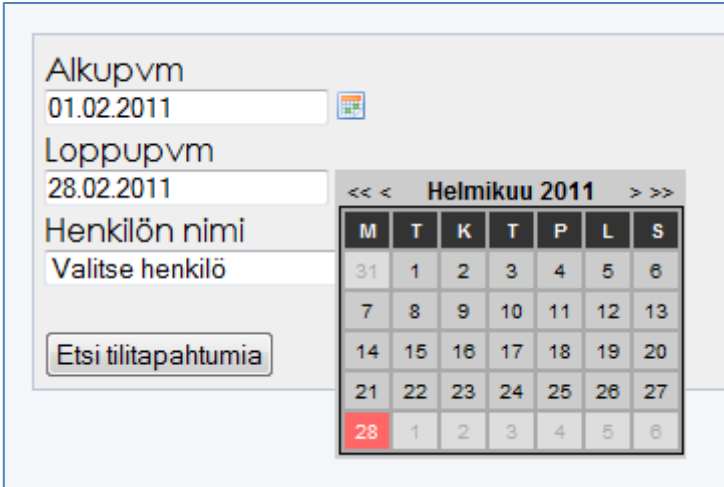

Kuva 12 – DatePicker-elementti

DatePickeriin on saatavilla myös muita ulkoasuja tai halutessaan sellaisen voi tehdä itse; ohjelmistoa kuvassa näkyvä palveli mielestämme hyvin. Helmikuu-tekstin vierellä olevat nuolet vaihtavat tarkasteltavaa kuukautta, kun taas sivummalla olevat <<- ja >>-nuolet vaihtavat vuotta. Kun tiedot on syötetty ja käyttäjä painaa Etsi tilitapahtumia-painiketta, hänelle ilmestyvät tiedot näyttävät seuraavalta:

| Satucon<br>Osaava erikoislääkäriyhteisö |                                                                                                    |                                        |  |                                                                                           |  | Kirjauduttu sisään:<br><b>&amp; Jonne</b><br>■ 123456789<br>₩ Ei uusia viestejä |  | Mjonne.mikkanen@student.savonia.fi | Muokkaa tietoja<br>Kirjaudu ulos |               |
|-----------------------------------------|----------------------------------------------------------------------------------------------------|----------------------------------------|--|-------------------------------------------------------------------------------------------|--|---------------------------------------------------------------------------------|--|------------------------------------|----------------------------------|---------------|
| Etusivu                                 |                                                                                                    |                                        |  | Henkilön Esimerkkihenkilö Esimerkkinen tilitapahtumat aikavälillä 10.02.2010 - 13.02.2010 |  |                                                                                 |  |                                    |                                  |               |
| Hallinta                                | Alla on listattuna valitsemasi aikavälin tilitapahtumat. Voit<br>järjestää tapahtumia uudestaan haluamasi kentän mukaan |                                        |  |                                                                                           |  |                                                                                 |  |                                    |                                  |               |
| Viestit (0)                             |                                                                                                    | painamalla kentän (esim. Debet) nimeä. |  |                                                                                           |  |                                                                                 |  |                                    |                                  |               |
| Kalusto                                 | Rivimäärä: 4                                                                                                    |                                        |  |                                                                                           |  |                                                                                 |  |                                    |                                  |               |
|                                         | <b>Rivi</b>                                                                                                    | Päivämäärä                             |  | $\div$ Nimi                                                                               |  | $\div$ Selite                                                                   |  | $\triangleq$ Kredit                | $\triangleq$ Debet               | $\Rightarrow$ |
| Raportit                                |                                                                                                    | 11.02.2010                             |  | Vastaanottotoiminta 0 %                                                                   |  | <b>STT</b>                                                                      |  | 150                                |                                  | $\Omega$      |
| Tilitapahtumat                          | 2                                                                                                    | 11.02.2010                             |  | Vast.ottotilojen vuokrat 0%                                                               |  | <b>STT</b>                                                                      |  | $\Omega$                           |                                  | 30            |
| Kirjaudu ulos                           | 3                                                                                                    | 10.02.2010                             |  | Vastaanottotoiminta 0%                                                                    |  |                                                                                 |  | 4 6 2 1                            |                                  | $\Omega$      |
|                                         | $\overline{4}$                                                                                                    | 10.02.2010                             |  | Vast.ottotilojen vuokrat 0%                                                               |  | <b>STT</b>                                                                      |  |                                    | $\mathbf{0}$                     | 924           |
|                                         | Takaisin                                                                                                    |                                        |  |                                                                                           |  |                                                                                 |  |                                    |                                  |               |

Kuva 13 – Tilitapahtumat

Taulukkoon tulee aikavälin tilitapahtumista päivämäärä, tapahtuman nimi, selite sekä kredit- ja debet-arvot. Taulukon voi järjestää uudestaan painamalla otsikkoa, jonka mukaan järjestys halutaan; esim. Debet-kenttää klikkaamalla taulukko järjestyy debetarvojen mukaan.

# 7.5.9 Raportit

Raportit ovat järjestelmän tärkein ominaisuus. Jos käyttäjällä on tietojenselausoikeus, raporttien hakuruutu näyttää seuraavanlaiselta:

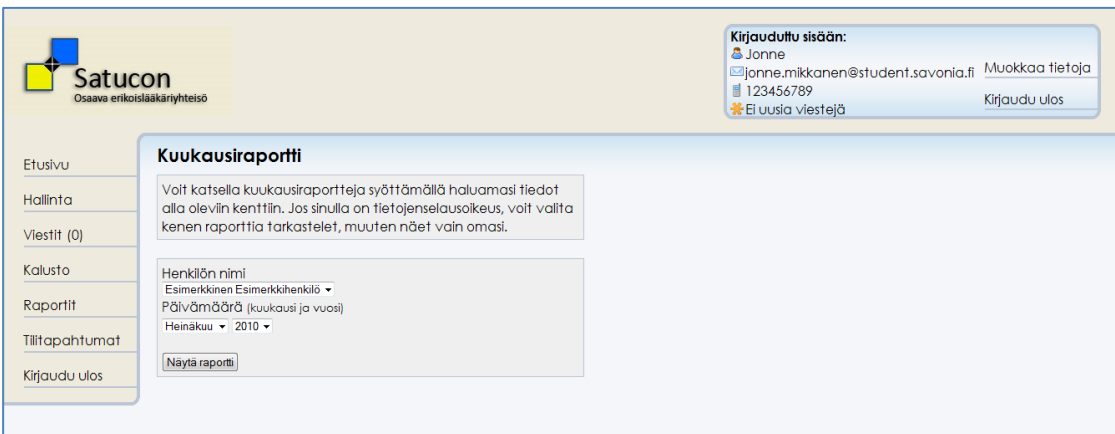

Kuva 14 – Raportin haku tietojenselausoikeudella

Jos käyttäjällä ei ole tietojenselausoikeutta, Henkilön nimi-pudotusvalikkoa ei ole ja järjestelmä hakee automaattisesti käyttäjän oman raportin. Päivämäärä-kentässä ovat valittavissa vain vuodet, joille tilitapahtumia on tuotu järjestelmään.

Aiemmassa versiossa tällä lomakkeella oli valittavana myös, poistetaanko raporttien arvonlisäveron sisältävistä kentistä ALV-arvo vai ei, mutta jälkeenpäin tämä ominaisuus huomattiin turhaksi ja otettiin pois (koodista se vielä löytyy kommentoituna). Arvonlisäveron poisto haki poistettavan prosenttimäärän tilin nimestä, esimerkiksi "Muut tilakulut 22%"-tilin arvoista otettaisiin pois 22%.

# 7.5.9.1 Raporttien tietotarpeet

Raportin tietojen asettelu perustuu Tea Herttelin toukokuussa 2009 tekemään opinnäytetyöhön Satuconin osakastyöntekijöiden tulosraportin tietotarpeista. Työssä tutkittiin, ovatko Satuconin silloiset tulosraportit riittäviä ja jolleivät, miten niitä voisi korjata osakastyöntekijöille hyödyllisemmiksi. Tean suorittamien haastattelujen tuloksena hän päätyi lopputulokseen, että vanhat raportit sisälsivät sinänsä työntekijöiden tarvitsemat tiedot, mutta tietojen esitystapa ei kaikkien mielestä ollut paras mahdollinen. (Hertteli, 2009, 37.) Tea suunnitteli yhdessä Satuconin työntekijöiden kanssa uuden raporttipohjan, jossa työntekijöille olennaisimpia tietoja tuotiin selkeämmin esille. Haastatteluissa ilmenneitä, edellisessä raporttipohjassa puutteellisesti esitettyjä tietoja olivat muun muassa selkeät vertailut edellisenä vuonna kuluvassa kuussa saatuihin sekä vuoden alusta asti kertyneisiin tuloksiin ja koontitiedot tuloista ja menoista yhteensä. Vanha raportti oli seuraavan näköinen:

f

|                                                       |                 | Tammi 2009        | Vuoden alusta |
|-------------------------------------------------------|-----------------|-------------------|---------------|
| <b>TULOT</b>                                          |                 |                   |               |
| Vastaanottotoiminta 0 %<br>Hallintoveloitus 126e +x%  |                 | 3 2 9 0<br>$-258$ |               |
| Tulot yhteensä                                        |                 | 3032              |               |
| MENOT                                                 |                 |                   |               |
| Vast.ottotilojen vuokrat 0%                           |                 | 547               | 547           |
| Palkat ja palkkiot                                    |                 | 1500              | 1500          |
| Lounassetelit                                         |                 | 1606<br>403       | 1606<br>403   |
| Liikunta- ja kulttuurisetelit<br>Kilometrikorv aukset |                 | 838               | 838           |
| Päivärahat                                            |                 | 137               | 137           |
| Työhuonev uokrat O%                                   |                 | 120               | 120           |
| Puhelinkulut 0%<br>Kulut yhteensä                     |                 | 21<br>5 1 7 2     | 21            |
|                                                       |                 |                   |               |
| <b>SISAISET MENOT</b>                                 |                 |                   |               |
| Kalusto<br>Autov u okra                               |                 | 0<br>$\Omega$     |               |
| Sosiaalikulut:                                        |                 |                   |               |
| Rahapalkka                                            | 1500            |                   |               |
| Lomapalkka                                            | 0               |                   |               |
| Luontaisedut<br>Sosiaalikuluperuste                   | 1 3 9 5<br>2895 | 869               |               |
| Sisäiset menotyhteensä                                |                 | 869               |               |
|                                                       |                 |                   |               |
| TOIMINNALLINEN TULOS, Tammikuu 2009                   |                 | $-3008$           |               |
|                                                       |                 |                   |               |
| <b>VERTAILUT</b><br>Tammikuu                          | 2009            | 2008              |               |
| Tulot                                                 | 3032            |                   |               |
| Menot                                                 | 6040            |                   |               |
| Toiminnallinen tulos<br>Vuoden alusta                 | $-3008$         |                   |               |
| Tulot                                                 | 3032            |                   |               |
| Menot                                                 | 6040            |                   |               |
| Kumulatiivinen tulos vuoden.<br>alusta                | $-3008$         |                   |               |
|                                                       |                 |                   |               |
| Katevaade 700€/osake (10 kpl)                         | 583             |                   |               |
| Yli-/alijäämä tänä vuonna                             | $-3591$         |                   |               |
|                                                       |                 |                   |               |
| Tuottoerittely                                        |                 |                   |               |
| 12.1.2009 xxx<br>14.1.2009 xxx                        | 50<br>425       |                   |               |
| 19.1.2009 xxx                                         | 65              |                   |               |
| 20.1.2009 xxx                                         | 315             |                   |               |
| 20.1.2009 xxx<br>26.1.2009 ххх                        | 1002            |                   |               |
|                                                       | 1433            |                   |               |

Kuva 15 – Vanha raporttipohja

Koontitietoja vuoden aikana kertyneistä tuloista ja menoista sekä vertailuja edellisen vuoden vastaaviin lukuihin etsittiin useiten, joten ne asetettiin uudessa raporttipohjassa heti sivun yläosaan (Hertteli, 2009, 37 ja 39). Uusi raporttipohja näyttää sovelluksessa tältä:

| Satucon<br>Osaava erikoislääkäriyhteisö |                                            |                  |                  |                       |                       | Kirjauduttu sisään:<br>& Taru-Mari Tupanen<br>Muokkaa tietoja<br>Maru-mari.tupanen@satucon.fi<br>■ 123456789<br>Kirjaudu ulos<br><i><b>¥</b>Sinulle on 1 viesti!</i> |
|-----------------------------------------|--------------------------------------------|------------------|------------------|-----------------------|-----------------------|----------------------------------------------------------------------------------------------------|
| Etusivu                                 | Tulosyksikköraportti                       |                  |                  |                       |                       | <b>Käyttöohje</b>                                                                                                    |
| Hallinta                                | Serafiina Heinikoski                       |                  |                  |                       |                       | Näytä / Piilota                                                                                                    |
| Viestit (1)                             |                                            | Heinäkuu<br>2010 | Heinäkuu<br>2009 | Vuoden alusta<br>2010 | Vuoden alusta<br>2009 | 图 Vie exceliin                                                                                                    |
|                                         | <b>TULOT YHTEENSÄ</b>                      | 2313             | 1738             | 25 6 4 6              | 25725                 | <b>B</b> Tulosta                                                                                                    |
| Kalusto                                 | <b>MENOT YHTEENSÄ</b>                      | $-3406$          | $-5799$          | $-30242$              | $-26532$              |                                                                                                    |
| Raportit                                | <b>TULOS</b>                               | $-1094$          | $-4061$          | $-4597$               | $-807$                |                                                                                                    |
| Tilitapahtumat                          |                                            |                  |                  |                       |                       |                                                                                                    |
| Kirjaudu ulos                           | TULOJEN JA MENOJEN ERITTELYT               |                  |                  |                       |                       |                                                                                                    |
|                                         | <b>TULOT</b>                               | 2313             | 1738             | 25 6 4 6              | 25725                 |                                                                                                    |
|                                         | MUUTTUVAT MENOT                            | $-491$           | $-338$           | $-4772$               | $-4703$               |                                                                                                    |
|                                         | <b>HALLINTOVELOITUS</b>                    | $-219$           | $-196$           | $-1908$               | $-1911$               |                                                                                                    |
|                                         | <b>TOIMINTAKATE</b>                        | 1 603            | 1 2 0 5          | 18966                 | 19 111                |                                                                                                    |
|                                         | <b>MUUT MENOT</b>                          | $-2697$          | $-5266$          | $-23562$              | $-19918$              |                                                                                                    |
|                                         | <b>TOIMINTATULOS</b>                       | $-1094$          | $-4061$          | $-4597$               | $-807$                |                                                                                                    |
|                                         | Tulostavoite (700€/osake)<br>Yli-/alijäämä |                  |                  | 2042<br>$-6638$       |                       |                                                                                                    |

Kuva 16 – Raportti

Työssään Tea huomioi myös, miten osa työntekijöistä halusi tarkempia tietoja raporttien summista (Hertteli, 37). Raporttiin saisi toki näkyviin valtavasti tietoa, mutta sen tulisi toisaalta myös keskittyä olennaiseen; liika vähempiarvoinen tieto voi tehdä tulkinnasta vaikeampaa ja hankaloittaa kokonaiskuvan näkemistä. Verkkoraportissa ongelma on kuitenkin paperimuotoista raporttia helpompi ratkaista päätimme tehdä järjestelmään mahdollisuuden hakea raportissa näkyvistä yhteissummista tarvittaessa tarkempia tietoja painamalla haluttua yhteissummaa hiiren kursorilla. Myös tulosteessa näkyvät vain ne tiedot, joita käyttäjä on ruudulleen avannut, jolloin käyttäjä voi siis muokata raporttitulostetaan juuri sille tarkkuudelle, jolle haluaa. Oletuksena raportti kuitenkin näyttää vain kokonaissummat, koska suurin osa Satuconin työntekijöistä tarvitsi haastattelujen mukaan juuri näitä tietoja eikä niinkään tarkempia erittelyjä.

Saimme yrityksen toimitusjohtajalta Erkki Kentalta palautetta, miten esimerkiksi asiat, kuten raportin numeroarvojen tuhaterottimet ja fontin oikea koko voivat olla hyvinkin tärkeitä hyvän luettavuuden saavuttamiseksi. Palautteen avulla muokkasimme raportista luettavamman.

## 7.5.9.2 Raportin toiminta

Raporttisivu näyttää oletuksena yksinkertaiselta, mutta halutessaan käyttäjä voi painaa haluamaansa otsikkoa (esim. Tulot tai Muuttuvat menot), jolloin järjestelmä avaa JavaScriptillä sivulle koosteen, mistä otsikon arvot koostuvat. Hallintoveloitus, Toimintakate ja Toimintatulos ovat poikkeuksia; niitä ei saa auki tarkemmin, koska ne lasketaan suoraan niihin liittyvillä kaavoilla joista lisää kappaleessa 7.5.9.3. JavaScriptillä avautuvista lisätiedoista saa vielä tarkempia tietoja, jos niitä painaa hiiren vasemmalla painikkeella – esimerkiksi Tulot-kenttää painamalla avautuvat aliotsikot Vastaanottotoiminta, Myynti julkiselle sektorille, Tutkimustoiminta ja Muut. Näitä otsikkoja painamalla ruudulle saa tiedot, mistä näiden otsikoiden summat koostuvat.

Alla on esimerkki raportista, jossa kaikki aliotsikot on avattu. Kuvan esimerkkihenkilöllä ei ole tilitapahtumia esimerkiksi Myynti Alv 22%-tilille, joten kyseistä riviä hänellä ei näy.

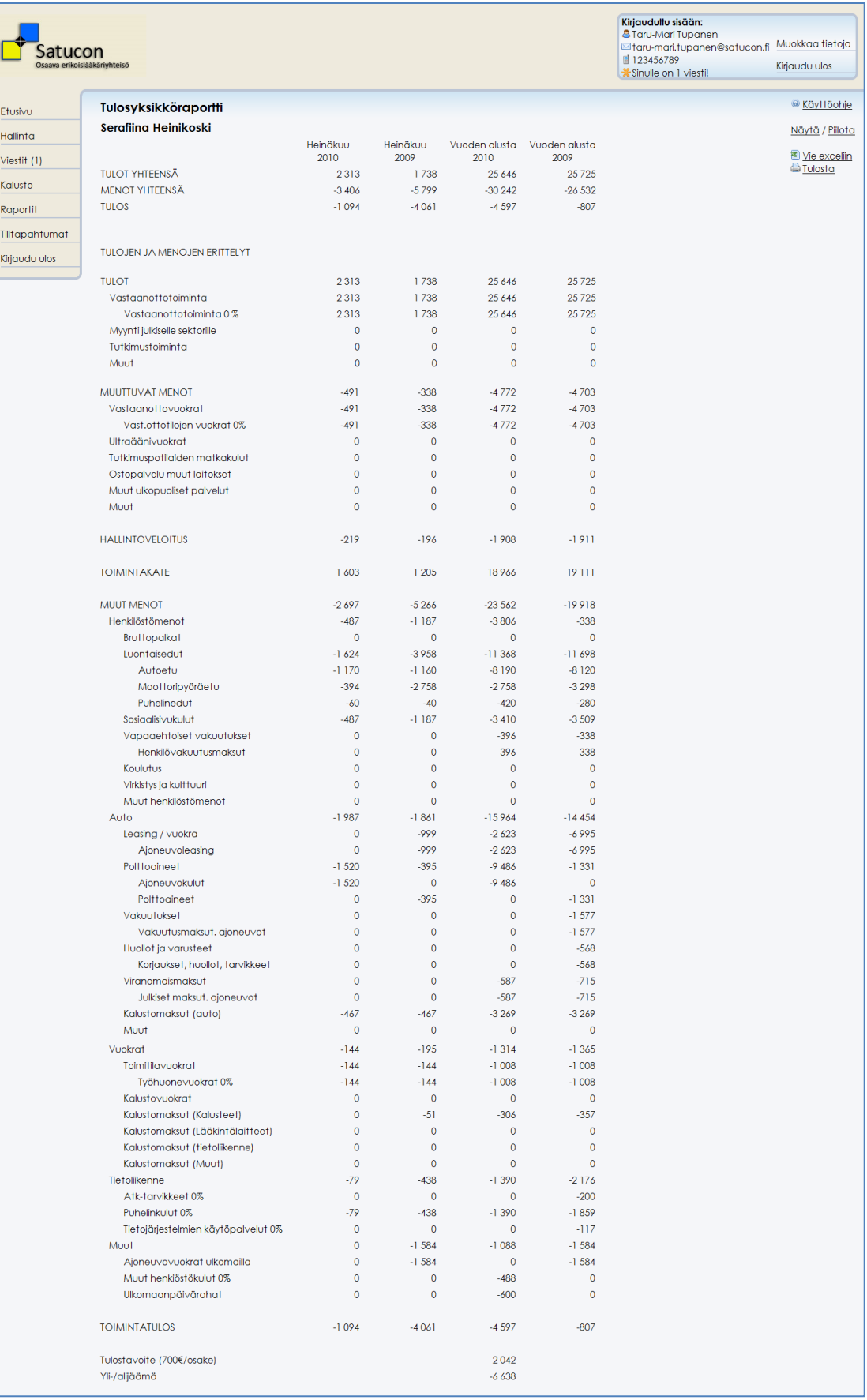

# Kuva 17 – Raportti kaikki aliotsikot avattuna

Alunperin yksittäiset tilitapahtumat, joista raporteissa olevat otsikot koostuvat täytyi hakea erikseen Tilitapahtumat-sivulta. Menettely oli kankea ja vaati turhaa työtä, joten päivitimme järjestelmän avaamaan raportin rivin sisältämät tilitapahtumat popupikkunaan kun käyttäjä painaa raportissa olevaa tilin nimeä (esimerkiksi Muut henkilöstökulut 0%) hiiren vasemmalla painikkeella. Kuun aikana valitulle tilille tulleet tapahtumat näyttävät raporttisivulla tältä:

|      |                                    | Vastagnottovuokrat                                                                                | $-491$        | $-338$              |                  | $-4772$       |
|------|------------------------------------|---------------------------------------------------------------------------------------------------|---------------|---------------------|------------------|---------------|
|      |                                    | Vast.ottotilojen vuokrat 0%                                                                       | $-491$        | $-338$              |                  | $-4772$       |
|      | Satucon raportit - Mozilla Firefox |                                                                                                   |               |                     | $\Box$<br>$\Box$ | x             |
|      |                                    | http://oppari.hades.fi/tilitapahtumat_popup.php?tili=4800&h_nro=4&yritys=satucon&kk=07&vuosi=2010 |               |                     |                  |               |
|      |                                    |                                                                                                   |               |                     |                  |               |
|      |                                    | Tilitapahtumat tilillä Vast.ottotilojen vuokrat 0%                                                |               |                     |                  |               |
| Rivi | Päivämäärä                         | $\triangleq$ Nimi                                                                                 | $\div$ Selite | $\triangleq$ Kredit | $\bullet$ Debet  | $\Rightarrow$ |
|      | 29.07.2010                         | Vast.ottotilojen vuokrat 0%                                                                       | Mehiläinen    |                     |                  | 144           |

Kuva 18 – Tilitapahtumat, joista raportin summat koostuvat

Mietimme, miten sen että tarkemmat tiedot saa näkyviin painamalla otsikkorivejä hiirellä voisi tehdä käyttäjälle intuitiiviseksi; raportin tulee näyttää selkeältä ja helposti luettavalta, mutta siitä tulisi myös tulla selvästi ilmi että tarkempia tietoja on ylipäänsä haettavissa tällä tavoin. Esimerkiksi Steve Krug painotti asiaa teoksessaan Älä pakota minua ajattelemaan - jos käyttäjälle ei ole selvää, mitkä sivun osat toimivat linkkeinä ja mitkä eivät, hänellä kuluu turhaan aikaa ja kärsivällisyyttä eri elementtien paineluun ja kokeiluun (Krug, 2006, 37). Krug (2006, 35) painotti myös vakiintuneiden käytäntöjen hyödyntämistä. Usein ihmiset mieltävät allekirjoitetun tekstin verkkosivuilla linkeiksi, joita painamalla tapahtuu jotain, mutta alleviivatut rivit häiritsivät mielestämme raportin luettavuutta. Kokeilimme myös avattavan rivin viereen laitettavaa pientä +-merkkiä, mutta emme saaneet tätäkään näyttämään kovin hyvältä. Lopulta tyydyimme ratkaisuun, jossa raportin oikeassa reunassa on Käyttöohje-painike, joka kertoo että otsikkoja painamalla tarkemmat tiedot saa näkyviin. Laitoimme myös hiiren kursorin muuttumaan nuolesta sormenpääksi sen ollessa otsikkojen yläpuolella - tämä helpottaa mielestämme havainnollistamaan, että otsikkoa painamalla tapahtuu jotain.

Käyttäjä saa raportit halutessaan myös Excel-muotoon oikealla olevasta Vie Exceliinpainikkeesta. Excel-vienti on toteutettu vieExcel.php tiedoston avulla. Tässä tiedostossa haetaan ensin sivulla esillä olevat raporttirivit ja muutetaan koko sivu Excel-muotoon. Excel muotoon muuttaminen tapahtuu muuttamalla sivun tietotyyppi Excel-tiedoston mukaiseksi (.xml) ja käskemällä selaimen ladata tiedosto koneelle. Tämän jälkeen tiedoston voi avata oman koneen Excel-ohjelmalla.

vieExcel.php antaa tiedostoa luodessa joillakin Excelin versioilla virheilmoituksen, jota emme saaneet poistettua. Ilmoitus kertoo, että tallennettava tiedosto olisi eri muotoa kuin .xml-tiedostot normaalisti ovat; tämä ei käytännössä haittaa yhtään mitään, emmekä asian tutkimisesta huolimatta keksineet mistä ongelma johtuu. Se ei kuitenkaan häiritse Excel-tiedoston luontia.

## 7.5.9.3 Raportin arvojen laskenta

Raportin arvot lasketaan pääosin suoraan kirjanpitotauluun tuoduista kirjanpitotiedoista. Saimme järjestelmän määrittelyvaiheessa tilikartan ja listan, mitkä kaikki tilit järjestelmän täytyisi laskea kunkin raportin otsikon alle yhteen. Esimerkiksi otsikon Vapaaehtoiset vakuutukset alle tulevat tilinumeroiden 5462, 5378 ja 5456 tilitapahtumat. Pääotsikoihin tulevat alla olevien otsikoiden summat yhteenlaskettuna; yllämainittu Vapaaehtoiset vakuutukset esimerkiksi lasketaan mukaan Henkilöstömenot-otsikkoon Bruttopalkat, Luontaisedut, Sosiaalisivukulut, Koulutus, Virkisty ja kulttuuri sekä Muut henkilöstömenot-otsikkojen kanssa.

Jotkin kentät ovat poikkeuksia yllämainittuun, joten käydään ne erikseen läpi:

## 7.5.9.3.1 Hallintoveloitus

Raporttien Hallintoveloitus-kentän summat lasketaan järjestelmään kirjattujen hallintoveloituksen sääntöjen mukaan. Säännöt löytyvät Kaavojen hallinta-sivulta, ja ylläpitäjät voivat tarvittaessa muokata niitä. Alkuperäiset hallintoveloituksen säännöt ovat seuraavanlaiset:

#### **01.01.2007 ->**

 $126 \text{ } \in + 4 \%$  | 0 - 30 000  $126 \t\epsilon + 3 \%$  | 30 001 - 60 000  $126 \text{ } \in + 1 \%$  | 60 001 - 90 000  $126 \in +0 \%$  | 90 001 ->

Hallintoveloitus lasketaan käyttäjän haluttuun kuuhun mennessä kyseiseltä vuodelta kertyneistä tuloista. Jos käyttäjällä on tullut esimerkiksi tammikuussa tuloja 30 000€ ja helmikuussa 10 000€, helmikuun hallintoveloitus olisi siis 126€ + 40 000€ \* 0.04, eli 1726€.

Jos joku hallintoveloituksen tulojen raja-arvoista ylittyy kesken kuukauden, järjestelmä laskee ajan kuukaudesta ennen ylitystä vanhalla arvolla ja vaihtaa laskusäännön seuraavaa porrasta vastaavaan vasta ylityksen jälkeen tulleiden tulojen kohdalla.

# 7.5.9.3.2 Sosiaalisivukulut

Sosiaalisivukulut lasketaan myös Kaavojen hallinta-sivulla olevan prosenttimäärän mukaan. Sosiaalisivukulut lasketaan tietyille tileille tulleiden tilitapahtumien mukaan; nämä tilit ovat numeroiltaan 5000-5281 poislukien tilit 5079 ja 5001. Myös sosiaalisivukulu lasketaan aina tilitapahtuman aikana voimassa olleilla säännöillä, joten jos esimerkiksi tammikuun alkupuolen sosiaalisivukuluprosentti olisi 30% ja loppupuolen 40%, ennen muutosta tehdyt tilitapahtumat laskettaisiin vanhan 30% säännön mukaan.

#### 7.5.9.3.3 Kalustomaksut

Raportissa olevien kalustomaksukenttien (esimerkiksi Kalustomaksut (auto)) arvot lasketaan järjestelmään kirjattujen kalustojen perusteella. Kun kalusto lisätään, sille määritellään maksusuunnitelma jossa jokaiselle kuukaudelle tulee tietty tasaerämaksu. Kalustolle määritellään myös kalustoluokka. Raportin kalustokentät hakevat yksinkertaisesti kenttään sopivien kalustokappaleiden (esimerkiksi Kalustomaksut (auto) laskee Ajoneuvo-luokan kalustot) halutulle kuukaudelle määritellyt kulut ja laskee ne yhteen.

## 7.5.9.3.4 Toimintakate

Toimintakate-riville lasketaan yksinkertaisesti rivin yläpuolella olevien Tulot, Menot ja Hallintoveloitus-rivien summat yhteensä.

#### 7.5.9.3.5 Toimintatulos

Toimintatulos-rivillä yllä lasketusta Toimintakate-arvosta poistetaan vielä Muut menot-otsikon summat.

## 7.5.9.3.6 Tulostavoite

Tulostavoite lasketaan kertomalla henkilöllä oleva osakemäärä Osakkeiden hallintasivulla määritetyllä osakkeiden arvolla. Alunperin yksi osake lisäsi tulostavoitetta 700€:lla, mutta sittemmin arvo on muuttunut 500€:n. Tulostavoite lasketaan siis kaavalla o \* a / 12 \* k, jossa o = osakkeiden määrä, a = yhden osakkeen arvo ja k on kuluvan kuukauden numero. Tällä menettelyllä esimerkiksi kesäkuun tulosraportissa näkyy vain kesäkuuhun asti laskettu tavoite, ei koko vuoden yhteistavoitetta.

Jos tulostavoite muuttuu kesken kuun, muutos tulee voimaan vasta seuraavan kuun raportissa. Asia päätettiin aikoinaan määrittelyssä ja menettely on tarkoituksellinen.

# 7.5.10 Viestintä

Järjestelmää kehittäessä ilmeni myös tarve lähettää sen kautta esimerkiksi raportteihin liittyviä kysymyksiä, ilmoituksia tai muita viestejä muille järjestelmän käyttäjille, joten raporttien yhteyteen kehitettiin pienimuotoinen viestijärjestelmä. Viestipuoli muistuttaa tarkoituksella paljon tavallista sähköpostiohjelmaa - sähköpostin käyttö on suurimmalle osalle käyttäjistä ennestään tuttua, joten heidän ei tarvitse käyttää aikaa turhaan erilaisen käyttöliittymän opetteluun. Viestittelyn voisi toki hoitaa myös sähköpostitse, mutta se että viestin voi nopeasti lähettää suoraan järjestelmästä käynnistämättä erillistä sähköpostisovellusta nopeuttaa toimintaa ja laskee kynnystä kirjoitella kysymyksiä.

Käyttäjälle saapuneiden, lukemattomien viestien määrä näkyy heti käyttäjän omien tietojen laatikossa, kun järjestelmään kirjautuu:

| Kirjauduttu sisään:                                             |                 |
|-----------------------------------------------------------------|-----------------|
| <b>&amp; Jonne</b><br><b>Eionne.mikkanen@student.savonia.fi</b> | Muokkaa tietoja |
| ■ 123456789<br>$\frac{100}{200}$ Sinulle on 1 viesti!           | Kirjaudu ulos   |

Kuva 19 – Viestit omissa tiedoissa

Viestejä pääsee lukemaan joko painamalla kuvassa näkyvää "Sinulle on 1 viesti!" linkkiä tai vasemmalla olevan navigointipalkin Viestit-linkkiä. Viestisivu näyttää seuraavanlaiselta:

| Satucon<br>Osaava erikoislääkäriyhteisö |                                                                                      |                                                           |                                                                                                    | Kirjauduttu sisään:<br><b>&amp; Taru-Mari Tupanen</b><br>■ 123456789<br><b><i><u>*</u></i></b> Sinulle on 1 viestil | Interv-mari.tupanen@satucon.fi | Muokkaa tietoja<br>Kirjaudu ulos  |           |
|-----------------------------------------|--------------------------------------------------------------------------------------|-----------------------------------------------------------|----------------------------------------------------------------------------------------------------|----------------------------------------------------------------------------------------------------|--------------------------------|-----------------------------------|-----------|
| <b>Etusivu</b>                          | <b>Viestit</b>                                                                       |                                                           |                                                                                                    |                                                                                                    |                                | <b><math>*</math></b> U∪si ∨iesti |           |
| <b>Hallinta</b>                         |                                                                                      |                                                           | Viestit-osiossa voit lukea ja lähettää viestejä järjestelmän kautta.<br>Lähettäminen tapahtuu alla olevalla Lähetä viesti-painikkeella, |                                                                                                    |                                | <b>O</b> Poista viesti            |           |
| Viestit (1)                             |                                                                                      | kautta voit myäs vastata sinulle saapuneisiin viesteihin. | lukeminen taas painamalla saapuneen viestin otsikkoa - tätä                                                                             |                                                                                                    |                                |                                   |           |
| Kalusto                                 | O Lähetä viesti                                                                      |                                                           |                                                                                                    |                                                                                                    |                                |                                   |           |
| Raportit                                | $\theta$ $\theta$ $\boxed{1/1}$ $\theta$ $\theta$ $\boxed{10}$ $\blacktriangleright$ |                                                           |                                                                                                    |                                                                                                    |                                |                                   |           |
| Tilitapahtumat                          | Aihe                                                                                 |                                                           | Lähettäjä                                                                                                    |                                                                                                    | Aika                           |                                   |           |
| Kirjaudu ulos                           | Esimerkkiotsikko 3                                                                   |                                                           | Taru-Mari Tupanen                                                                                                    |                                                                                                    | 09:17 - 14.03.2011             |                                   | $\bullet$ |
|                                         | Esimerkkiotsikko 2                                                                   |                                                           | Taru-Mari Tupanen                                                                                                    |                                                                                                    | 09:17 - 14.03.2011             |                                   | $\bullet$ |
|                                         | Esimerkkiotsikko <b>米</b>                                                            |                                                           | Taru-Mari Tupanen                                                                                                    |                                                                                                    | 09:16 - 14.03.2011             |                                   | $\bullet$ |

Kuva 20 – Viestit

Lukemattomien viestien vieressä on kuvassa näkyvä tähtikuvake. Tähden tarkoitus oli selventää käyttäjälle, mitkä viestit ovat uusia; käytäntö, että uusien tai tärkeiden viestien vieressä on tähtisymboli löytyy myös useista yleisistä sähköpostiohjelmista (esimerkiksi Mozilla Thunderbird), jolloin sen tarkoitus olisi välittömästi selvä suurelle osalle käyttäjiä. Painamalla viestin aihetta hiiren vasemmalla painikkeella viesti avautuu taustan himmentävään popup-ikkunaan näin:

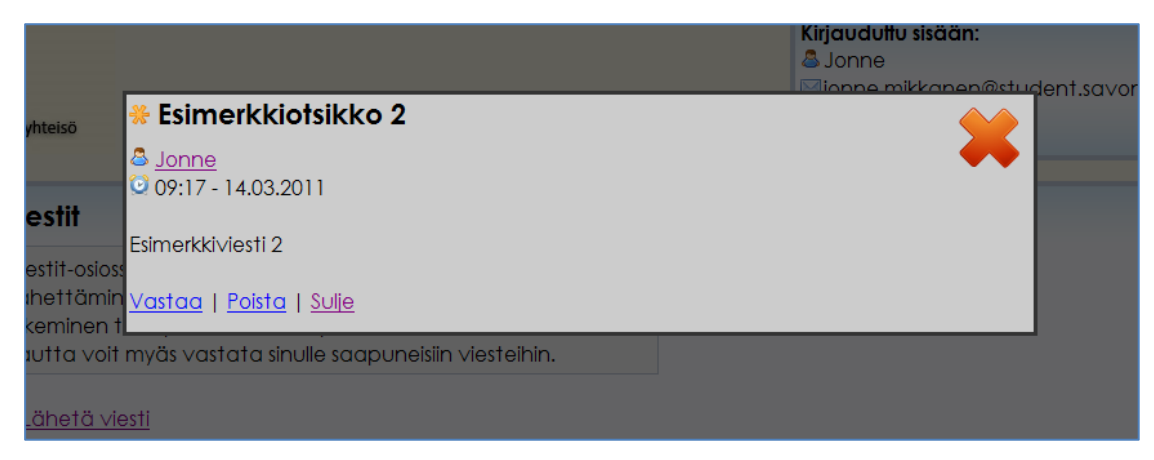

Kuva 21 – Viestin popup-ikkuna

Viesti merkitään automaattisesti luetuksi kun sen on kerran avannut, eikä se sen jälkeen näy uutena. Viestin lähettäjän nimeä painamalla ruudulle saa samanlaisessa popup-ikkunassa lähettäjän tiedot, ja viestiin vastaus toimii Vastaa-painikkeella samaan tapaan kuin sähköpostiohjelmissa. Järjestelmän kautta lähetetyt viestit tulevat myös käyttäjän sähköpostiin, joten ne huomaa vaikka itse raporttijärjestelmässä kävisikin harvemmin. Myöhemmässä versiossa (sen jälkeen, kun järjestelmä integroitiin osaksi suurempaa projektinhallintajärjestelmää) käyttäjän omiin tietoihin tuli valintapainike, josta hän saa valita haluaako viestit myös sähköpostiosoitteeseensa vai ei.

# 7.5.11 Kalustonhallinta

Kalustonhallinnassa järjestelmän kalustoa voi tarkastella, lisätä, poistaa ja muokata. Lisätyn kaluston maksut näkyvät raporteissa kuluina. Jos käyttäjällä ei ole kalustonhallintaoikeutta, hän näkee kalustopuolella vain hänelle itselleen jaksotetut kalustot. Henkilöt, joilla kalustonhallintaoikeus on näkevät kaikki kalustot. Kalustonhallintasivu näyttää seuraavalta:

| Satucon<br>Osaava erikoislääkäriyhteisö                                                                                                    |                                                                                                    |                                                                        |                      |                         | Kiriauduttu sisään:<br><b>&amp; Taru-Mari Tupanen</b><br>Intaru-mari.tupanen@satucon.fi<br>■ 123456789<br><b>*Sinulle on 1 viestil</b> |            | Muokkaa tietoja<br>Kirjaudu ulos |  |  |  |
|----------------------------------------------------------------------------------------------------|----------------------------------------------------------------------------------------------------|------------------------------------------------------------------------|----------------------|-------------------------|----------------------------------------------------------------------------------------------------|------------|----------------------------------|--|--|--|
| Etusivu<br>Hallinta<br>Viestit (1)<br>Kalusto<br>Lisää kalustoa<br>Vanha kalusto<br>Tulostettava lista<br>Raportit<br>Tilitapahtumat<br>Kirjaudu ulos | <b>Kaluston hallinta</b><br><sup>1</sup> Näyttää kaluston tiedot<br>$\mathscr{D}$ Muokkaa kalustoa<br>Kaluston hallinnassa voit tarkastella sinulle määriteltyä kalustoa ja kaluston maksujen jaksotusta.<br>● Poistaa kalustoa<br>Jos haluat nähdä kalustosta tarkemmat tiedot sekä maksusuunnitelman, paina kalustorivin<br>● Maksa kalustoa<br>Toiminnot-sarakkeen i-painiketta.<br>Jos sinulla on kalustonhallintaoikeus, voit myös lisätä ja poistaa kalustoa järjestelmästä sekä<br>merkitä lisämaksuja ym. korjauksia kalustoihin Toiminnot-sarakkeen painikkeilla.<br><b>Olisää kalustoa</b><br>Muuta kaikkien kalustojen korko<br>Kalustohaku<br>- Aapo Pyötsiö<br>Henkilo<br>$\blacktriangleright$ Hae<br>Nollaa haku |                                                                        |                      |                         |                                                                                                    |            |                                  |  |  |  |
|                                                                                                    |                                                                                                    | Maksamattomat kalustot                                                 |                      |                         |                                                                                                    |            |                                  |  |  |  |
|                                                                                                    |                                                                                                    | $\theta$ $\theta$ $\sqrt{1/2}$ $\theta$ $\theta$ $\sqrt{40 \cdot \pi}$ |                      |                         |                                                                                                    |            |                                  |  |  |  |
|                                                                                                    | <b>Rivi</b><br>$\blacktriangle$                                                                                                    | Kalusto                                                                | $\frac{1}{2}$ Luokka | $\triangleq$ Henkilö    | Alku pvm<br>$\spadesuit$<br>$\div$                                                                                                    | Korkokanta | $\triangleq$ Toiminnot           |  |  |  |
|                                                                                                    |                                                                                                    | Vene                                                                   | Aioneuvo             | Yasmin Tuusa            | 01.06.2006                                                                                                    | 7%         | 0000                             |  |  |  |
|                                                                                                    | $\overline{2}$                                                                                                    | Fujitsu tietokone                                                      | Tietoliikenne        | Minna-Maaria Knubb      | 01.12.2007                                                                                                    | $3\%$      | 0000                             |  |  |  |
|                                                                                                    | 3                                                                                                    | IMac <sub>24</sub>                                                     | Tietoliikenne        | Krister Ojalainen       | 01.01.2008                                                                                                    | 7%         | 0000                             |  |  |  |
|                                                                                                    | 4                                                                                                    | <b>HP Pavilion</b>                                                     | Tietoliikenne        | <b>Bertel Keskiniva</b> | 01.01.2008                                                                                                    | 7%         | 0000                             |  |  |  |
|                                                                                                    | 5                                                                                                    | Macbook                                                                | Tietoliikenne        | Theodor Lvlv            | 01.02.2008                                                                                                    | 7%         | 0000                             |  |  |  |
|                                                                                                    | 6                                                                                                    | <b>HP</b> tietokone                                                    | Tietoliikenne        | Aapo Pyötsiö            | 01.04.2008                                                                                                    | 7%         | 0000                             |  |  |  |
|                                                                                                    |                                                                                                    | Q6600 tietokone                                                        | Tietoliikenne        | Hemming Syväniemi       | 01.04.2008                                                                                                    | 7%         | 0000                             |  |  |  |

Kuva 22 – Kalustonhallinta

Kalustolistan Toiminnot-sarakkeen painikkeilla voi tarkastella tai muokata kaluston tietoja, poistaa kaluston kokonaan tai maksaa eriävän kuukausierän. Maksusuunnitelmassa olevat kuukausierät maksetaan automaattisesti kunkin kuun 4. päivä, mutta tarvittaessa ennen tätä voi maksaa suunnitelmasta eriävän erän. Jos eriävä erä on maksettu ennen 4. päivää, automaattinen maksukoodi ei aja kyseiselle kuulle toista maksua. Maksusuunnitelma mukautuu lisättäviin, eriäviin maksueriin ja säätää loppusuunnitelmaa niiden mukaan.

Kaluston lisäys vaatii myös kalustonhallintaoikeuden. Lisäyslomakkeella kysytään henkilö, jolle kalusto kuuluu, kaluston nimi, luokka, hankintahinta ja korkokanta. Maksusuunnitelman voi määritellä joko erien määrän tai erien suuruuden mukaan, mutta suunnitelma luodaan tasaerillä joka tapauksessa. Ainoa poikkeus on viimeinen erä, joka voi olla pienempi kuin muut erät jos maksettavaa ei ole tavallisen erän verran jäljellä. Kunkin poistoerän suuruus lasketaan annuiteettilainan kaavalla  $((1+p)^n)^*$ p) /  $((1+p)^n n-1) * N$ , jossa p = korkoprosentti, n = poistoerien määrä ja N = hankintahinta. Jos viimeisen kuukauden summa on pienempi kuin kaavan antama tulos, viimeiseksi eräksi tulee se.

| Satucon<br>Osaava erikoislääkäriyhteisö |                                                                                                    |                |                                                                                              |           | Kirjauduttu sisään:<br><b>&amp; Jonne</b><br>■ 123456789<br>*Sinulle on 1 viesti! | Mionne.mikkanen@student.savonia.fi | Muokkaa tietoja<br>Kiriaudu ulos |              |
|-----------------------------------------|----------------------------------------------------------------------------------------------------|----------------|----------------------------------------------------------------------------------------------|-----------|-----------------------------------------------------------------------------------|------------------------------------|----------------------------------|--------------|
| Etusivu                                 | <b>Kaluston lisäys</b>                                                                                                    |                |                                                                                              |           |                                                                                   |                                    |                                  |              |
| <b>Hallinta</b><br>Viestit (1)          | Syötä lisättävän kalustokappaleen tiedot alla oleviin kenttiin.<br>Esikatsele-painikkeella<br>voit<br>maksusuunnitelma kalustokappaleelle tulee antamillasi tiedoilla<br>ennen kaluston tallentamista. |                | tarkastella.                                                                                 | millainen |                                                                                   |                                    |                                  |              |
| Kalusto                                 | Henkilö                                                                                                    |                | <b>Esikatselu</b>                                                                            |           |                                                                                   |                                    |                                  |              |
| Lisää kalustoa<br>Vanha kalusto         | Esimerkkihenkilö Esimerkkinen ·<br>Hvödvke:                                                                                                    |                | Erä Makseltavaa jäljellä Maksuerän suuruus Koron osuus Lyhennyksen osuus Korkoprosentti Aika |           |                                                                                   |                                    |                                  |              |
| Tulostettava lista                      | Esimerkkikalusto                                                                                                    | 1              | 1 000,00                                                                                     | 100,00    | 4,17                                                                              | 95,83                              | 5,00                             | 1.2012       |
| Raportit                                | Kaluston luokka:<br>Kaluste<br>$\cdot$                                                                                                    | $\overline{a}$ | 904.17                                                                                       | 100.00    | 3,77                                                                              | 96.23                              | 5.00                             | 2.2012       |
| Tilitapahtumat                          |                                                                                                    | 3              | 807.93                                                                                       | 100.00    | 3.37                                                                              | 96.63                              | 5.00                             | 3.2012       |
|                                         | Lainatiedot:<br>Hankintahinta:                                                                                                    | $\overline{4}$ | 711,30                                                                                       | 100,00    | 2.96                                                                              | 97,04                              | 5,00                             | 4.2012       |
| Kirjaudu ulos                           | 1000                                                                                                    | 5              | 614,26                                                                                       | 100.00    | 2,56                                                                              | 97.44                              | 5.00                             | 5.2012       |
|                                         | Korkokanta: ilman %-merkkiä<br>$\overline{5}$                                                                                                    | 6              | 516,82                                                                                       | 100.00    | 2.15                                                                              | 97.85                              | 5.00                             | 6.2012       |
|                                         | Laskentatapa                                                                                                    | 7              | 418,98                                                                                       | 100,00    | 1,75                                                                              | 98,25                              | 5,00                             | 7.2012       |
|                                         | · Erän suuruuden mukaan                                                                                                    | 8              | 320.72                                                                                       | 100.00    | 1.34                                                                              | 98.66                              | 5,00                             | 8.2012       |
|                                         | <b>Erien määrän mukaan</b><br>Erän suuruus                                                                                                    | 9              | 222.06                                                                                       | 100.00    | 0.93                                                                              | 99.07                              | 5.00                             | 9.2012       |
|                                         | 100                                                                                                    | 10             | 122,98                                                                                       | 100,00    | 0.51                                                                              | 99.49                              |                                  | 5,00 10.2012 |
|                                         | Aloitusvuosi:                                                                                                    | 11             | 23,50                                                                                        | 23,59     | 0,10                                                                              | 23,50                              |                                  | 5.00 11.2012 |
|                                         | 2012                                                                                                    |                | Yhteensä                                                                                     | 1023,59   | 23,59                                                                             | 1 000,00                           |                                  |              |
|                                         | Ensimmäinen poistokuukausi:<br>Tammikuu -<br>Esikatsele Lisää                                                                                                    |                |                                                                                              |           |                                                                                   |                                    |                                  |              |

Kuva 23 – Kaluston lisäys

Virheiden välttämiseksi Esikatsele-painikkeella voi tarkastaa, millainen maksusuunnitelma kalustokappaleelle tulisi jo ennen sen tallennusta. Maksusuunnitelma luodaan esikatseluun JavaScriptillä suoraan lomakkeelle syötetyistä tiedoista, ja siinä näkyy kunkin maksukuukauden maksuerän, koron ja lyhennyksen osuus sekä jäljellä oleva maksettava.

# 7.5.12 Injektiosuojaukset

Niin kutsutut injektiosuojaukset ovat etenkin arkaluotoista tietoa käsittelevillä verkkosovelluksilla erityisen tärkeitä. SQL-injektioksi kutsutaan SQL-komentoja sisältävää merkkijonoa, joka voidaan syöttää esimerkiksi järjestelmän tekstikenttään; jos järjestelmä olisi suojaamaton ja vaikkapa henkilön nimikenttään syöttäisi tekstin "; DROP TABLE Henkilo; --", komennon ajaminen voisi poistaa koko henkilötaulun.

Olemme ottaneet tämän huomioon järjestelmän lomakkeissa. Kaikki SQLkomentoihin lisättävät muuttujat (esimerkiksi juuri käyttäjän syöttämät tiedot) ajetaan mysql\_real\_escape\_string-metodin läpi ennen kuin ne lisätään SQL-komentojonoon.

Mysql\_real\_escape\_string tarkistaa, onko syötetyssä merkkijonossa mahdollista, haitallista koodia ja jos on, muokkaa sen muotoon jota järjestelmä ei pysty ajamaan.

# 7.6 Cron ja ajastetut tapahtumat

Cron on ajastuspalvelu Unix-pohjaisille käyttöjärjestelmille. Cronia hallitaan crontabsovelluksen kautta, jossa määritellään milloin haluttu automaattinen toiminto suoritetaan. Raporttisovelluksessa käytimme cronia kalustojen automaattistenmaksujen toteutukseen (maksuautom.php) sekä vuosiraporttien automaattiseen generointiin. Vuosiraporttien generoinnin säädimme yön pikkutunneille; koko vuoden raportin teossa kestää hyvän aikaa ja se kuormittaa palvelinta melkoisesti, joten päivällä sen luonti voisi häiritä järjestelmän käyttöä.

Croni toiminta perustuu siihen, että se ajaa asetustiedostoon määriteltyinä aikoina määritellyn komennon. Cronin syntaksi on seuraavanlainen:

m h dom mon dow command

m tarkoittaa minuutteja (0-59)

h tarkoittaa tunteja (0-23)

dom tarkoittaa päiviä (1-31)

mon tarkoittaa kuukautta (1-12)

dow tarkoittaa viikonpäivää (0-7 – sunnuntai on 0 tai 7, maanantai 1, tiistai 2 jne.) command kohtaan tulee taas ajettava komento

Erottimena Cronin syntaksissa on siis välilyönti, ja \* merkki jonkun edellä mainitun määreen kohdalla tarkoittaa sitä, että se ajetaan aina. Jos esimerkiksi vuoden kohdalla on \*, haluttu komento ajetaan joka vuosi muiden määreiden perusteella.

Jos haluttaisiin määritellä, että ohjelma.php-niminen PHP-sovellus ajetaan päivittäin kello 3:15 yöllä, laittaisimme Croniin seuraavanlaisen rivin: 15 03 \* \* \* php ohjelma.php

Jos puolestaan haluaisimme, että ohjelma.php ajettaisiinkin joka lauantai kello 14.15, laittaisimme Croniin seuraavan rivin:

15 14 \* \* 6 php ohjelma.php

Ohjelman ajo kuukausittain aina kuun ensimmäisenä päivänä kello 2:30 voisi mennä esimerkiksi näin:

30 02 1 \* \* php ohjelma.php

## 7.6.1 Ajastetut kalustomaksut

Ajastetut kalustomaksut maksaa kaikki maksamattomat kalustot edelliseltä kuukaudelta joka kuukauden neljäs päivä kello 23:38. Tähän valittiin kuun neljäs päivä, koska tällöin maksusuunnitelmaa tai maksujen suuruuksia ehtii vielä muokata kuun neljän ensimmäisen päivän aikana jos maksettava summa onkin esimerkiksi suunnitelmasta eriävä.

Croniin on laitettu seuraavanlainen syntaksi: 38 23 4 \* \* php maksuautom.php

# 7.6.2 Ajastettu vuosiraportin luonti

Ajastettu vuosiraportin luonti generoi joka lauantai kello 03:00 päivitetyn vuosiraportin ja tallentaa sen palvelimelle Excel-muodossa. Luonti on asetettu lauantaiyöhön, koska tällöin palvelimella on hyvin vähän liikennettä; vuosiraportin luonti rasittaa palvelinta melkoisesti ja kestää jonkin aikaa (noin 20 minuuttia per vuosi), joten tällä menettelyllä sen ajo häiritsee mahdollisimman harvan työskentelyä:

Croniin on laitettu seuraavanalinen syntaksi: 00 03 \* \* 6 php vuosiraportti.php

# 7.7 Testaus

Järjestelmän testaus toteutettiin käytännössä niin, että ohjelmistoa oikeastikin käyttävät tahot (lähinnä TiliMemo Oy:n kirjanpitäjät) kokeilivat sitä heti kun saimme sen testiympäristössä niin vakaaksi että käyttö ja kokeilu oli mielekästä. Aina kunkin päivityksen jälkeen testasimme toki uusia tai korjattuja ominaisuuksia itse, mutta koska meitä oli kehityspuolella vain kaksi ja päivitystahti oli kiivasta, sormien läpi meni toisinaan virhe tai pari. Kun päivitykset ajettiin ensin testiympäristöön, jossa varsinaiset käyttäjät toivat sinne oikeita tietoja ja käyttivät sitä oikealla materiaalilla, mahdolliset epäselvyydet ja ongelmat tulivat viimeistään ilmi. Testaus toimi samalla tavallaan koulutuksena järjestelmään; kun suurin osa tulevista käyttäjistä oli mukana testaamassa ja antamassa palautetta, ohjelmiston käyttöliittymä ja toimintatapa tuli useimmille tutuksi jo ennen sovelluksen varsinaista käyttöönottoa. Monet asiat olivat testauksessa myös sinänsä toimivia, mutta epäloogisia; testauksessa saamamme palautteen avulla pystyimme muokkaamaan järjestelmän käyttöliittymää selkeämmäksi.

## 7.8 Käyttöönotto

Järjestelmän käyttöönotto tapahtui vuoden 2009 syyskuun alussa. Koska testipuolelle oli tuotu jo sinänsä oikeaa tietoa testausmielessä ja järjestelmää oli jo käytetty siellä normaalisti, pystyimme siirtämään järjestelmän jotakuinkin suoraan testiympäristöstä tuotantoon ja käyttöönotto sujui ongelmitta.

## 7.8.1 Koulutus

Raporttijärjestelmän käyttöönoton jälkeen pidimme Tietoteknian tiloissa sovelluksen käyttöön koulutustilaisuuden. Tilaisuudessa oli läsnä suuri osa ohjelmiston loppukäyttäjistä. Kävimme opetuksessa videotykin kautta läpi kaikkien ohjelmiston eri ominaisuuksien käytön ja vastailimme kysymyksiin joita käyttäjillä oli. Opetustilaisuus oli verraten lyhyt, vain noin 30 minuuttia.

Opetus itsessään meni mielestämme välttävästi; suurin osa käyttäjistä sai hakemansa vastaukset, vaikka tilaisuuden jälkeen suorittamallamme kouluttajakoulutus-kurssilla oppikin kyllä asioita mitkä olisi jälkeenpäin ajateltuna pitänyt ottaa huomioon. Kävimme esimerkiksi materiaalin läpi ehkä hieman liian nopeasti, jolloin asiat eivät saattaneet jäädä mieleen niin hyvin kuin olisi voinut.

Saimme opetustilaisuudessa myös hyvää palautetta järjestelmästä - esimerkiksi osa yrityksen Mac-käyttäjistä kertoi, miten osa elementeistä ei toiminut oikein Macin Safari-verkkoselaimella. Tämä oli aiemmin jäänyt huomaamatta, koska kummallakaan meistä ei tuohon aikaan ollut Mac-tietokonetta. Asia korjattiin myöhemmin.

## 7.8.2 Opetusvideo

Käyttökoulutuksen lisäksi teimme järjestelmän käyttöä varten opetusvideon. Kävimme ensin verkkaista tahtia sovelluksen eri ominaisuudet läpi samalla, kun taustalla pyörivä tallennusohjelma otti ruudulla tapahtumat toimet talteen videomuotoon. Tämän jälkeen lisäsimme syntyneen videon alareunaan ohjetekstit. Ohjetekstien oikean ajoituksen ja sopivan etenemisnopeuden löytämiseen meni jonkin aikaa, mutta näiden lisäksi videon teko sujui melko sujuvasti. Video luotiin Camtasia Studio-ohjelmalla. Kumpikaan meistä ei ollut aiemmin tehnyt vastaavia opetusvideoita, mutta mielestämme lopputuloksesta tuli silti hyvä ja selkeä.

Video löytyy järjestelmän etusivulla olevasta linkistä ja sen voi katsoa suoraan selaimesta, jos käyttäjän koneelta löytyy ilmainen Adobe Flash Player-ohjelma.

# 7.9 Ylläpito

Järjestelmän käyttöönoton jälkeen olemme toimineet muiden projektien ohessa myös raporttipuolen ylläpito- ja helpdesk-tehtävissä. Meille on voinut ilmoittaa mahdollisista ongelmista tai parannusehdotuksista joko ohjelmiston etusivulla olevan palautelomakkeen kautta tai suoraan sähköpostitse; käytännössä suuri osa palautteesta annettiin myös suoraan TiliMemo-tilitoimiston henkilöstölle, jonka jälkeen ne välitettiin meille.

# 7.10 Ohjelmiston ongelmat

Suurin osa raportointijärjestelmän käytössä ilmenneistä ongelmista liittyi joko sisäänkirjautumiseen (esimerkiksi unohdetut salasanat) tai selainerojen aiheuttamiin ongelmiin. Unohdetut salasanat oli helppo muuttaa ylläpitäjän oikeuksilla suoraan järjestelmästä, mutta erityisesti ohjelmiston saaminen toimimaan yhtä hyvin kaikilla yleisimmillä selaimilla oli haastavaa; alunperin se toimi kunnolla vain Mozilla Firefox- ja Opera-selaimilla.

Google Chrome- ja Safari-selaimilla ongelmia ei ollut kovin montaa: Safarilla oli ongelmia joidenkin popup-ikkunoiden avauksessa, kun taas Chromella tietyt CSSmäärittelyt näkyivät eri tavalla. Nämä saatiin molemmat korjattua, ja CSS-vika oli ennen korjaustakin pelkästään kosmeettinen. Suurimmat ongelmat ilmenivät Internet Explorer-selaimella - IE:n JavaScript-tuki oli osittain puutteellinen, minkä takia esimerkiksi JavaScriptillä toteutetut raporttien tarkemmat tiedot ja alakohdat eivät avautuneet lainkaan. Saimme lopulta tämänkin ratkaistua tekemällä ohjelmakoodiin tiettyjä korjauksia, jotka tulevat voimaan ainoastaan jos käyttäjä avaa ohjelmiston Internet Explorer-selaimella; esimerkiksi myöhemmin kuvattu iefix.js-tiedosto liittyy tähän. Nykyisellään järjestelmä toimii oikein ainakin Internet Explorer, Opera, Mozilla Firefox ja Safari (Mac- ja PC-versiot)-selaimilla, joskin jotkut vanhemmat Internet Explorerin versiot voivat aiheuttaa yhä ongelmia. Vanhoja IE:n versioita oli hankala testata, koska ne eivät suostuneet enää edes asentumaan uudemmille käyttöjärjestelmille. Emme testanneet järjestelmää Netscape-selaimella; kukaan ohjelmiston käyttäjistä ei tietääksemme käytä Netscapea ja sen virallinen kehityskin loppui juuri raporttijärjestelmän luomisen aikoihin, joten työ olisi ollut melko turhaa.

Osa ongelmista johtui myös raporttien laskennassa olevista virheistä. Alussa raportteihin oli päässyt koodia, jossa sama tilinumero otettiin mukaan useaan eri tulotai menosummaan, jolloin yksi tulo tai meno laskettiin kokonaissummiin useaan kertaan. Nämä virheet huomattiin yleensä nopeasti ja ne oli helppo korjata tuotantoon melkein välittömästi.

# 7.11 Nykytila

Raporttisovellusta on kehitetty paljon tämän opinnäytetyön aloituksen jälkeen, ja se eroaa nykytilassaan joiltakin osin paljonkin alkuperäisestä. Varsinaista aktiivista kehitystä raporttijärjestelmään ei enää ole, mutta silloin tällöin saamme pyyntöä tehdä siihen pienempiä päivityksiä, korjata virheitä tai helpottaa käytettävyyttä jotenkin. Nämä toki teemme, kun multa töiltä ehdimme. Otetaan joitakin tärkeimpiä uudistuksia esille:

## 7.11.1 Integraatio projektinhallintajärjestelmään

Raporttiohjelmisto on nykyisellään siirretty osaksi suurempaa järjestelmää. Raporttisovelluksen valmistumisen jälkeen aloimme kehittää Satucon Oy:n käyttöön näytteenseurantaohjelmistoa, ja heräsi ajatus yhteisen rungon, jonka päällä kaikki nämä eri järjestelmät toimisivat ohjelmoimisesta. Tästä ideasta syntyi pikkuhiljaa

Satuconin projektinhallintajärjestelmä, johon raporttisovellus integroitiin yhdeksi projektityypiksi 26.4.2010. Raporttisovellus ja muu projektinhallinnan sisältö on myös siirretty Satuconin omissa tiloissa toimivalta palvelimelta Summit Median ylläpitämiin palvelintiloihin. Vanhan palvelimen kanssa tuli ajoittain ongelmia esimerkiksi virransyötössä sähkökatkosten aikaan, joita siirrolla pyrittiin estämään. Myös varmuuskopiojärjestelyt ja tietoturva ovat uudessa tilassa entistä paremmat.

Eri projektityypit, joita projektinhallintaohjelmisto tällä hetkellä tukee ovat raportointi, näytteenseuranta, sopimusarkisto ja prosessinhallinta. Prosessinhallinta keskittyy lähinnä Satuconin venäläisten asiakkaiden hoitotapahtumien seuraamiseen. Projektinhallinnan etusivu näyttää esimerkiksi tältä:

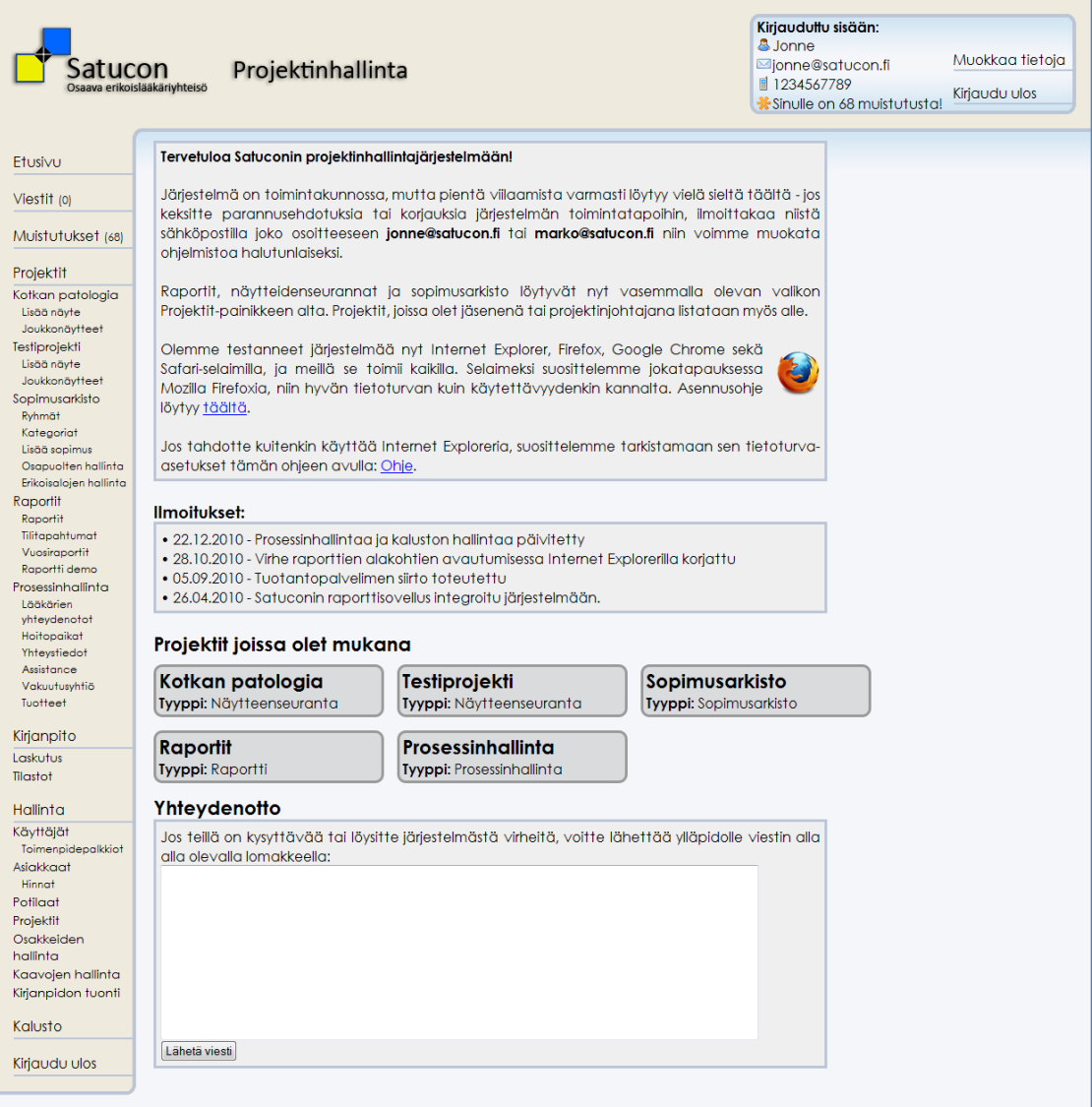

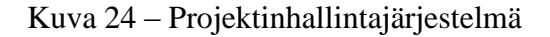

## 7.11.2 Sisäänkirjautumisen yhdistäminen Satuconin intranetiin

Alunperin projektinhallintaan kirjautuminen toimi samoin kuin tässä esitellyn raporttipuolen sisäänkirjaus, ja käyttäjän täytyi syöttää salasana aina järjestelmään tullessaan. Saimme kuitenkin palautetta, että menettely on turhauttava koska osa Satuconin työntekijöille tärkeästä tiedosta löytyy Intranetistä, osa taas projektinhallinnasta ja raporteista – molempia katsoakseen täytyi siis kirjautua kahteen eri palveluun ja kirjoitella salasanat ja tunnukset toistamiseen. Ratkaisuksi tähän järjestelmä yhdistettiin myöhemmin Summit Media Oy:n Satuconille tekemään intranetiin, jolloin erillistä kirjautumista ei intranetin lisäksi enää tarvita vaan järjestelmä tarkistaa SOAP-palvelun avulla käyttäjän oikeudet suoraan intranetistä. Intranetistä projektinhallintaan siirtyminen onnistuu AIS (Account Information System)-linkin kautta.

## 7.11.3 Kirjanpidon tuonnin automatisointi

Saimme kirjanpitäjiltä ja yrityksen johdolta palautetta, että uuden kirjanpidon tuominen joka kuussa Nova-kirjanpitojärjestelmän tiedostosta raporttijärjestelmään on hieman turhauttavaa. Myöhemmin, kun yritys siirtyi käyttämään LemonSoftkirjanpitojärjestelmää rakensimme LemonSoftin ohjelmoijien kanssa yhteistyössä raporttipuoleen mahdollisuuden automatisoida tilitapahtumien siirrot. Nyt LemonSoftin järjestelmä vie päivittäin tiedot tilitapahtumista suojatulle FTPpalvelimelle, josta raporttipuoli hakee ne ja tuo tiedot järjestelmään. Tietojen tuonnissa kestää hetki ja se rasittaa palvelinta hieman, joten tuonti on ajastettu tapahtumaan aina öisin jottei se hidastaisi järjestelmän käyttöä.

#### 8 FUNKTIOKIRJASTOT

Sijoitimme järjestelmän käyttöön kehittämämme PHP-funktiot Funktiot-kansioon erillisiin .php-tiedostoihin jaettuna. Kaikki erilliset funktiokirjastoina toimivat .phptiedostot tuodaan funktiot.php-tiedostoon include\_oncella, joten funktioita käyttäviin sivuihin ei tarvitse tuoda kuin funktiot.php-tiedosto ja kaikki kirjastot ovat suoraan sivun käytössä. Varsinaista koodia emme kokeneet tarpeelliseksi lisätä paria esimerkkiä lukuunottamatta tähän, jollei funktion ohjelmointitavassa ole jotain erityisen mainitsemisen arvoista. JavaScript-funktiot puolestaan löytyvät js-kansiossa olevista kirjastoista. Käydään nyt läpi eri kirjastot ja niiden sisältämät funktiot:

# 8.1 JavaScript-funktiot

JavaScript-funktiot löytyvät js-kansiosta.

## 8.1.1 jQuery-kirjastot

jQuery-alkuiset tiedostot js-kansiossa (esimerkiksi jquery.tablesorter.js ja jquery.datePicker.js) sekä date.js ja RowExpander.js ovat jQueryn ja siihen hakemiemme elementtien kuten DatePickerin käyttämiä kirjastoja. Emme ole muokanneet jQueryn omaa koodia, käytämme sitä vain apuna joissakin omissa JavaScript-koodeissamme.

## 8.1.2 henkilo.js

Henkilo.js-kirjasto sisältää järjestelmän henkilölistaukseen liittyviä JavaScriptmetodeja. Henkilo.js sisältää kolme funktiota. Otetaan yksi esimerkiksi:

## 8.1.2.1 khaku()

khaku-funktio hakee käyttäjän hakusanaa vastaavat henkilöt käyttäjälistaan. Haku toteutetaan JavaScriptillä niin, ettei koko sivua tarvitse ladata uudestaan aina hakuehtoa muuttaessa, pelkästään tuloskentän. Käytännössä koodi näyttää tältä:

```
// Haetaan henkiloa nimen perusteella
function khaku(){
     var hakusana = document.kayttajahaku.khakusana.value;
    if(hakusana.length != 0){
             $.post("hakuja.php?haku=kayttaja", {queryString: ""+hakusana+""}, 
             function(data){
              if(data.length >0) {
                    $('#kayttajatulokset').html(data);
 }
          });
      }else{
          $('#kayttajatulokset').html("Kirjoita hakusana");
     }
}
```
Yllämainitussa otetaan ensin hakusana-muuttujaan tieto isäntälomakkeen khakusanakentästä. Jos hakusanan pituus on erisuuri kuin nolla, haku lähetetään hakuja.phptiedostossa olevaan, PHP:llä toimivaan hakulomakkeeseen ja lomakkeella tulostetut tiedot viedään takaisin kayttajatulokset-osioon. Jos hakusanan pituus on nolla merkkiä, tulososiossa näkyy sen sijaan "Kirjoita hakusana"-teksti.

Käytännössä toteutamme miltei kaikki tiedon haut JavaScriptillä tällä menetelmällä; JavaScript-koodi ei siis itse hae tietoja, vaan käyttää PHP:llä luotua tiedostoa hakemaan ne ja nappaa tulosjoukon siltä. Aiemmin kaikki tiedon haku JavaScriptillä oli käytännö pakko toteuttaa tällä tai vastaavilla menetelmillä, koska JavaScript toimi käyttäjäkoneen puolella eikä sillä ollut mahdollisuutta hakea tietoja palvelimelta. Nykyisin niin kutsutun Server-Side Javascriptin (SSJS) avulla tietojen haku suoraankin olisi mahdollista, mutta tämä menettely on meille tutumpi ja mielestämme yksinkertaisempi toteuttaa.

# 8.1.3 kalusto.js

Kalusto.js sisältää funktioita esimerkiksi kalustokappaleiden hakuun ja kaluston maksusuunnitelmien esikatseluun. Funktioita kirjastossa on 9.

## 8.1.4 navi.js

Navi.js sisältää funktion, jolla järjestelmän navigointivalikon alakohdat avautuvat ja sulkeutuvat otsikkoa (esimerkiksi Hallinta) painaessa.

# 8.1.5 cal.js

Cal.js sisältää DatePicker-kalenterikoodin määrittelyä. Jos cal.js on otettu mukaan ja tekstikentälle määritellään luokaksi date-pick, kentän viereen luodaan pieni kalenteri josta halutun päivän voi valita kenttään suoraan hiirellä.

# 8.1.6 iefix.js

Iefix.js sisältää getElementsByClassName-funktion, joka hakee kaikki tietyn luokkanimen sisältävät elementit sivulta. Muiden selainten JavaScript-kirjastoissa getElementsByClassName on mukana käytettävissä joka tapauksessa, mutta syystä tai toisesta se on jätetty Internet Explorer-selaimen oletuskirjastoista pois eikä toimi ilman tätä uudelleenmäärittelyä.

# 8.1.7 raportti.js

Raportti.js sisältää funktioita, jotka liittyvät pääosin raporttilomakkeilla olevien yhteissummien (esim. Tulot) alla oleviin tarkempiin tietoihin, jotka avautuvat näkyviin kun käyttäjä painaa pääotsikkoa hiiren vasemmalla painikkeella. Funktioita kirjastossa on viisi.

# 8.1.8 misc.js

Misc.js sisältää pari funktiota, jotka eivät sopineet hyvin mihinkään muihin kirjastoihin. Funktiot ovat sivun elementin id:n päivitys halutuksi (css\_class(id, luokka)) ja funktio, jolla popup-ikkunan saa avattua JavaScriptillä (popitup(url)).

## 8.2 PHP-funktiot

## 8.2.1 Kalusto\_funktiot.php

Kalustokirjasto sisältää funktioita, jotka liittyvät järjestelmän kalustonhallintaan ja kalustomaksuihin. Esimerkiksi maksusuunnitelmien määrittelyssä, maksuerien merkitsemisessä ja kaluston esikatselussa käytettyjä funktioita löytyy täältä. Kirjastossa on funktioita 17.

8.2.1.1 laskePoistoera(\$parakorkoprosentti, \$paralainaaika, \$parahankintahinta)

laskePoistoera funktio laskee yhdelle kuukaudelle tulevan poistoerän. Se ottaa parametreiksi korkoprosentin, laina-ajan ja hankintahinnan. Tuloksena se palauttaa yhden poistoerän pyöristettynä kokonaisluvuksi. Itse koodi näyttää tältä:

function laskePoistoera(\$parakorkoprosentti, \$paralainaaika, \$parahankintahinta){

// laskePoistoera(..)-funktio laskee yhdelle kuukaudelle nykyisellä suunnitelmalla tulevan poistoerän::

 \$korkoprosentti = (\$parakorkoprosentti) / 100;  $\delta$ lainaaika =  $\delta$ paralainaaika; \$hankintahinta = \$parahankintahinta;

 // Poistoerän laskemisen kaava on annuiteettilainalla //  $((1+p)^n n^*p) / ((1+p)^n n-1) * N$ , jossa

 $/$ / $p$  = korkoprosentti, n = poistoerien määrä ja N = hankintahinta. Lasketaan:

 // Korkoprosentti pitää laskea per kuukausi, siis: \$laskup = \$korkoprosentti / 12;

 \$laskun = \$lainaaika;  $$$ lasku  $N = $h$ ankintahinta;  $$lasku_1p = 1 + $laskup;$ 

//  $pow() =$ ^

```
 $lasku_1pn = pow($lasku_1p, $laskun);
slasku_1pp = <math>slasku_1pn * <math>slaskup</math>;$lasku_1pn1 = $lasku_1pn - 1; $lasku_loppu = $lasku_1pnp / $lasku_1pn1 * $lasku_N;
 // Tulos = yksi poistoerä.
$tulos = round($lasku\_loppu, 0); return($tulos);
```

```
}
```
Käytännössä laskePoistoera-funktio laskee poistoerän seuraavalla kaavalla:  $((1+p)^n n^p) / ((1+p)^n-1) * N - jossa p tarkoittaa korkoprosenttia, n tarkoittaa$ poistoerien määrää ja N tarkoittaa hankintahintaa.

Laskennassa ei ole PHP:n puolella mitään erikoisempaa, paitsi PHP:n pow() –funktio, jota emme olleet kumpikaan ennen käyttänyt. Tällä funktiolla saadaan laskettua potensseja, esimerkiksi 2 potenssiin 3 olisi tällä funktiolla pow(2, 3);.

Toinen mainitsemisen arvoinen funktio on round(), tällä saadaan pyöristettyä luvut haluttuun desimaalimäärään. Tässä tapauksessa pyöristimme tuloksen kokonaisluvuksi. Esimerkiksi round(3.53423, 2) antaisi tulokseksi 3.53.

# 8.2.2 Oikeus\_funktiot.php

Oikeuskirjastossa on funktioita, jotka liittyvät järjestelmän käyttöoikeuksiin ja niiden hallintaan, esimerkiksi oikeusryhmien luonti, muokkaus ja poisto. Kirjastossa on funktioita 7.

Otetaan poistaOikeusryhma-funktio esimerkiksi siitä, miten SQL-komennot on ajettu järjestelmässä:

function poistaOikeusryhma(\$ko\_nro){

}

 // poistaOikeusryhma(..)-funktio poistaa parametrinä saadun oikeusryhmän järjestelmästä.

```
 $query = sprintf("DELETE FROM Kayttooikeus
           WHERE ko_nro = %s",
      mysql_real_escape_string($ko_nro));
$result = myself\_query($query); if(!$result){
     echo('Virhe oikeusryhmän poistossa: '.mysql_error());
 } else {
     return($result);
 }
```
Aluksi ajettava SQL-komento siis määritellään merkkijonomuotoiseen \$querymuuttujaan. Olemme tottuneet käyttämään määrittelyssä sprintf-metodia, jolla komentojonoon lisättävät tiedot merkitään jonossa merkillä %s ja määritellään erikseen jonon lopussa - mielestämme SQL-komennosta tulee tällä menettelyllä selkeämmän näköinen. Kun muuttujaa lisätään sprintf:n sisältämään komentoriviin, se ajetaan mysql\_real\_escape\_string-metodin läpi. Mysql\_real\_escape\_string toimii niinsanottuna injektiosuojauksena, eli se tarkistaa löytyykö syötettävästä muuttujasta esimerkiksi SQL-koodia. Jos löytyy, muuttujan tieto syötetään muodossa jossa järjestelmä ei vahingossakaan aja kyseistä koodiriviä – ilman tätä tarkistusta esimerkiksi "; DROP TABLE Henkilot; --"-komennon syöttäminen henkilön nimikenttään voisi poistaa tietokannan henkilötaulun kokonaan.

Saatu SQL-komento ajetaan mysql\_query-metodilla tietokantaan, jolloin sen tulos palautetaan \$result-muuttujaan. Yleensä esimerkkiä vastaavissa delete, update tai insert-komennoissa \$result on muotoa 1 tai 0, riippuen siitä onnistuiko komennon ajo vai ei. Tietoa hakevilla komennoilla \$result-muuttujaan tulee komennon saama tulosjoukko.

Lopussa tarkistamme, onko \$result saanut arvon 1; jos on, palautetaan se isäntälomakkeelle, muuten tulostetaan SQL-komennon aiheuttama virheilmoitus.

# 8.2.3 Raportti\_funktiot.php

Raporttikirjasto sisältää funktioita, jotka käsittelevät kuukausiraportteja ja niiden luontia. Esimerkiksi raporttien yhteensä-summien haut, sosiaalisivukulujen laskennat ynnä ja vastaavat funktiot löytyvät täältä. Kirjastossa on funktioita 15.

# 8.2.4 Viestit funktiot.php

Viestikirjasto sisältää funktioita, jotka käsittelevät käyttäjien lähettämiä viestejä. Esimerkiksi viestin lisäys, merkitseminen luetuksi ja kaikkien viestien haut löytyvät täältä. Kirjastossa on funktioita 4.

## 8.2.5 Henkilo\_funktiot.php

Henkilökirjasto sisältää funktioita, jotka liittyvät järjestelmän käyttäjiin ja tietokannan henkilötauluun. Kirjastossa on funktioita esimerkiksi henkilöiden lisäykseen, henkilötietojen vaihtamiseen, henkilön salasanan tarkistukseen ynnä muuhun. Funktioita kirjastossa on 10.

# 8.2.6 Kirjanpito\_funktiot.php

Kirjanpitokirjasto sisältää kaksi funktiota, jotka liittyvät järjestelmän tilitapahtumiin. haeTapahtumat hakee henkilön halutun aikavälin haluttujen tilien tapahtumat, parseri puolestaan lisää tiedostosta tuotavat tilitapahtumat järjestelmän tietokantaan.

#### 8.2.7 Osake\_funktiot.php

Osakekirjasto sisältää kaksi osakkeisiin liittyvää funktioita. haeHenkilonOsakemaara hakee henkilön tiettynä aikana omistamien osakkeiden määrän, lisaaOsakemaara taas päivittää osakemäärien tiedot halutusta ajanhetkestä eteenpäin uusiksi.

#### 8.2.8 Rooli\_funktiot.php

Roolikirjastossa on kaksi funktiota, jotka liittyvät henkilöiden rooleihin ja tietokannan roolitauluun. haerooli hakee halutun roolin nimen tietokannasta, lomakeRoolit taas hakee tietokannassa olevat roolit pudotusvalikoksi.

# 8.2.9 Sessio\_funktiot.php

Sessiokirjastosa on kolme funktiota, jotka liittyvät sessioiden luomiseen ja tuhoamiseen. Sessioiden avulla hallitaan, onko käyttäjä sisäänkirjautuneena vai ei. logInSession kirjaa käyttäjän sisään ja asettaa sessioon käyttäjän id:n ja nimen. logOutSession taas tuhoaa sessiosta käyttäjän tiedot, jolloin hän ei ole enää kirjautuneena järjestelmään. checkLogin tarkistaa onko käyttäjän sessiossa asetettuna id:tä ja nimeä, mikäli molemmat löytyvät on käyttäjä kirjautuneena sisään.

## 8.2.10 Yleiset\_funktiot.php

Yleisiin funktioihin on kasattu yleishyödylliset funktiot, jotka eivät oikein sovi mihinkään muuhun kirjastoon. Näitä ovat esimerkiksi syötettyjen sähköpostiosoitteiden loogisuustarkistukset, transaktiot aloittavat ja päättävät commit(), rollback() ja begin()-funktiot, Ä- ja Ö-kirjaimia HTML-muotoon muuttava Skandit()-funktio ynnä muut vastaavat. Funktioita kirjastossa on 16.

Yleisistä funktioista otetaan esimerkiksi LoogisuusTarkastus(\$arvo)-funktio; se käyttää niinkutsuttuja säännöllisiä lausekkeita, jotka on hyvä ottaa esille:

## 8.2.10.1 LoogisuusTarkastus(\$arvo)

LoogisuusTarkastus-funktio katsoo, onko parametrina saadussa syötteessä erikoismerkkejä (esimerkiksi #,  $\wedge$  tai &), ja palauttaa true jos on. Tarkistus toteutetaan yksinkertaisen säännöllisen lausekkeen avulla näin:
```
 if(preg_match("#^([1-zA-Z0-1@.\s]{1,255})$#", $arvo)){
     return true;
} else {
     return false;
}
```
Säännöllinen lauseke (Regular Expression) on ylläolevan "#^([1-zA-Z0- 1@.\s]{1,255})\$#"-osa. Säännöllisten lausekkeiden avulla voidaan tarkistaa, vastaavatko esimerkiksi järjestelmän saamat syötteet haluttuja ehtoja. Yllämainitun 1.zA-Z0-1@-osa tarkoittaa, että tässä kohtaa katsotaan vastaako syötemerkkijono alfanumeerisia arvoja, poikkeuksena kuitenkin lopun @ joka hyväksytään myös (tarkistus siis tukee tavallisia sähköpostiosoitteita). Lopun 1, 255 puolestaan tarkoittaa, että merkkijonon pituus saa olla yhden ja 255 merkin välillä.

#### 9 POHDINTA

Loppujenlopuksi raporttisovelluksen kehittäminen onnistui mielestämme mainiosti, ja projektista jäi meille hyvä kuva. Oikeastaan melkeinpä oletimme ensimmäiseltä "varsinaiselta" ohjelmistoprojektilta enemmän ongelmia; joitakin takkuiluja esimerkiksi selainerojen ja ohjelmointivirheiden takia tietenkin tuli, mutta mitään kamalan kriittistä ei ilmaantunut. Raporttiprojektin aikana ohjelmoinnista ja ohjelmoijana työskentelystä oppi pakostakin huimasti asioita, joita ei opiskellessa pitänyt kamalan tärkeänä vaikka niitä painotettiin; esimerkiksi erillistä versionhallintajärjestelmää emme kokeneet tarpeelliseksi projektin alussa, vaikka nyt olemmekin huomanneet kuinka paljon se helpottaisi elämää.

Saimme kehuja käyttämästämme avoimemmasta ja joustavammasta kehitysmallista, jossa muutoksia suunnitelmaan ja ohjelmiston rakenteeseen tehtiin heti, kun se koettiin tarpeelliseksi; usein kirjanpitäjiltä tuli todella hyviä kehitysideoita jotka otettiin huomioon heti seuraavassa päivityksessä, jolloin ehdotuksesta ominaisuuden käyttöönottoon ei usein mennyt viikkoa pidempään. Jäykemmässä kehitysmallissa, jossa saadut ehdotukset otettaisiin huomioon vasta seuraavassa laajemmassa kehityspalaverissa, johon asti jatkettaisiin vanhoilla suunnitelmilla muutokset varmasti pysyisivät paremmin kirjattuna ja aikataulu pysyvämpänä, mutta mielestämme menettelyn kankeus olisi ollut tässä projektissa liian suuri haitta.

Raporttisovelluksen kehittämisen jälkeen esimerkiksi Satuconin näytteenseurannan ja sopimusarkiston parissa työskennellessä on oppinut asioita, joita olisi jälkeenpäin ajateltuna pitänyt ottaa myös raporttipuolella huomioon – projektinhallintapuolen raporteissa osa näistä onkin jo korjattu. Asiat, joita tulisi mielestämme viilata eivät ole nekään kovin suuria, lähinnä pieniä käytettävyyskorjauksia; esimerkkinä voisimme mainita päivämäärien valinnat. Raporttia hakiessa kuukausi ja vuosi valitaan erikseen kahdesta pudotusvalikosta. Menetelmä toimii, mutta on kovin kömpelö; tässäkin olisi sama käyttää joihinkin kohtiin jo korjattua kalenterisovellusta, jolla halutun päivän voi valita hiirellä kentän viereen ilmestyvästä kalenterista. Myös myöhemmin projektipuolelle tehdyt helppokäyttöisyyttä lisäävät ominaisuudet kuten automatisoitu tilitapahtumien siirto kirjanpitojärjestelmästä raporttipuolelle olisi voitu ottaa huomioon jo alussa, vaikka se olisikin vaatinut myös kirjanpito-ohjelmiston puolelta yhteistyötä.

Jokusen läheltä piti-tilanteen takia myös tietoturva-asiat osaa nyt ottaa paljon vakavammin. Jo pelkkä palvelimelle automatisoitu varmuuskopioiden otto on askel oikeaan suuntaan, mutta on tilanteita jolloin sekään ei riitä – kerran törmäsimme ongelmaan, jossa osa tietokannan tiedoista oli päivitetty virheelliseksi samalla, kun tietokannan varmuuskopio oli korruptoitunut käyttökelvottomaksi. Onneksi olimme tovin tätä ennen luoneet tietokantaan myös eräänlaisen lokitaulun, joka pitää kirjaa kaikista järjestelmän tapahtumista; mitä tietoja on tuotu, milloin sekä kuka ne toi. Lokikirjasta pystyimme palauttamaan halutun aikavälin kadonneet tiedot. Loki auttaa myös käyttäjien ongelmien selvittämisessä – lokista voi esimerkiksi katsoa suoraan, millä selaimella käyttäjä on kirjautunut järjestelmään sekä millä syötteillä hän on yrittänyt edetä. Myös mahdollisissa ilkivaltatilanteissa lokikirjasta voi tarkkailla sisäänkirjautumisyrityksiä tai tihutöitä. Tämä ominaisuus olisi myös raporttipuolelle hyödyllinen, vaikka Summit Median palvelimet ottavatkin materiaalista varmuuskopiot automaattisesti päivittäin.

Jälkiviisautena myös tiedostorakenteen olisi voinut suunnitella hieman fiksummin. Se, että esimerkiksi JavaScript- ja PHP-funktiot löytyvät omista kansioistaan on hyvä, mutta suuri osa perus .php-lomakkeista löytyy opinnäytetyön juuresta. Tämäkin järjestely kyllä toimii, mutta seuraavissa projekteissa tiedostoja voisi jakaa useampiin alikansioihin selkeyden vuoksi.

# 10 LÄHTEET

#### Korpela, J. 2003

Www-sivut jokaiselle sopiviksi Esteettömien verkkosivujen tekemisen opas kaikille tekijöille ja teettäjille. TIEKE Tietoyhteiskunnan kehittämiskeskus. Helsinki.

GNU Operating System, 2007

GNU General Public License Verkkodokumentti, luettu 21.3.2011 <http://www.gnu.org/copyleft/gpl.html>

## Adaptive Path, 2005

Ajax: A New Approach to Web Applications Verkkodokumentti, luettu 20.3.2011 <http://www.adaptivepath.com/ideas/e000385>

## Open Source Initiative, 2010

The MIT License Verkkodokumentti, luettu 20.3.2011 <http://www.opensource.org/licenses/mit-license.html>

### W3Techs, 2011

Usage of javascript libraries for websites Verkkodokumentti, luettu 19.3.2011 [http://w3techs.com/technologies/overview/javascript\\_library/all](http://w3techs.com/technologies/overview/javascript_library/all)

BuiltWith Trends, 2011

jQuery Usage Statistics Verkkodokumentti, luettu 19.3.2011 <http://trends.builtwith.com/javascript/JQuery> Coloria.net, 2011

Verkkodokumentti, luettu 17.3.2011

[www.coloria.net](http://www.coloria.net/)

Krug, S. 2006

Älä pakota minua ajattelemaan. Gummerus. Helsinki.

Hertteli, T. 2009

Satucon erikoislääkäriyhteisön osakastyöntekijöiden tulosraportin tietotarpeet

Tradenomin opinnäytetyö. Savonia-ammattikorkeakoulu, Savonia Business. Kuopio.

LIITE 1 Kirsti Merenheimon arvio projektista

TiliMemo Oy:n toimitusjohtajan Kirsti Merenheimon arvio raporttisovelluksesta ja sen kehitysprojektista:

Sivu 1:

| Selvitys Jonnen ja Markon asiakkaallemme tekemästä raportointiohjelmasta                                                                                                    |  |
|----------------------------------------------------------------------------------------------------|--|
| Olemme 14 vuotta vanha kuopiolainen tilitoimisto, joka on erikoistunut<br>terveyden- ja hyvinvointi- sekä näitä lähellä oleviin toimialoihin.<br>Asiakkaillemme pyrimme tekemään hyvinkin pitkälle räätälöityjä palveluja.                                                                                                    |  |
| Taloushallinto-ohjelmistot eivät mitkään "taivu" kovinkaan yksilöityyn<br>sisäisen laskennan raportointiin, ilman, että osaisi ohjelmointeja tai<br>muutoin muokata ohjelmia. Toisinaan myös erilaiset tekijänoikeusasiat<br>tulevat räätälöinnin esteeksi.                                                                                                    |  |
| Tästä johtuen lähdimme teetättämään yhteistyössä asiakkaamme kanssa<br>omaa raportointiohjelmaa, joka olisi jatkumo peruskirjanpidosta tulevalle<br>raportoinnille.                                                                                                    |  |
| Alkutaival oli sellainen, että sivutyönään eräs henkilö teki Excel-pohjaisen<br>mallin, joka toimikin olosuhteisiin nähden hyvin, mutta, joka parin kolmen<br>vuoden jälkeen todettiin riittämättömäksi ja aikansa eläneeksi. Asiakkaan<br>tarpeiden kasvaessa kyseinen versio oli tullut tiensä päähän ja tästä<br>heräsi ajatus, että päätoimisesti alaa opiskelevat nuoret voisivat tehdä<br>täysin uuden ohjelman. |  |
| Näin "löysimme" Jonnen ja Markon. Nuorissa oli se hyvä lähtökohta,<br>etteivät heitä rasittanut mitkään vanhat kaavat vaan he tulivat ulkopuolelta<br>ja näkivät monta asiaa täysin uudesta kulmasta.                                                                                                    |  |
| Homma polkaistiin käyntiin alkukartoituksella, jossa käytiin läpi hieman<br>nykyistä ohjelmaa, ja ennen kaikkea mitä uudelta ohjelmalta toivottiin.<br>Pojat kuuntelivat hiljaa, tekivät muistiinpanoja ja välillä nyökyttelivät.<br>Lähinnä siis ottivat tietoa vastaan avoimin mielin.                                                                                                    |  |
| He aloittivat työn ja ensimmäinen versio valmistui. Sitä testattiin ja hyväksi<br>havaittiin, joitakin ns. virheitä korjattiin jne. Virheet eivät niinkään<br>johtuneen väärin tehdystä työstä kuin siitä, että tekijöillä ei voinut olla aina<br>tietoa/ymmärrystä jonkin asian tarkoituksesta. Nämäkin asiat alkoivat<br>pikkuhiljaa hahmottua.                                                                      |  |
| Ja kuten aina on tapana: ruokahalu kasvaa syödessä! Varsin pian<br>asiakkaamme ja me huomasimme työn laadun olevan hyvää ja halusimme<br>lisää! Yhä uusia juttuja tuli mukaan ja jokainen onnistunut osa-alue<br>laukaisi toiveen: jos tuo vielä toimisi niin, että! Ja kohtahan se toimikin.                                                                                                    |  |
| Seuraava suurempi vaihe oli se, että tilitoimistomme uusi vuoden 2011<br>alusta taloushallinnon ohjelmistonsa kokonaan. Tämän valmistelut<br>aloitettiin jo syksyllä 2010 ja vaikutti myös tehtyyn raportointiohjelmaan                                                                                                    |  |
| TiliMEMO Ou<br>Y-tunnus 1903757-5<br>Savilahdentie 6 l 43<br><b>70210 KUOPIO</b><br>Kotipaikka Kuopio<br>auktorisoitu tilitoimisto<br>puh (017) 368 28 00<br>etunimi.sukunimi@tilimemo.fl<br>fax (017) 368 28 08<br>www.tilimemo.fl                                                                                                    |  |

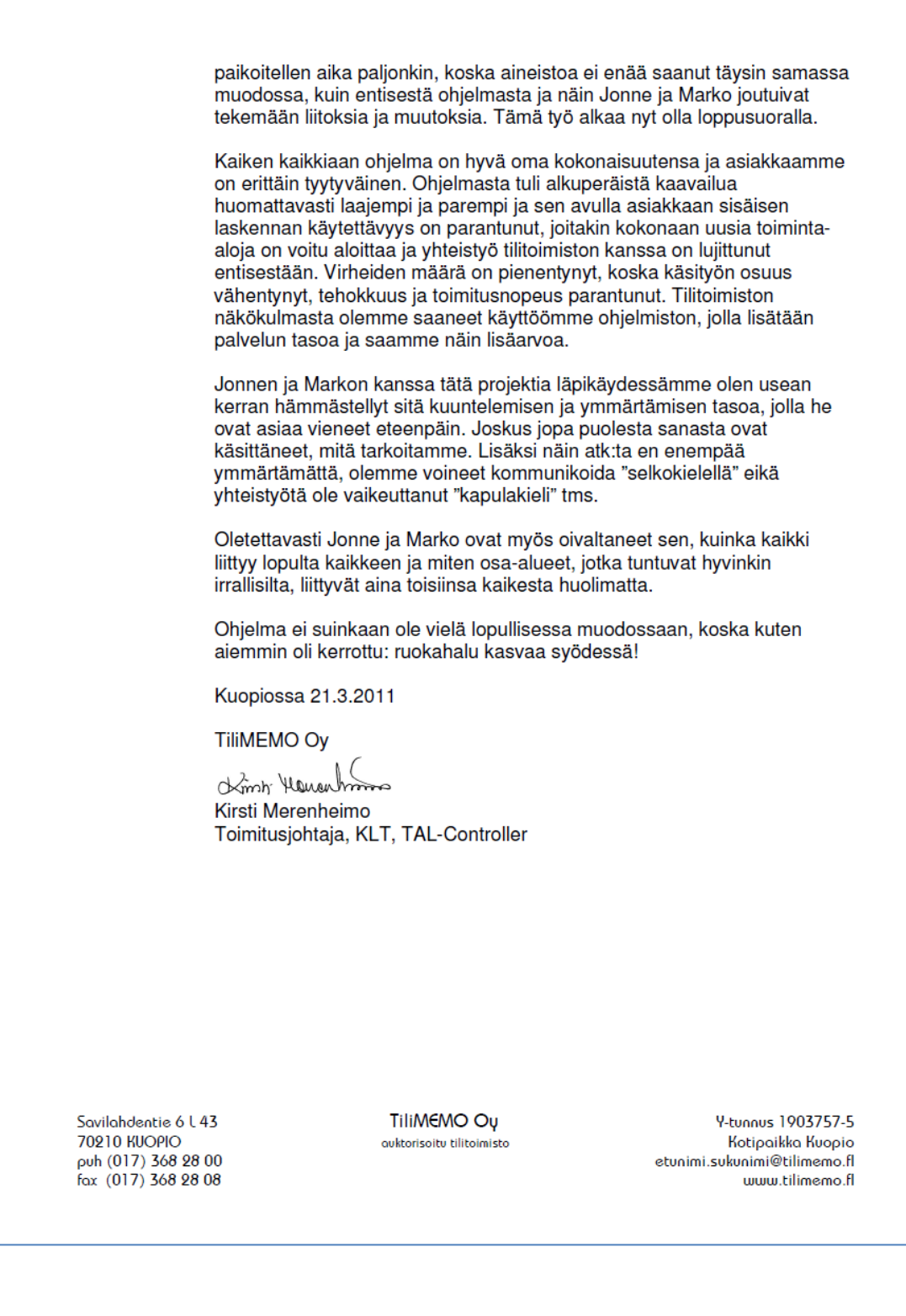

LIITE 2 Erkki Kentan arvio projektista

Satucon Oy:n toimitusjohtajan Erkki Kentan arvio raporttisovelluksesta ja sen kehittämisprojektista:

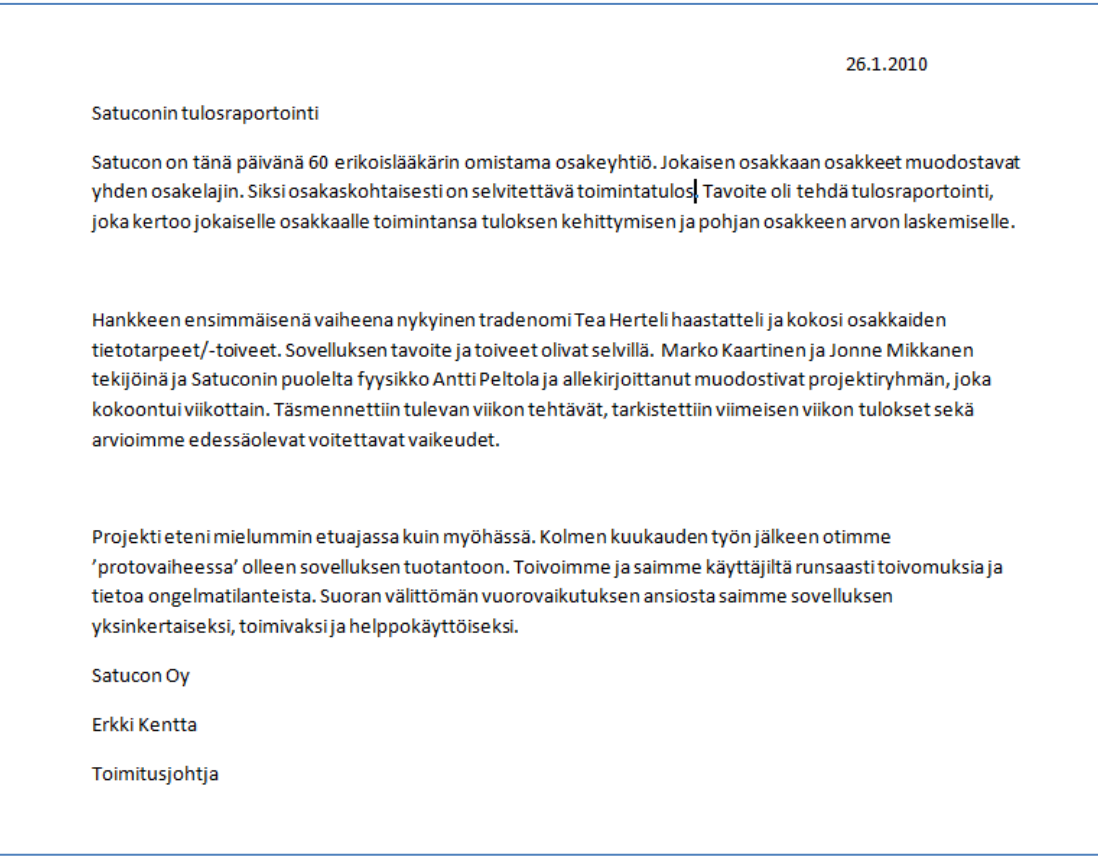